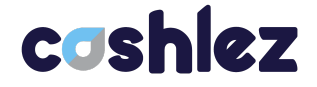

## **ANDROID SDK BBPOS DOCUMENTATION PT CASHLEZ WORLDWIDE INDONESIA Tbk**

[Cashlez External]

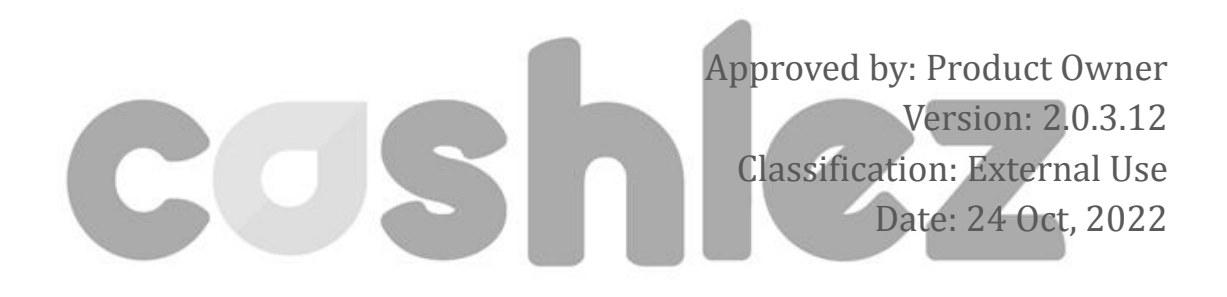

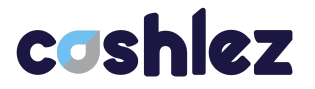

## <span id="page-1-0"></span>**DOCUMENT INFORMATION**

#### **Document Name : Android SDK BBPOS Document v2.0.3.12**

#### **Document Status : Final**

#### **Detail Status**

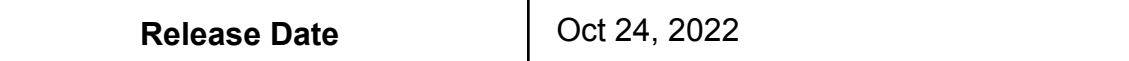

#### **Document Version History**

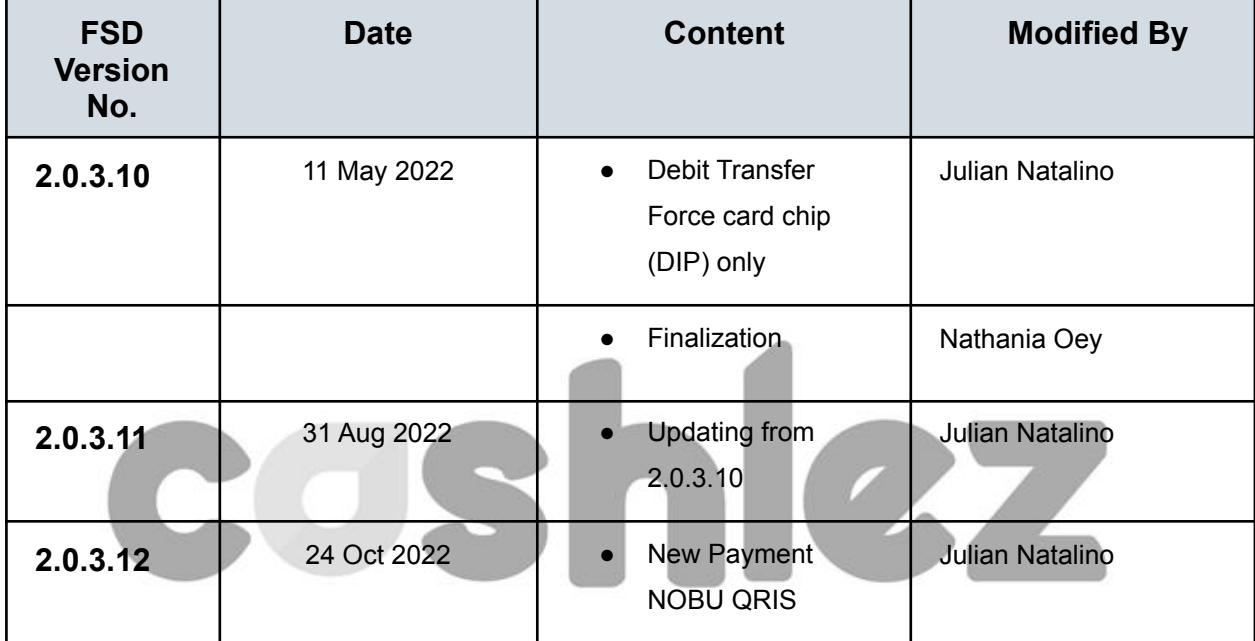

#### **Document Control**

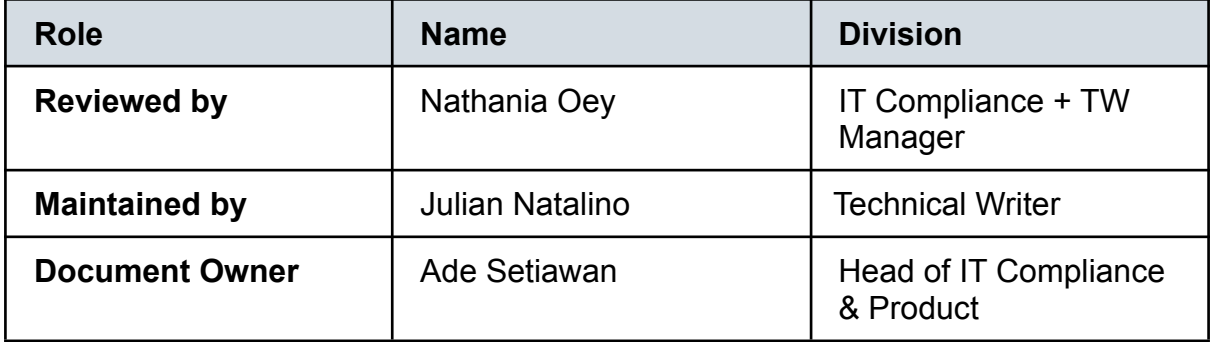

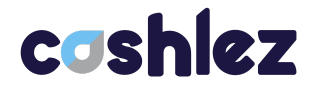

## <span id="page-2-0"></span>**Table of Contents**

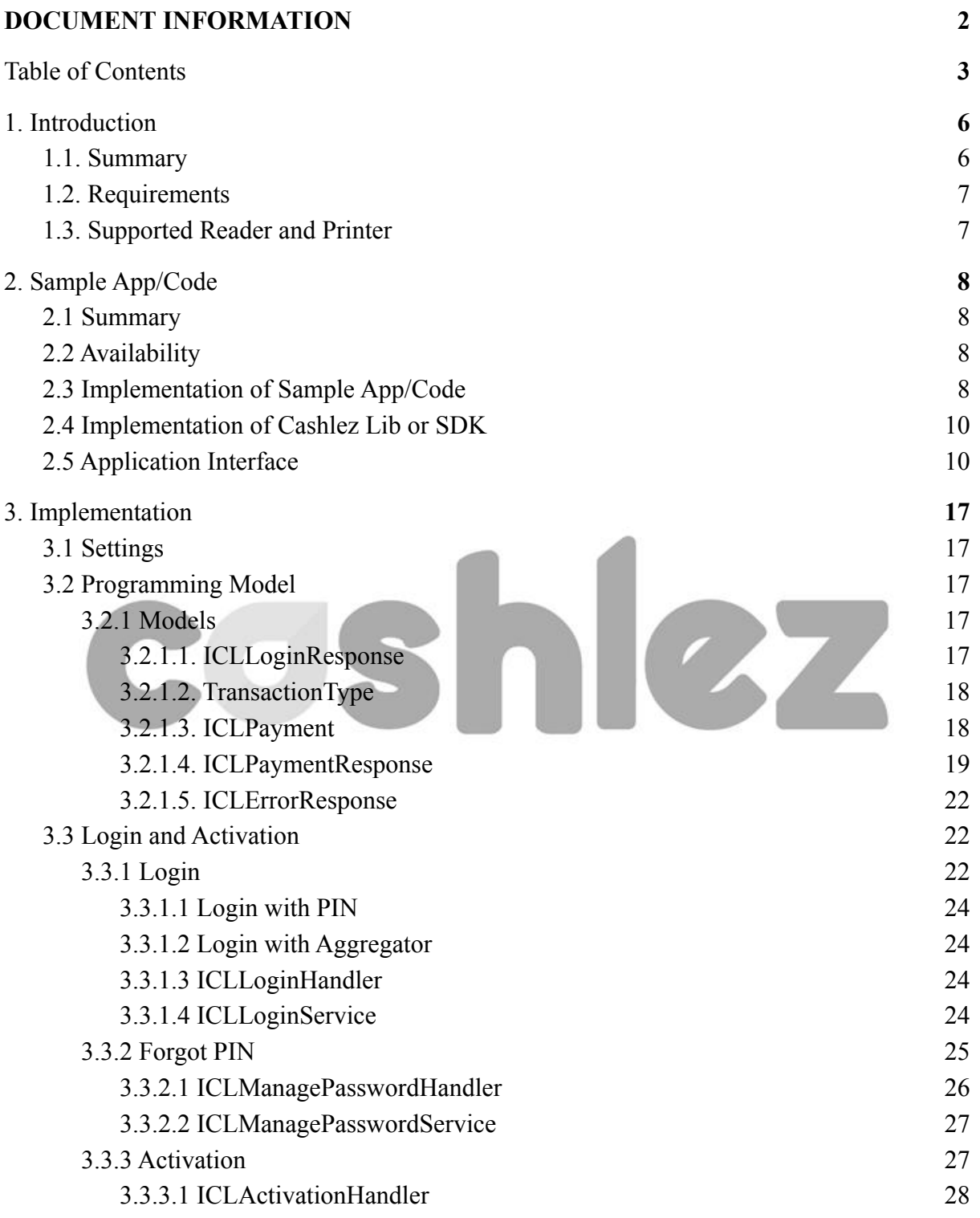

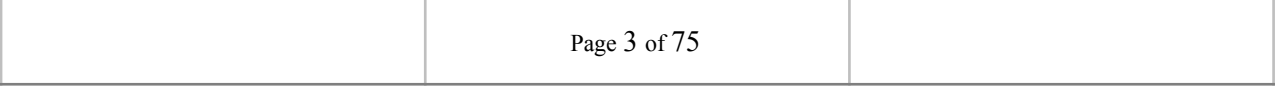

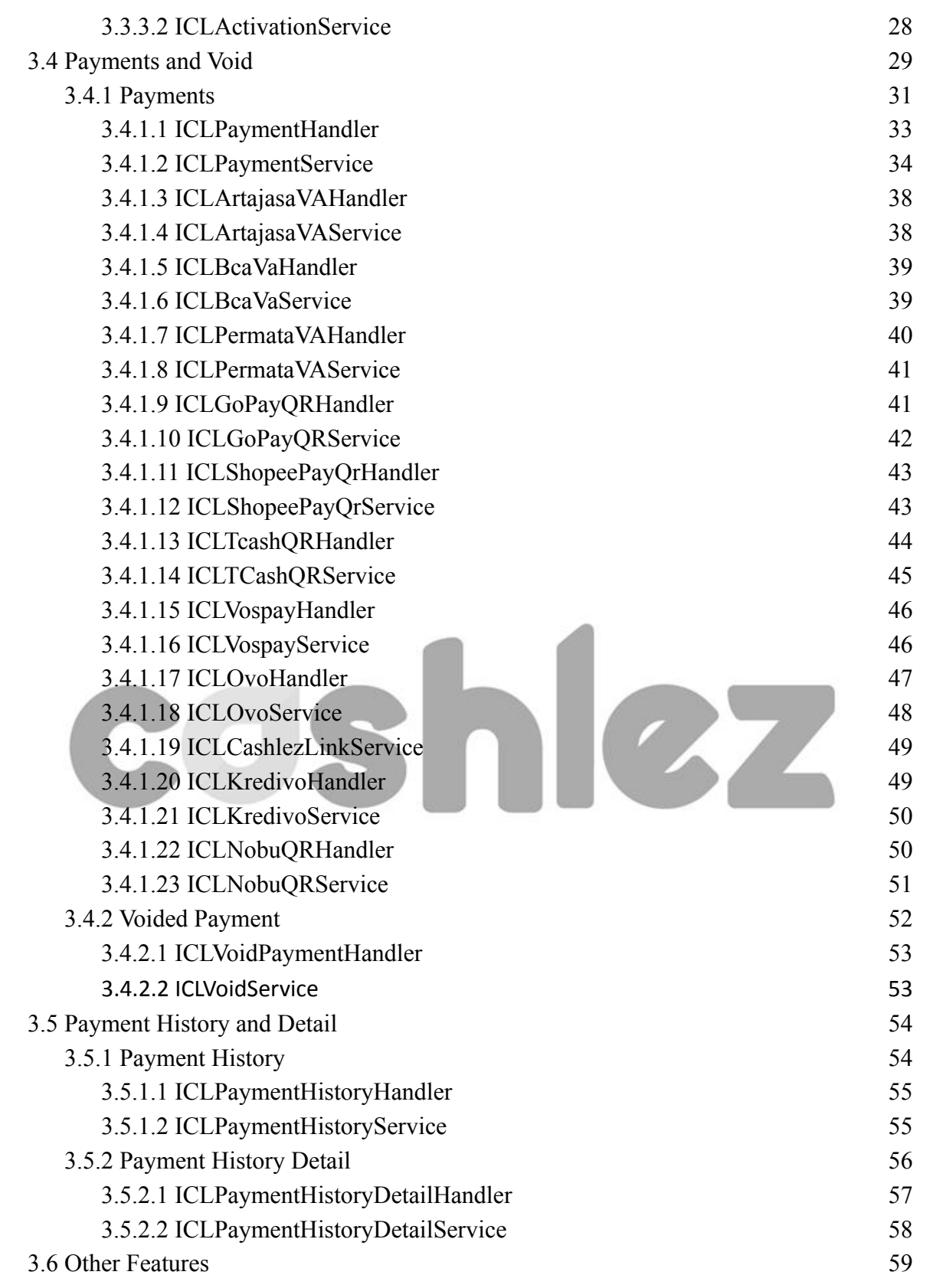

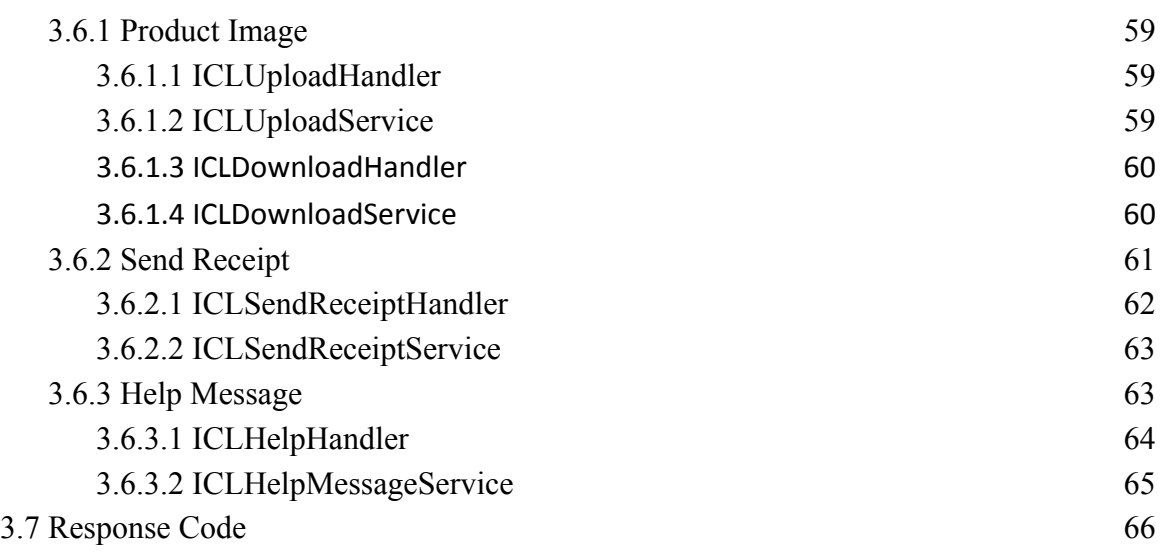

# coshlez

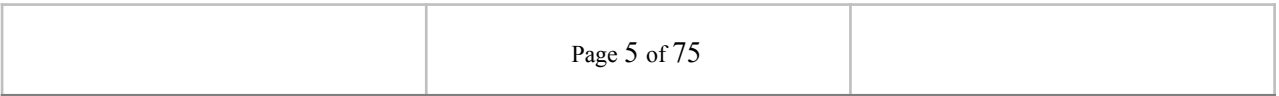

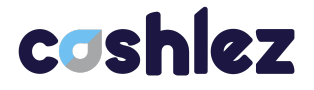

## <span id="page-5-0"></span>**1. Introduction**

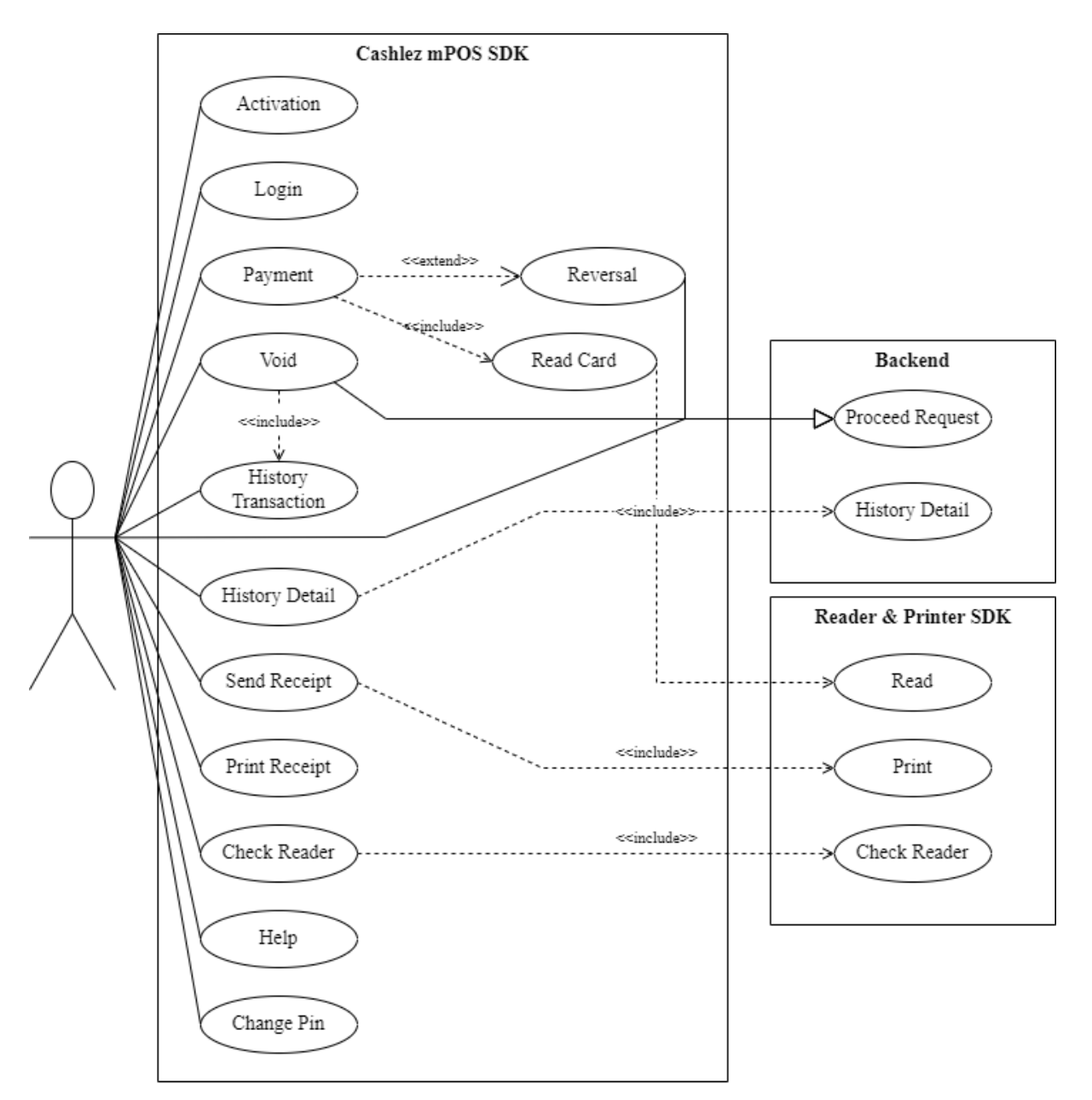

*Figure 1.1 SDK Use Case Diagram*

#### <span id="page-5-1"></span>**1.1. Summary**

Cashlez SDK for Android is a library that allows you to accept payments in your application by leveraging Cashlez payment platform. This repository contains the SDK as well as a demo application allowing you to generate a simple payment screen and demonstrating how to use the SDK.

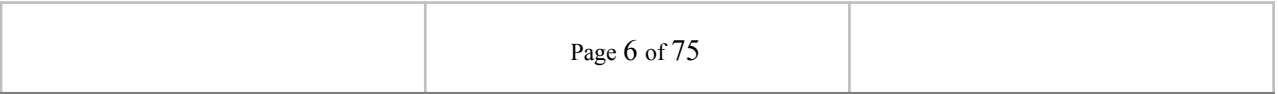

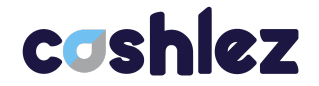

The following document describes the SDK integration mechanism for third party apps to use Cashlez SDK library and accept payment and how to install Cashlez SDK for Android in order to accept payments in your Android application. The integration allows Cashlez to service payment capabilities to third party apps without the need for it to be PCI DSS certified.

This type of integration requires the third-party app to include Cashlez SDK library inside. The third-party app invokes function, receives responses and listens to events from Cashlez SDK library to process payment. Below is a use case diagram of Cashlez MPOS SDK (Figure 1.1).

#### <span id="page-6-0"></span>**1.2. Requirements**

The SDK is available for Android that must have the following:

- 1. Bluetooth version 2.0 or above
- 2. Google Play Service
- 3. API 16 or Android 4.1 (Jelly Bean)
- 4. GPS

#### <span id="page-6-1"></span>**1.3. Supported Reader and Printer**

The following are the supported readers and printers:

1. Support printer and reader BBPOS

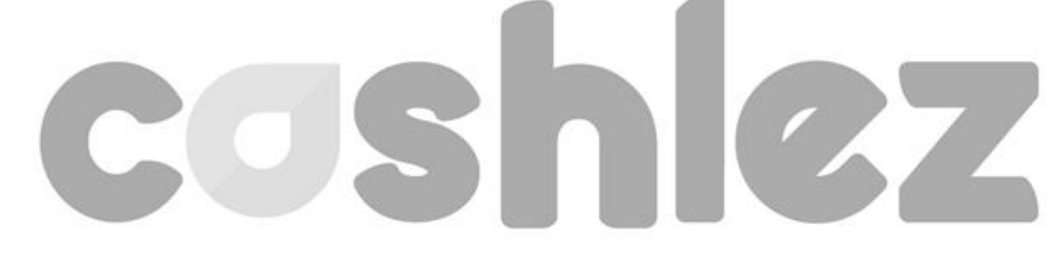

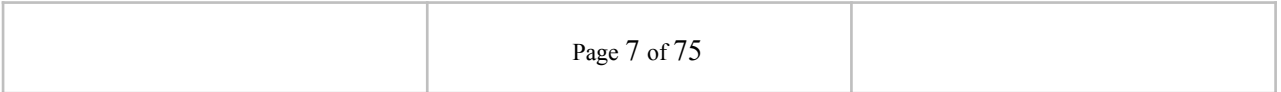

## <span id="page-7-0"></span>**2. Sample App/Code**

#### <span id="page-7-1"></span>**2.1 Summary**

This SDK documentation includes an example app on how to use and the best practice of using the SDK. The example app is delivered with the Java source code.

Prior knowledge of Android Java programming, Gradle build and Android Studio IDE are required to understand the sample app. Knowledge in Model-View-Presenter (MVP) design pattern is also a recommendation to understand the architecture of the example app. The code snippets of the example app are used throughout the document to describe how the SDK should be used.

#### <span id="page-7-2"></span>**2.2 Availability**

The link to download the example app should be available and given with the documentation, otherwise please contact your Cashlez contact person to request one. Currently Cashlez have iOS SDK and Android SDK.

#### <span id="page-7-3"></span>**2.3 Implementation of Sample App/Code**

Extract the sample rar code that has been provided from the Cashlez Product Team. Then open a new project in android studio or idx, select the extracted

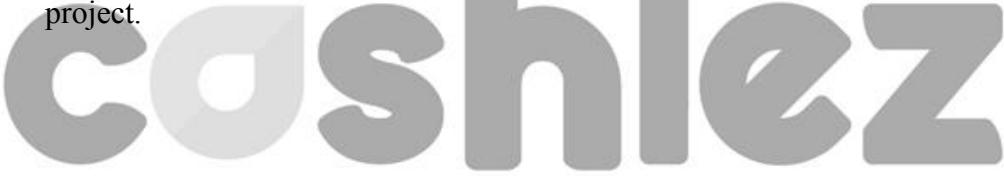

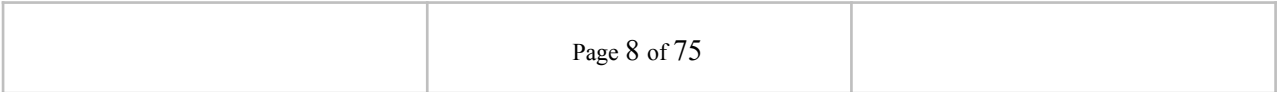

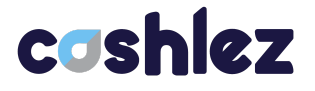

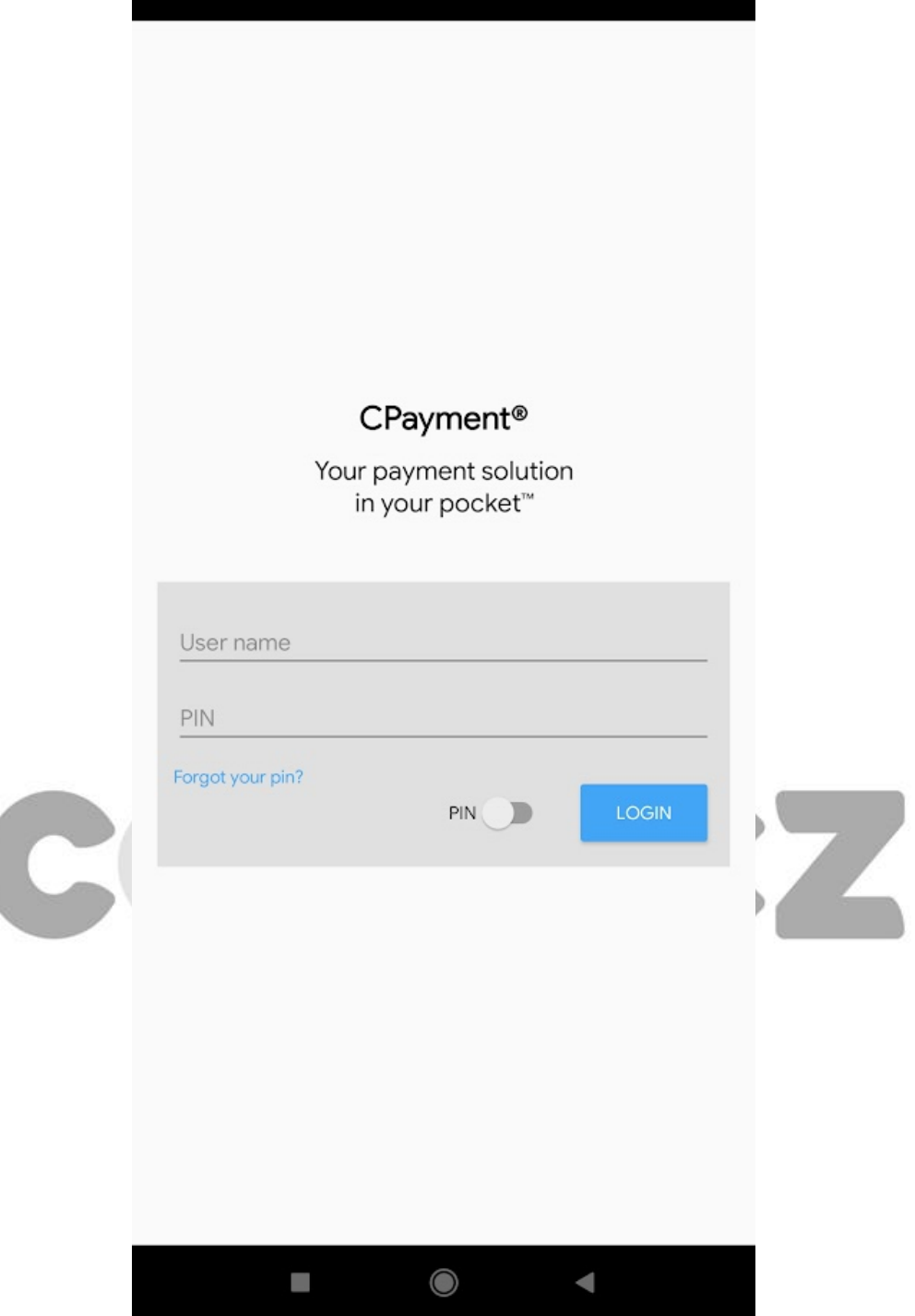

*Figure 2.1 Example App Login Screen*

When the import is successful and the dependencies are resolved, the module can be deployed in an android mobile phone. The example app Login screen is shown in Figure 2.4. To interact with the card reader dongle the example app must be

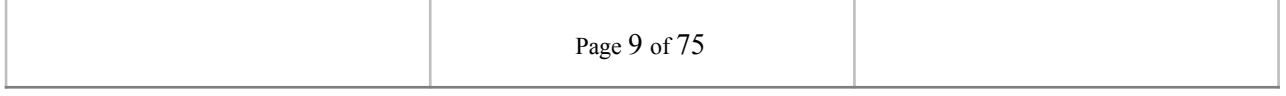

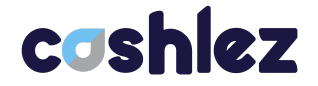

deployed in a real device, currently using an android emulator is not yet supported.

#### <span id="page-9-0"></span>**2.4 Implementation of Cashlez Lib or SDK**

- 1. Download Cashlez Lib yang diberikan Tim product Cashlez.
- 2. Download file **github.properties** yang di berikan sama Tim Product Cashlez.
- 3. Buka Gradle project anda, kemudian implementasikan **github.properties** ke dalam Gradle Project.
- 4. Buka Gradle project anda, kemudian implementasikan Library SDK Cashlez c**om.cashlez.android:cashlez:x.x.x.x**

#### <span id="page-9-1"></span>**2.5 Application Interface**

In this version, the UI already revamped to a whole new fresh look. On this landing page, it has a new look and compact design. We re-design this to simplify the usage of the sample for our merchant.

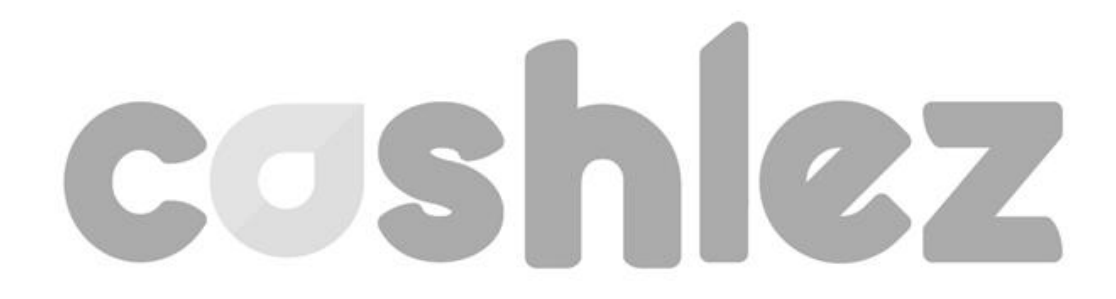

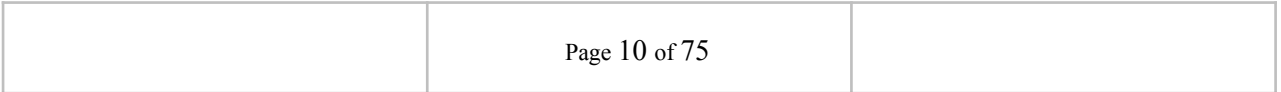

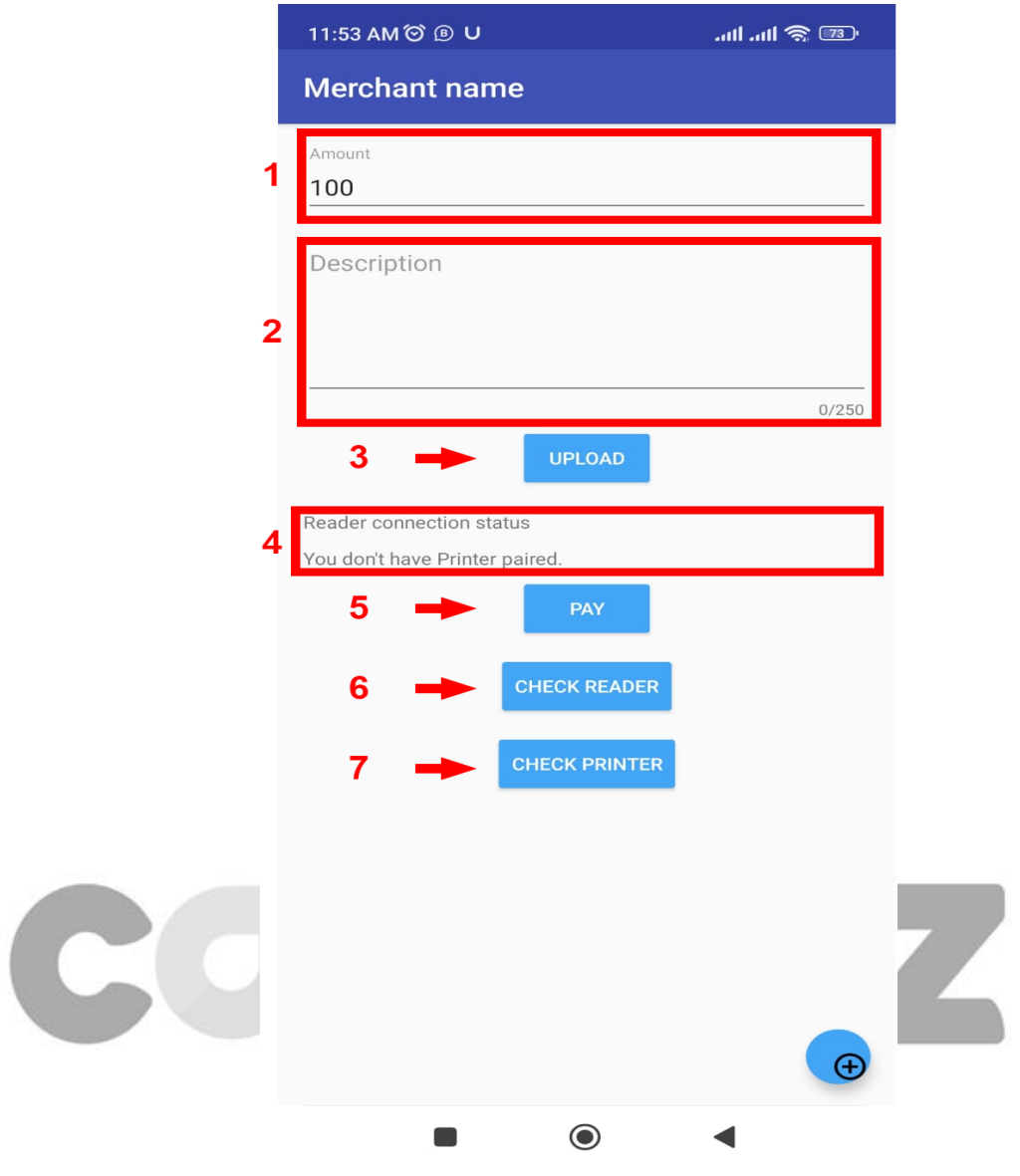

*Figure 2.2 Home Page*

These are the components inside this landing page based on Figure 2.5:

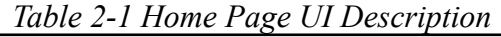

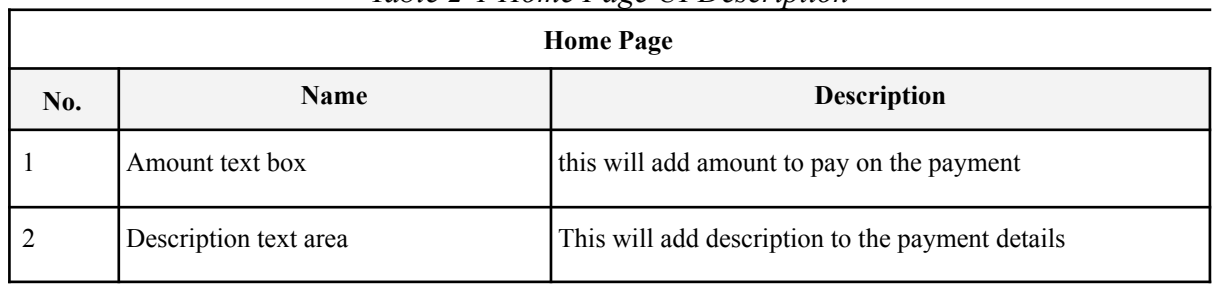

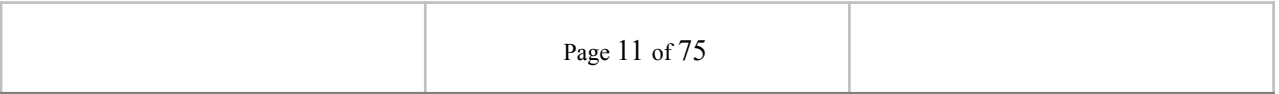

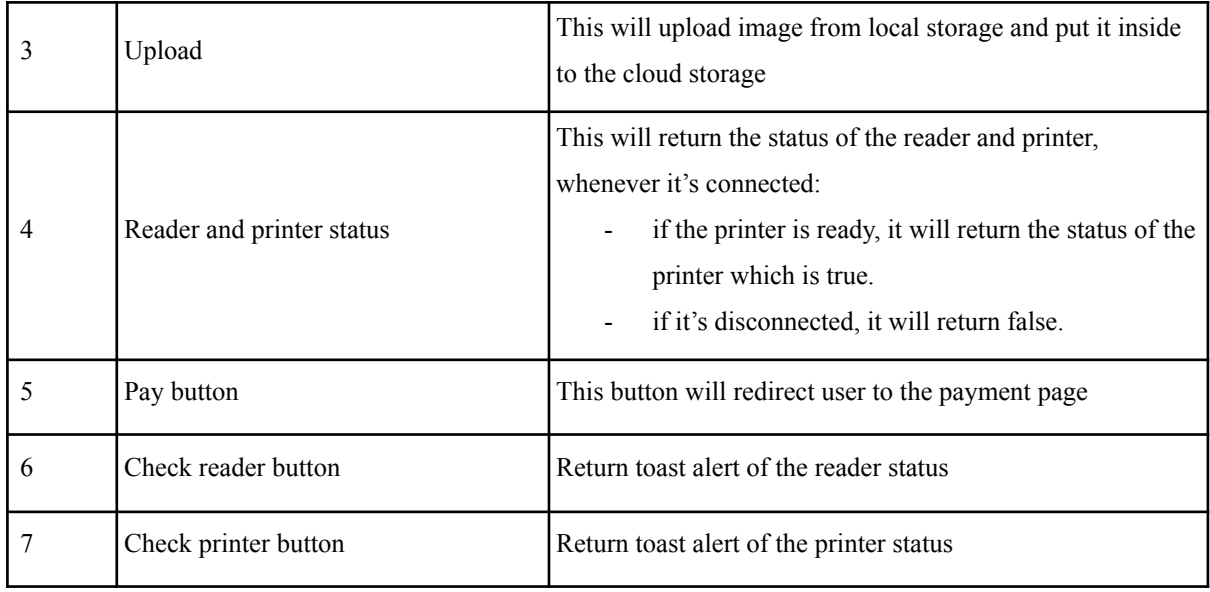

# coshlez

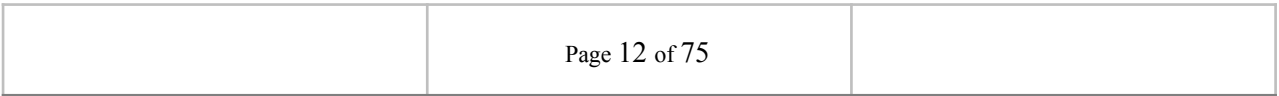

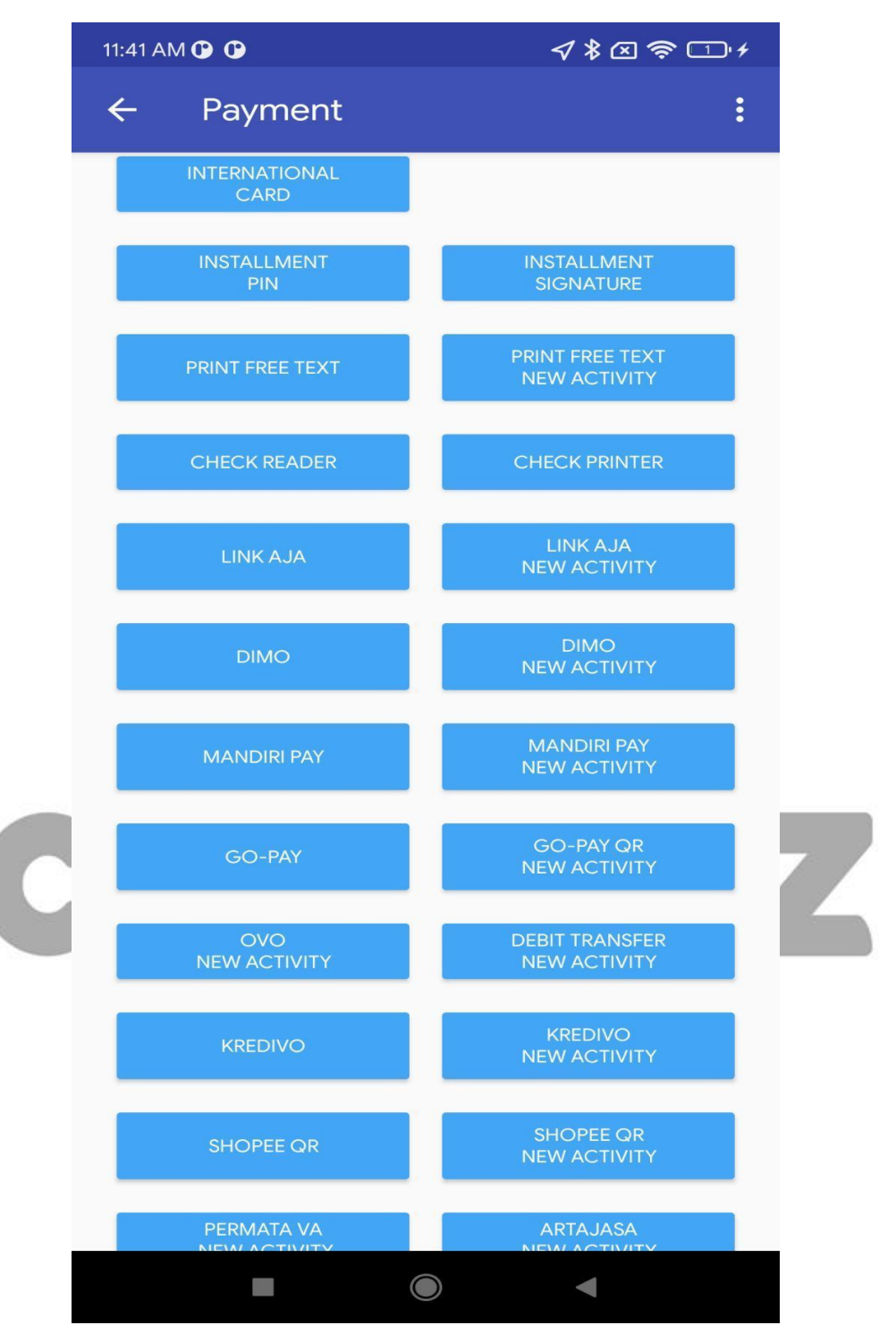

*Figure 2.3 Payment Page*

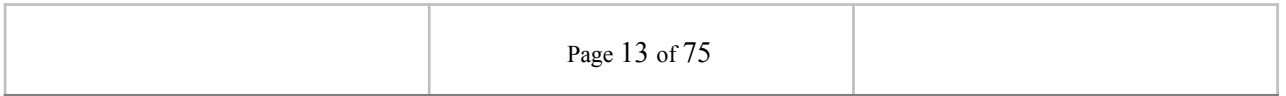

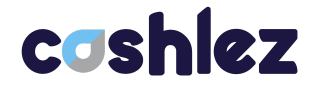

When redirected to the payment page, it will show the options for payment, and also the amount and payment description. Based on Figure 2.6. Several mandatory fields taken from the home page will appear on the payment page such as amount text, description text, printer, and reader status.

For each payment we have different UI, these are the list of our payment

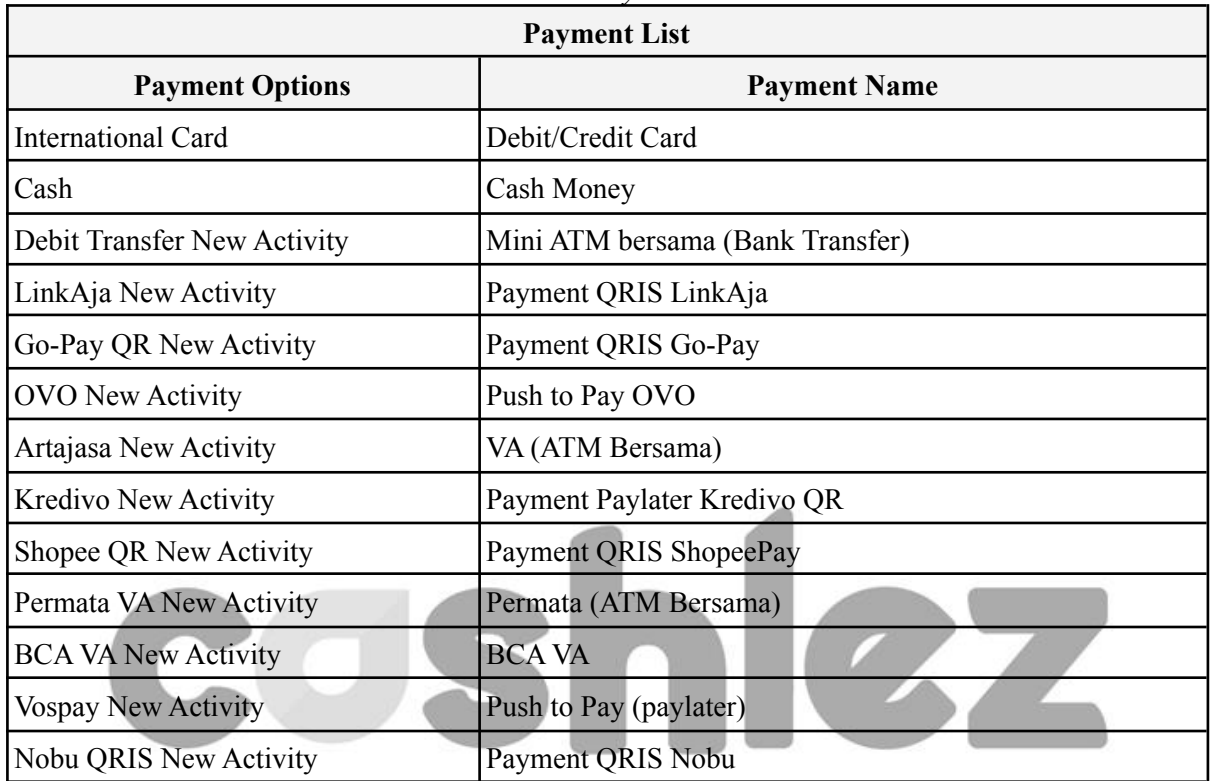

*Table 2-2 Payment List*

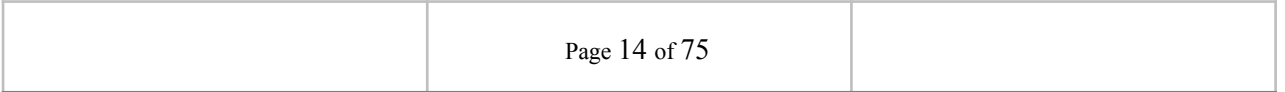

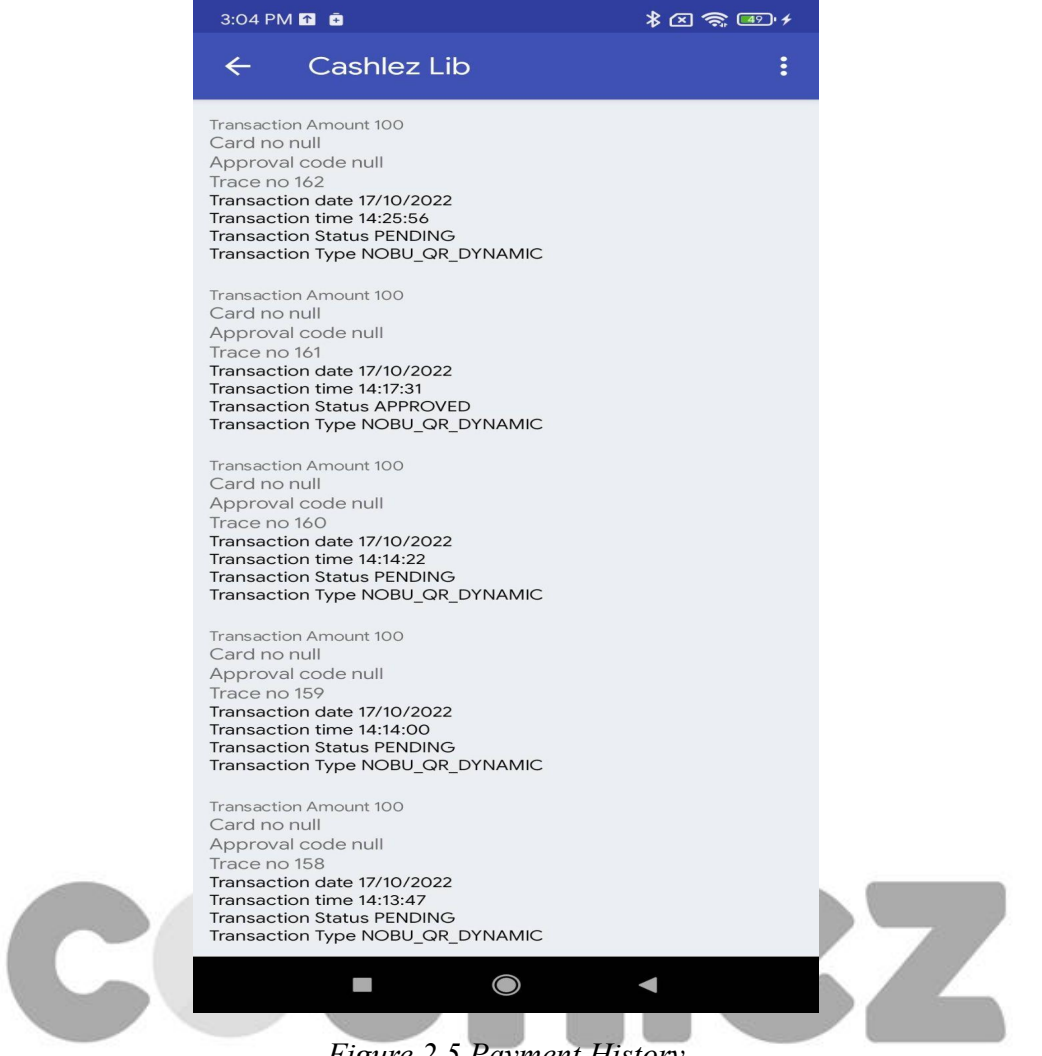

*Figure 2.5 Payment History*

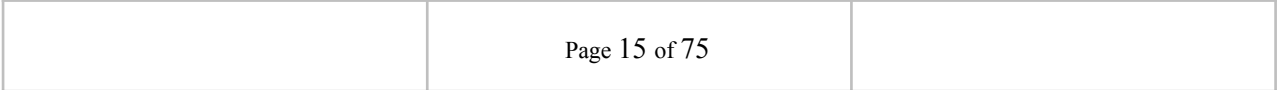

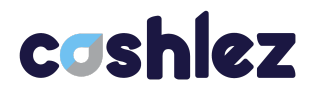

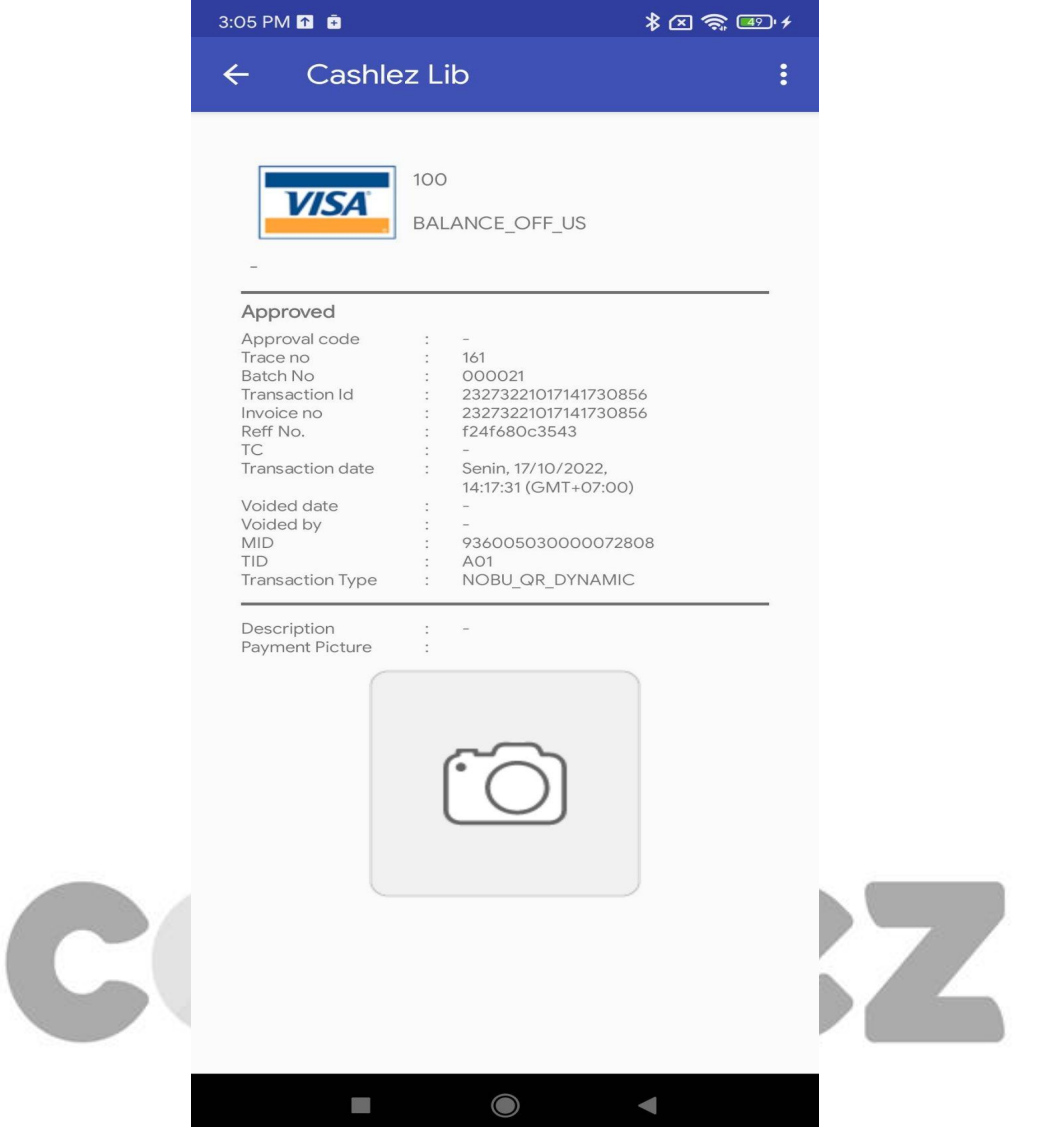

*Figure 2.6 Payment History Detail*

| Table 2-6 Payment History Detail |  |
|----------------------------------|--|
|----------------------------------|--|

 $\overline{\Gamma}$ 

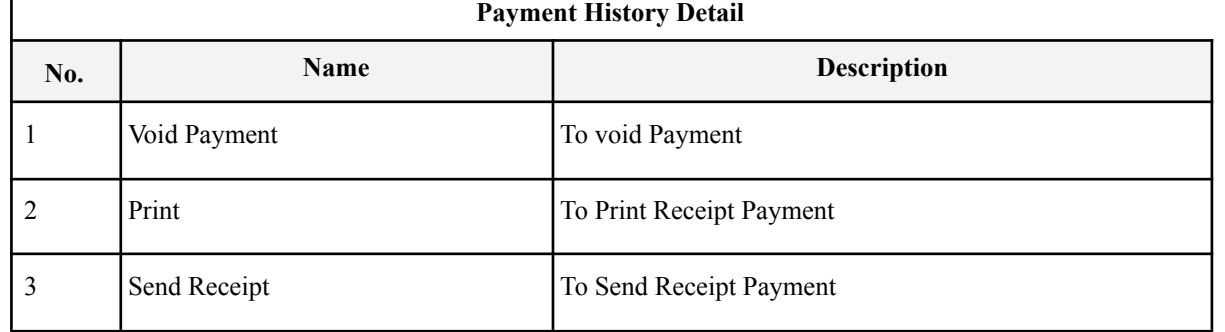

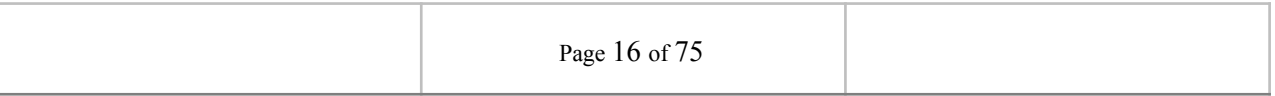

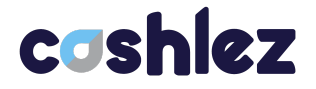

## <span id="page-16-0"></span>**3. Implementation**

#### <span id="page-16-1"></span>**3.1 Settings**

The following are the settings required:

- 1. Turn on Bluetooth on Your Device.
- 2. Turn on Location Service.
- 3. Bluetooth between Device BBPOS and your device pairing. The SDK will automatically find and use one reader and printer available in the Bluetooth paired list.

#### **implementation 'com.cashlez.android:cashlez:2.0.3.12'**

#### <span id="page-16-2"></span>**3.2 Programming Model**

The programming model for each service of the SDK uses a service class to call functions and a service interface to do asynchronous callbacks. For example, the login service will have a service class called **CLLoginHandler** that has methods to do functions and **ICLLoginService** service interface to be implemented with the response handling.

#### **3.2.1 Models**

<span id="page-16-4"></span><span id="page-16-3"></span>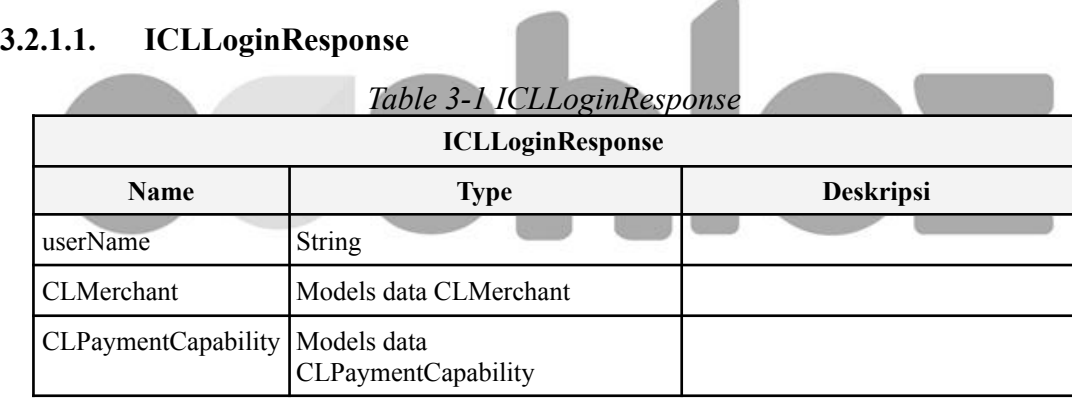

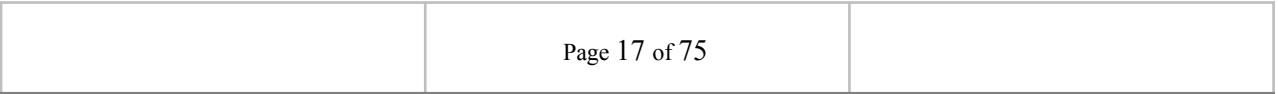

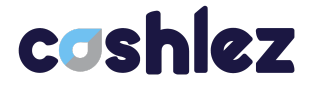

#### <span id="page-17-0"></span>**3.2.1.2. TransactionType**

TransactionType is a requirement to execute the type of transaction required

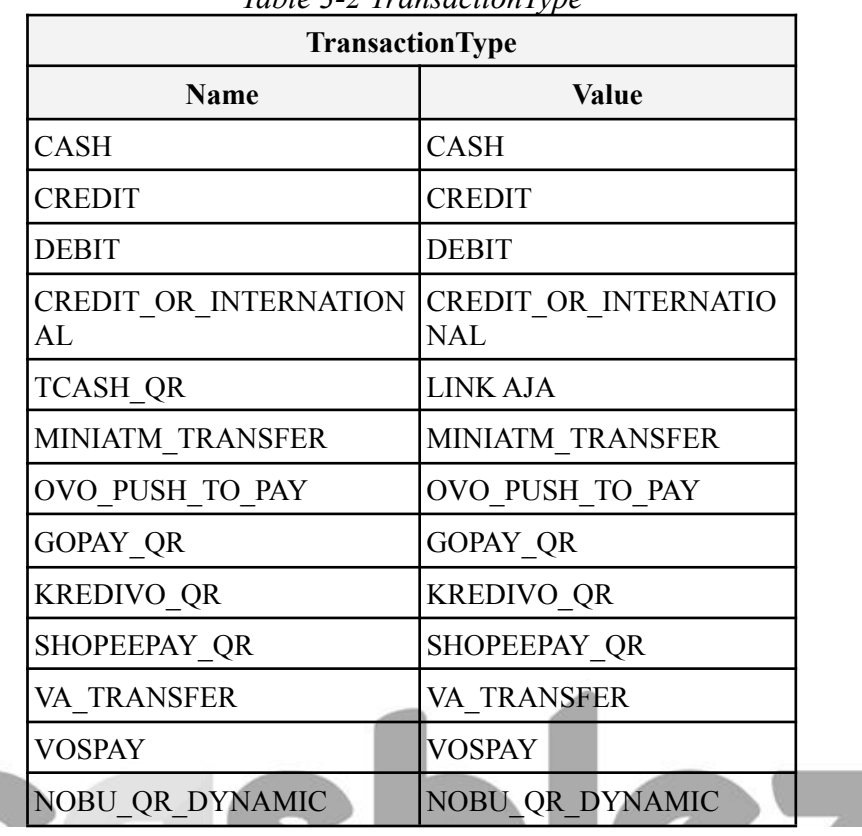

*Table 3-2 TransactionType*

#### <span id="page-17-1"></span>**3.2.1.3. ICLPayment**

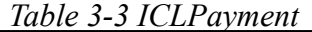

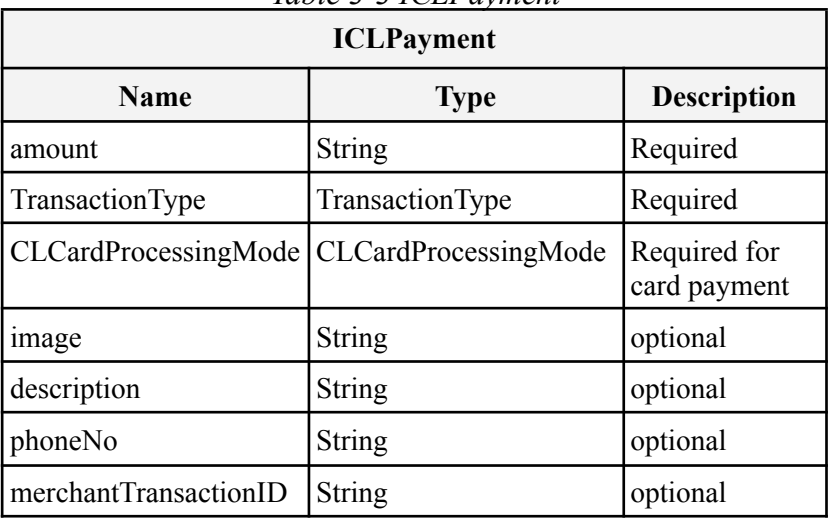

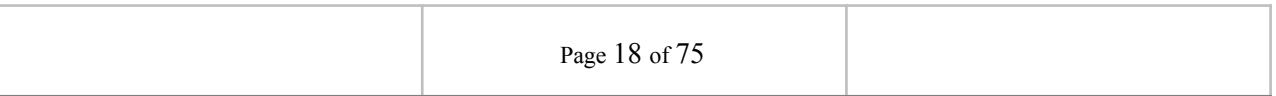

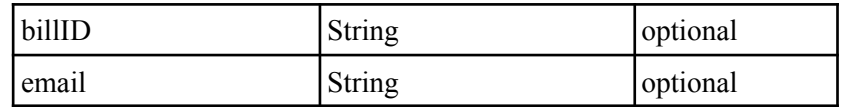

#### <span id="page-18-0"></span>**3.2.1.4. ICLPaymentResponse**

*Table 3-4 ICLPaymentResponse*

| <b>ICLPaymentResponse</b>     |                           |                    |  |  |
|-------------------------------|---------------------------|--------------------|--|--|
| <b>Name</b>                   | Data Type                 | <b>Description</b> |  |  |
| userId                        | String                    |                    |  |  |
| batchNo                       | <b>String</b>             |                    |  |  |
| cardNo                        | String                    |                    |  |  |
| refNo                         | String                    |                    |  |  |
| totalAmount                   | <b>String</b>             |                    |  |  |
| bankName                      | <b>String</b>             |                    |  |  |
| hpNo                          | String                    |                    |  |  |
| transDate                     | <b>String</b>             |                    |  |  |
| transTime                     | String                    |                    |  |  |
| invoiceNo                     | String                    |                    |  |  |
| transDesc                     | <b>String</b>             |                    |  |  |
| transactionId                 | String                    |                    |  |  |
| footerReceiptMercha<br>nt     | <b>String</b>             |                    |  |  |
| clientTransactionTim<br>eZone | String                    |                    |  |  |
| transactionType               | TransactionType<br>(enum) |                    |  |  |
| userName                      | <b>String</b>             |                    |  |  |
| merchantTransactionI<br>d     | String                    |                    |  |  |
| responseCode                  | String                    |                    |  |  |
| aid                           | <b>String</b>             |                    |  |  |
| approvalCode                  | <b>String</b>             |                    |  |  |
| traceNo                       | <b>String</b>             |                    |  |  |
| cardHolderName                | String                    |                    |  |  |

Page 19 of 75

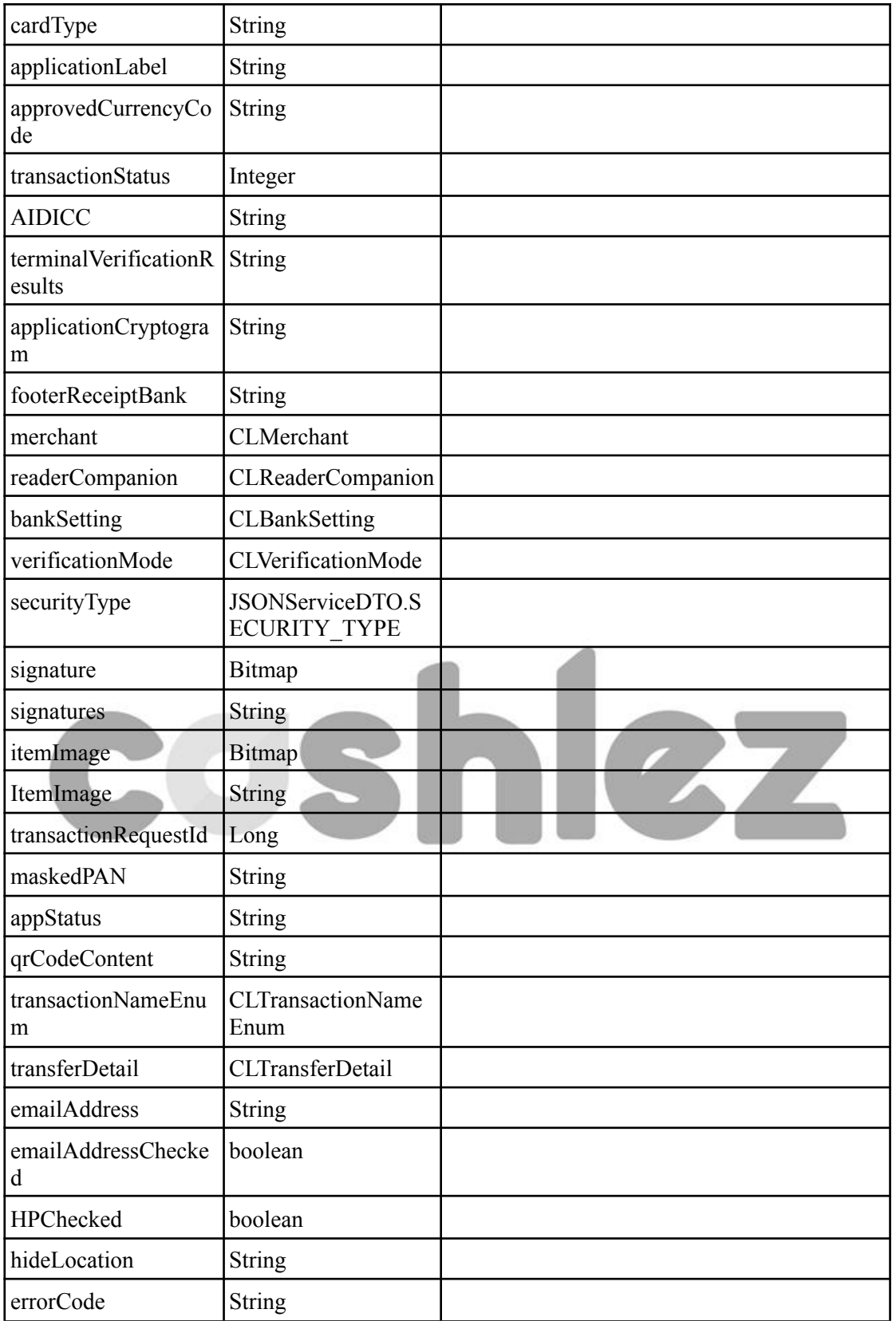

Page 20 of 75

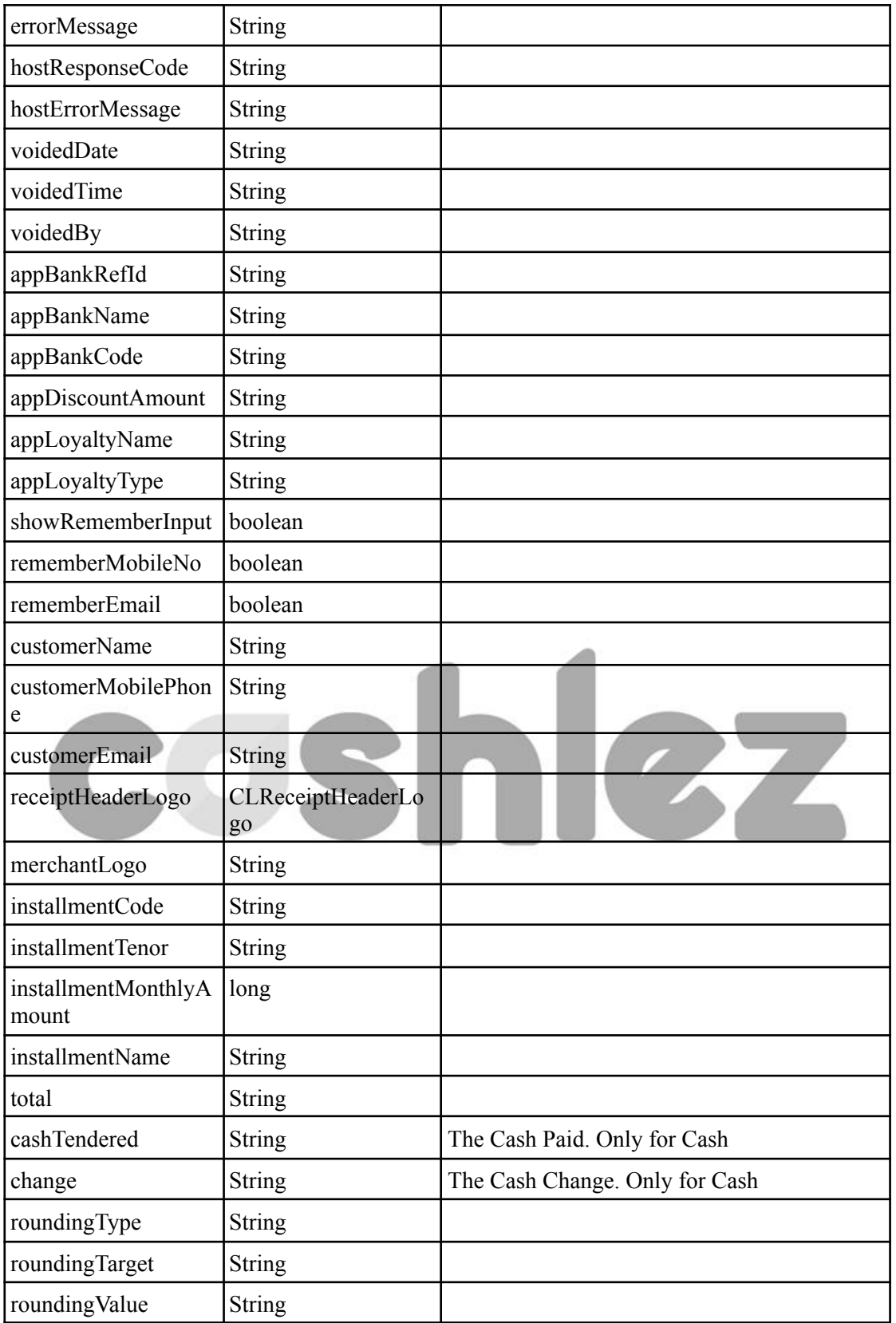

Page 21 of 75

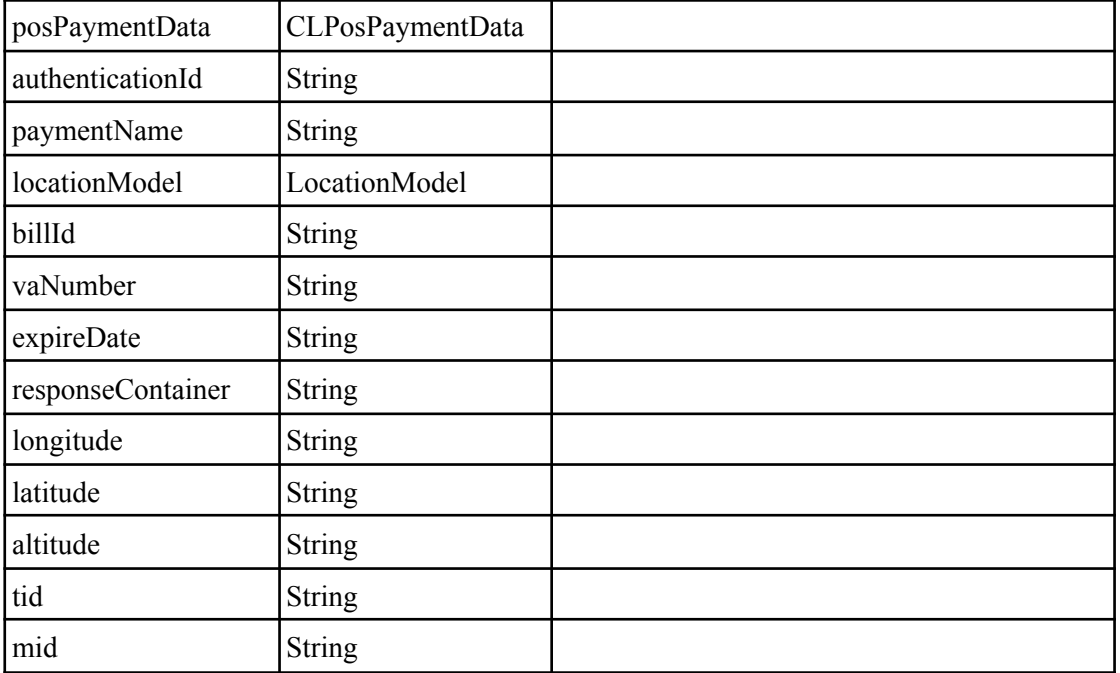

#### <span id="page-21-0"></span>**3.2.1.5. ICLErrorResponse**

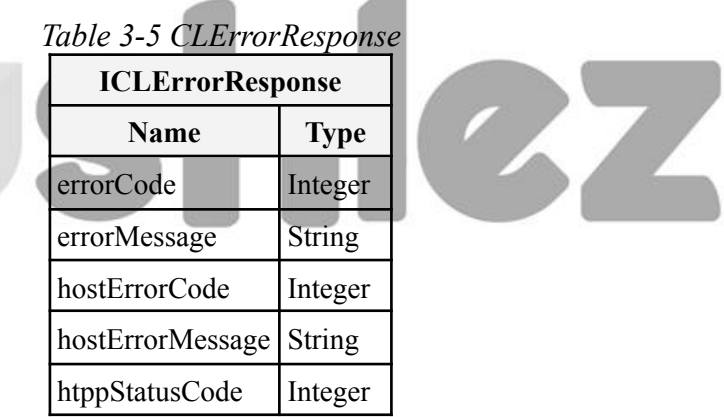

#### <span id="page-21-1"></span>**3.3 Login and Activation**

The section shows how to log in and activate using the Android SDK library. To sign into the app, the user first gets authentication credentials from the mobile user. These credentials can be the user's username and PIN and authentication belongs to Cashlez mobile user. After a successful login user can perform all the object functions contained in this android SDK.

#### <span id="page-21-2"></span>**3.3.1 Login**

The following classes and interfaces are used to log in and do activation from the

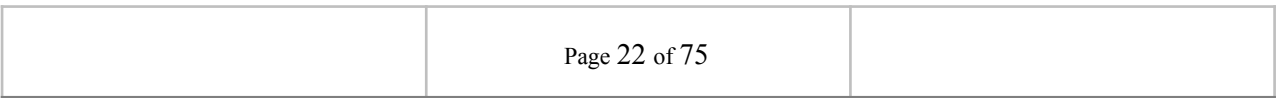

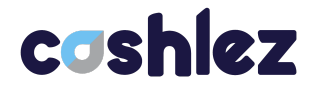

SDK. Login flow can be seen in Figure 3.1.

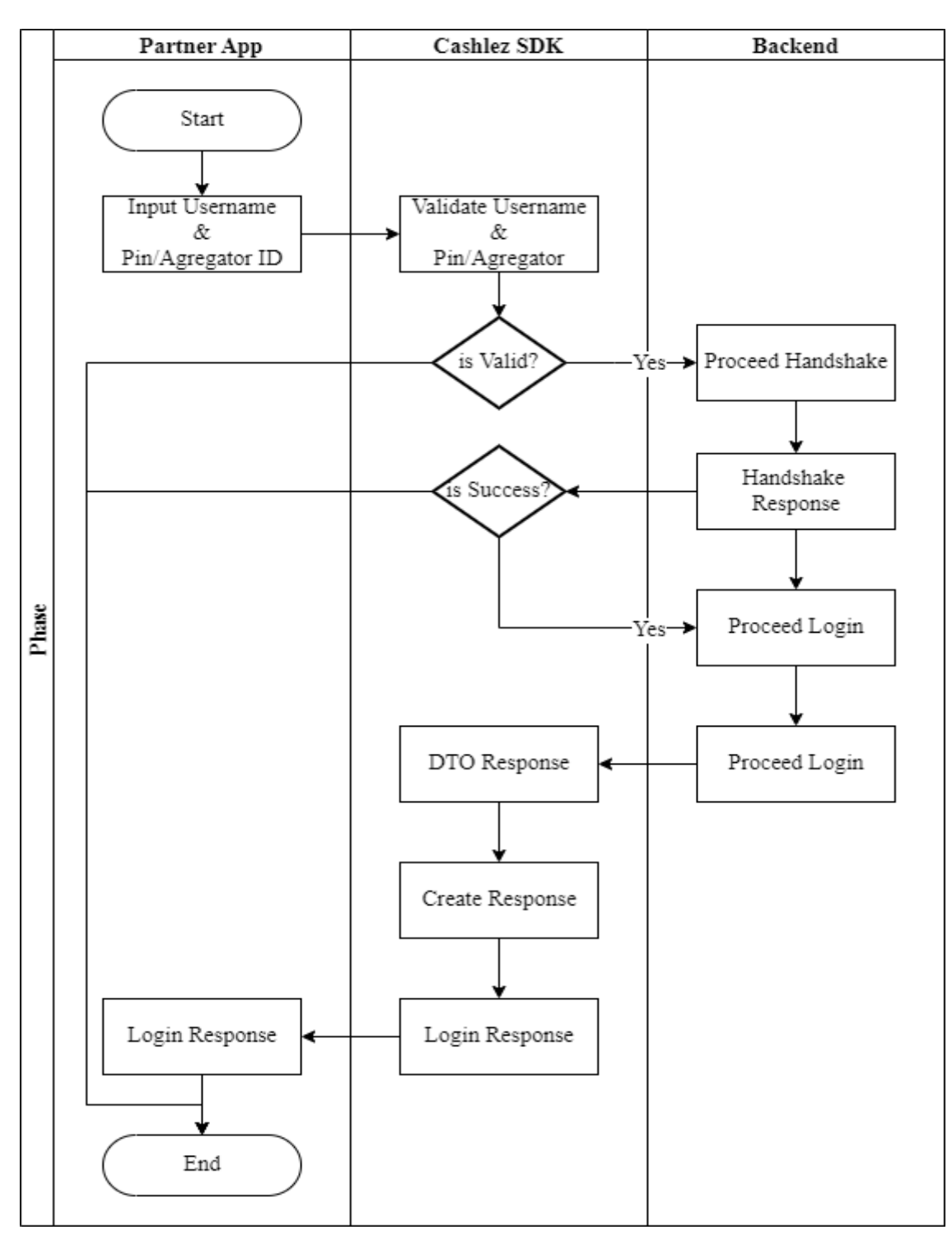

*Figure 3.1 Login Flow*

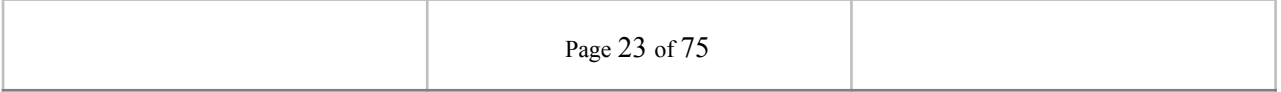

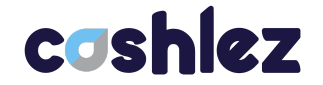

#### <span id="page-23-0"></span>**3.3.1.1 Login with PIN**

Login with the usual validation username and password before processing the payment. The login process is provided in **CLLoginHandler**, set the user name (Username) and PIN contained in the **CLLoginHandler** before using them as parameters in the Login method. If the login process is successful then the callback is **onLoginSuccess** and can be seen in **ICLLoginService**, otherwise if the login process fails then the callback is **onLoginError** and can be seen in **ICLLoginService**.

#### <span id="page-23-1"></span>**3.3.1.2 Login with Aggregator**

Aggregator login is a different type of login from normal login, using aggregator data to log in. It's easier than regular login so there's no need to set a username and PIN, just set up **doLoginAggregator**. If the login process is successful then the callback is **onLoginSuccess** and can be seen in **ICLLoginService**, otherwise if the login process fails then the callback is onLoginError and can be seen in **ICLLoginService**.

#### <span id="page-23-2"></span>**3.3.1.3 ICLLoginHandler**

The **ICLLoginHandler** class is used to login using the SDK. There are two ways to log in (Table 3.1): log in using PIN and with Aggregator Login. Login with pin is the authentication used as in Cashlez App, each user has its own pin. Login with aggregator login can be used if a third-party application wants to log in on behalf of their user.

#### *Table 3.6 ICLLoginHandler Methods*

void doLogin(String userName, String pin); void doLogin(String serverPublicKey, String clientPublicKey, String mobileUserId, String aggregatorId);

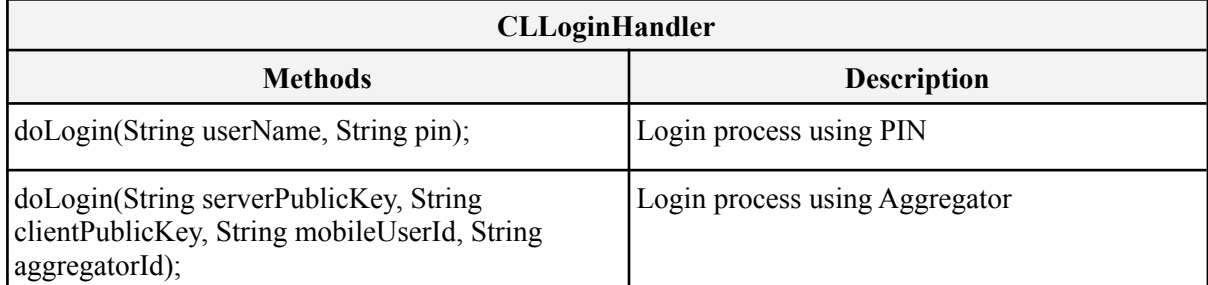

#### *Table 3-7 CLLoginHandler*

#### <span id="page-23-3"></span>**3.3.1.4 ICLLoginService**

**ICLLoginService** is a protocol provided by **ICLLoginHandler**. It will return a login response through the delegate method whenever it success or error.

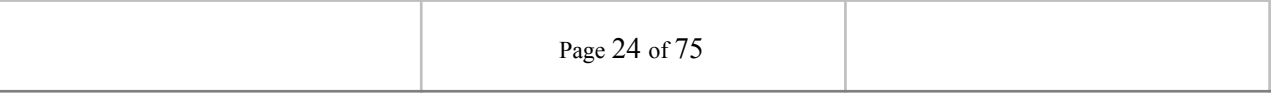

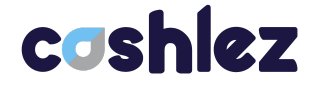

Make sure that protocol is placed in class and set delegate from **CLLoginHandler** before doing login.

If activation success, then **ICLLoginService** returns and will show to the main menu.

onStartActivation(String mobileUpdateURL);

If Login success, then **ICLLoginService** returns and will show to the main menu.

onLoginSuccess(CLLoginResponseclLoginResponse);

And If authentication failed system will show an alert error message on **onLoginError**.

onLoginError(CLErrorResponseerrorResponse);

In **CLErrorResponse** If there is an error in this class it will show the reason why the error occurred like **errorCode**, **hostErrorCode**, or **httpStatusCode**.

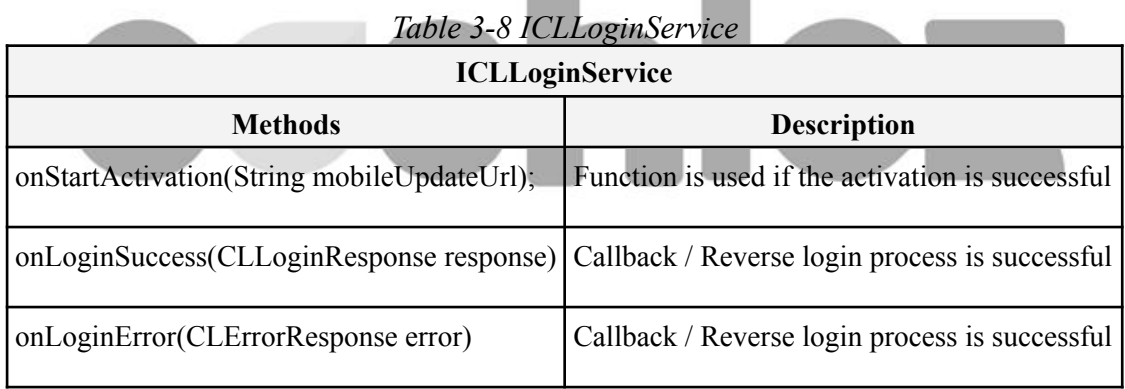

#### <span id="page-24-0"></span>**3.3.2 Forgot PIN**

Forgot PIN feature is provided for resetting PIN so it can be used again for login. it can send to the server and the server will send an email which is registered in the username account (Figure 3.2).

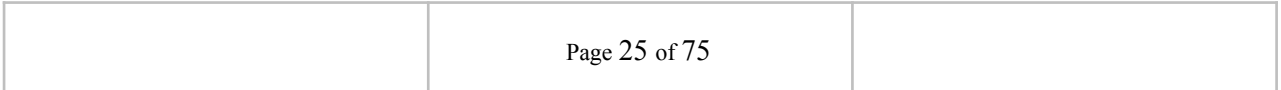

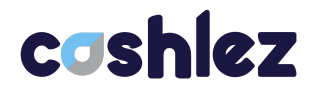

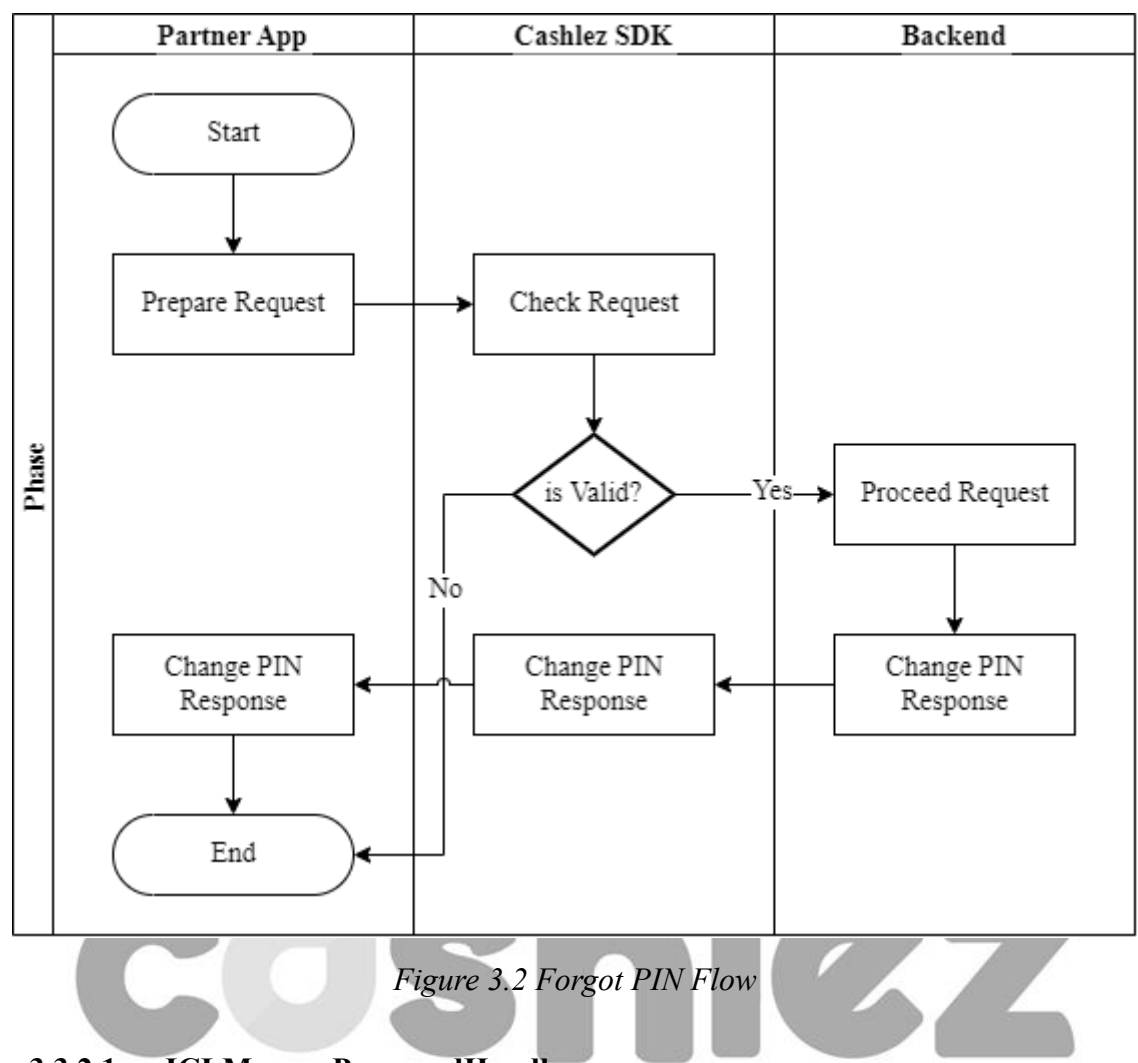

## <span id="page-25-0"></span>**3.3.2.1 ICLManagePasswordHandler**

**ICLManagePassword** class main to do forgot pin function and this doChangePassword this method as execution

void doChangePassword(String userName);

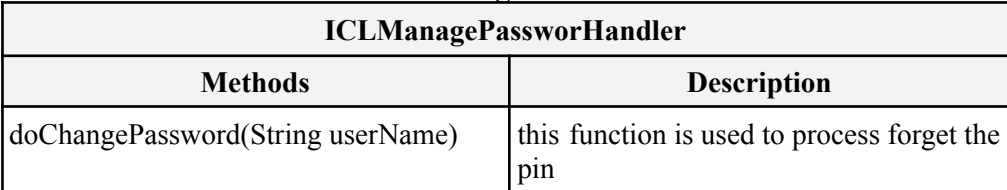

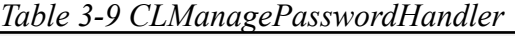

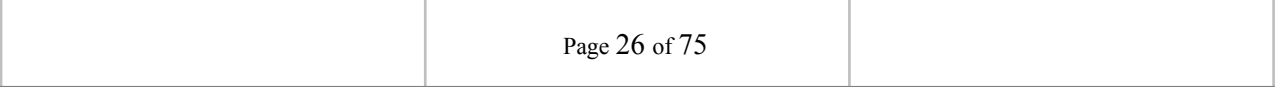

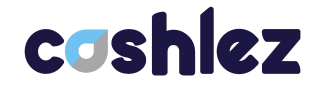

#### <span id="page-26-0"></span>**3.3.2.2 ICLManagePasswordService**

**ICLManagePasswordService** is a protocol provided by **ICLManagePasswordHandler**. This will return the forgot PIN response via the delegation method every time it is successful or wrong. Make sure the protocol is placed in the class and set the delegation from **ICLManagePasswordHandler** before forgot PIN.

The **ICLManagePasswordService** interfaces has methods/callbacks:

• When forgot PIN is success

#### onManagePasswordSuccess

When forgot PIN is failed

onManagePasswordError

#### *Table 3-10 ICLManagePasswordService*

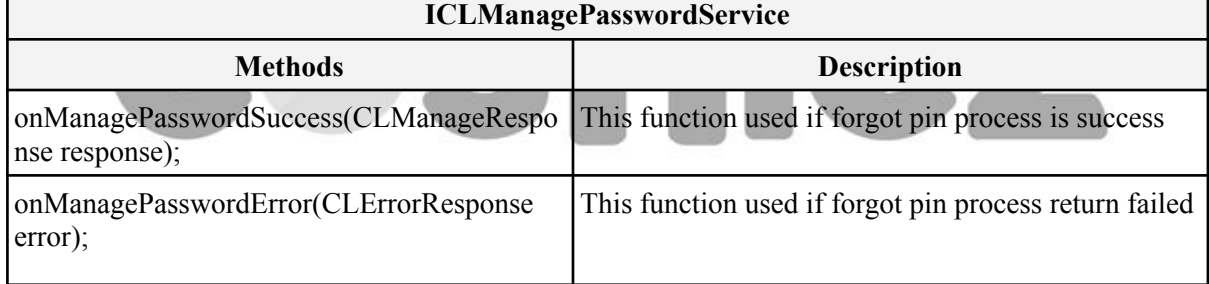

#### <span id="page-26-1"></span>**3.3.3 Activation**

The activation service is used to do activation of a new user. The activation may not be necessary in some settings. Figure 3.3 shows the usage of activation service in the example app. Please notice the usage of **ICLActivationService** and **CLActivationHandler**

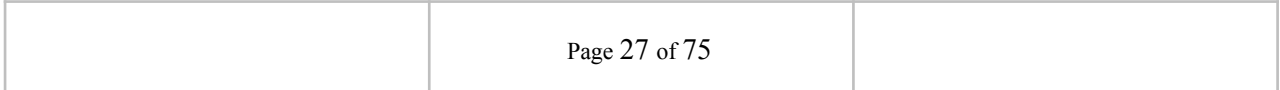

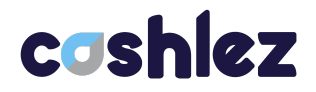

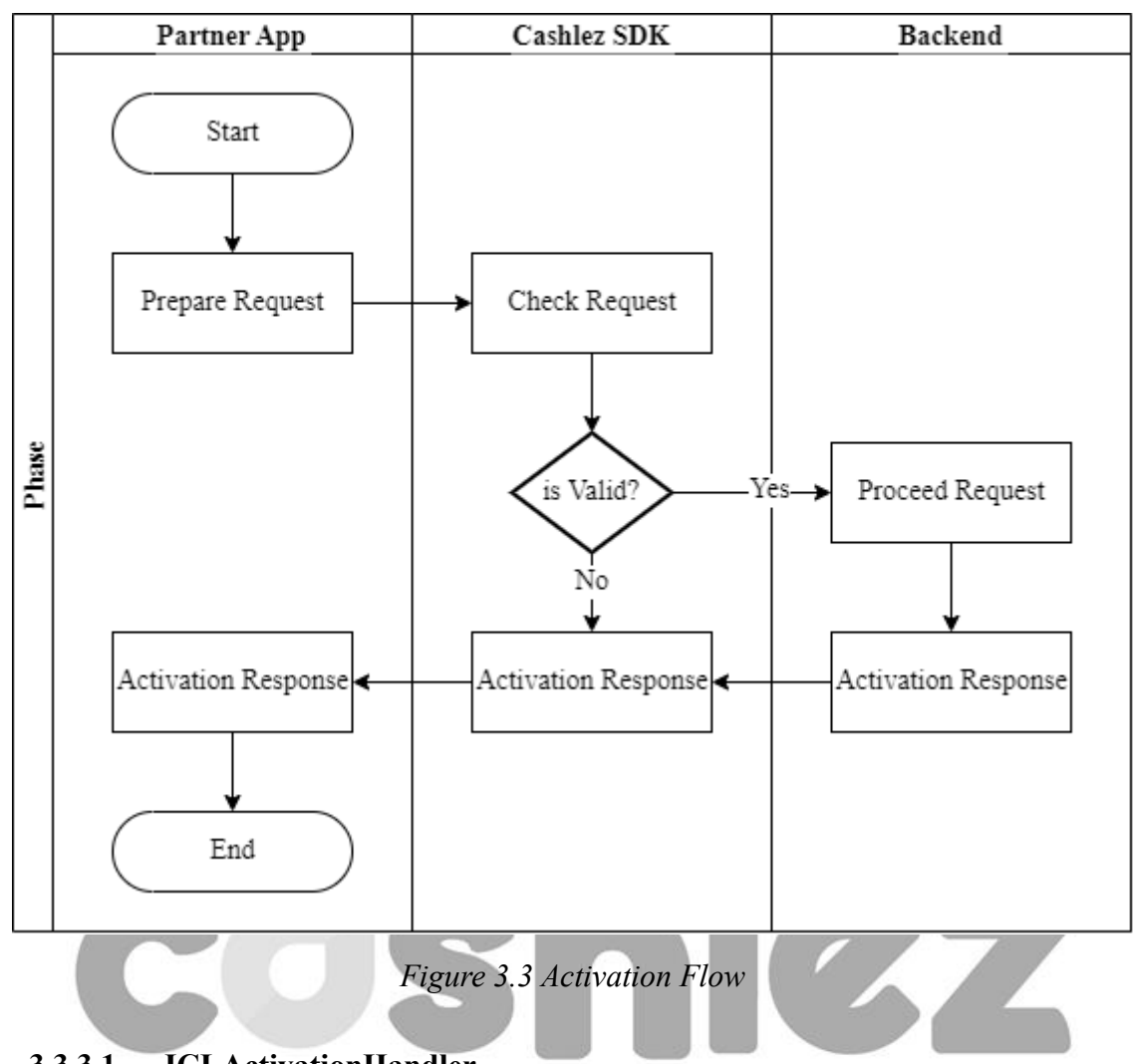

### <span id="page-27-0"></span>**3.3.3.1 ICLActivationHandler**

**ICLActivationHandler** is main class to do user activation and this doActivate this method as execution

void doActivate(String activationCode);

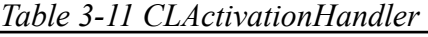

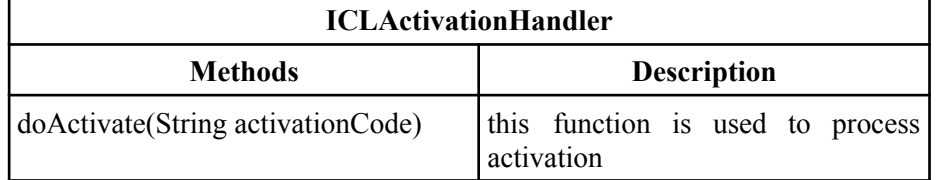

#### <span id="page-27-1"></span>**3.3.3.2 ICLActivationService**

**ICLActivationService** is a protocol provided by I**CLActivationHandler**. It will return a response through delegate method whenever its success or error.

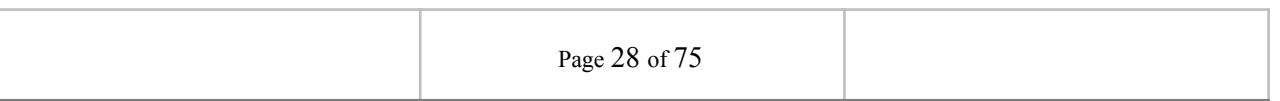

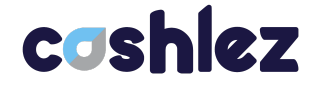

Make sure that protocol is placed in class and set delegate from **CLActivationHandler** before sending the data.

If the activation success will get a response

#### onActivationSuccess(CLResponse response);

and if fail will get error response

onActivationError(CLErrorResponseerrorResponse);

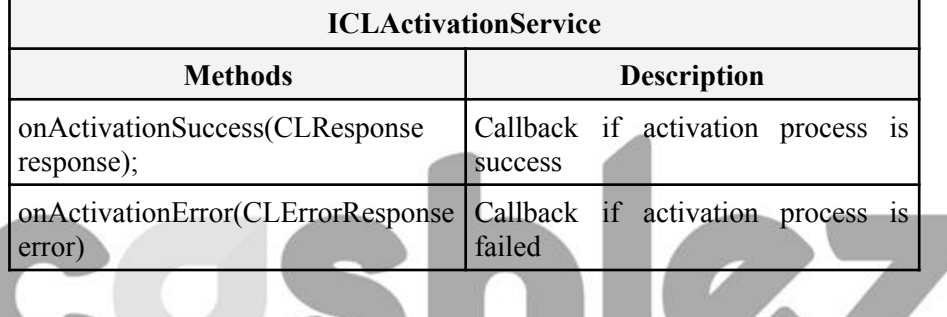

#### *Table 3-12 ICLActivationService*

#### <span id="page-28-0"></span>**3.4 Payments and Void**

Users can do the transaction depending on payment capability they got when they were doing the login (**CLLoginResponse**). for this version, SDK provided some payment like:

A. Card Payment

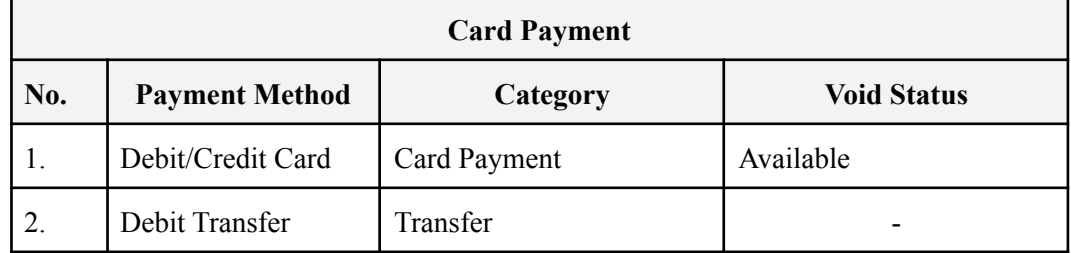

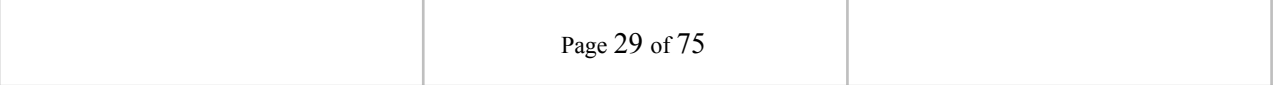

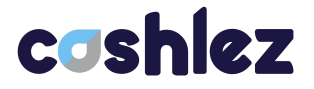

**Commercial** 

## B. Payment Cash

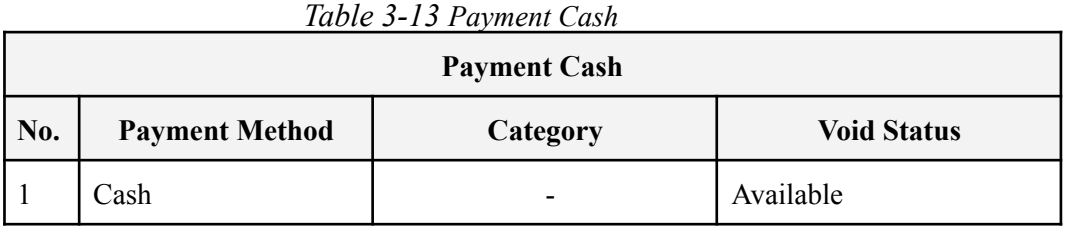

#### C. QRIS

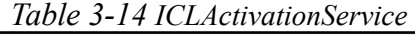

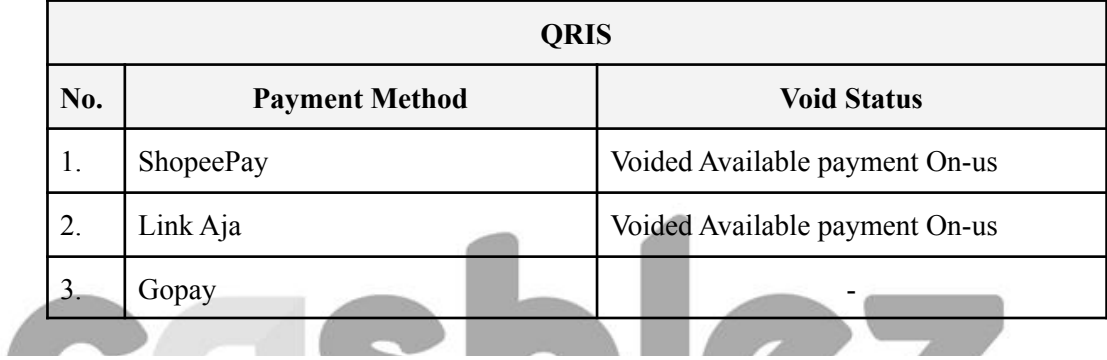

#### D. Virtual Account

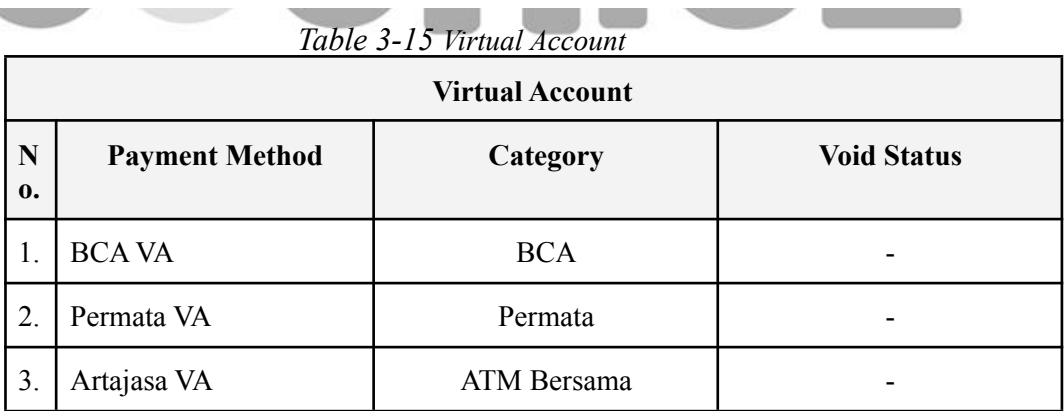

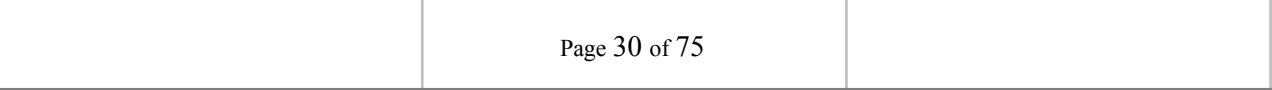

#### E. Push to Pay

| $1000 \text{ C}$ $3 - 101$ ksn to 1 keV<br><b>Push to Pay</b> |                       |                 |                    |  |  |
|---------------------------------------------------------------|-----------------------|-----------------|--------------------|--|--|
| No.                                                           | <b>Payment Method</b> | Category        | <b>Void Status</b> |  |  |
| -1.                                                           | <b>OVO</b>            | OVO Push to Pay | Available          |  |  |
| $\overline{2}$ .                                              | Vospay                | Paylater        | Available          |  |  |

*Table 3-16 Push to Pay*

#### F. Paylater QR

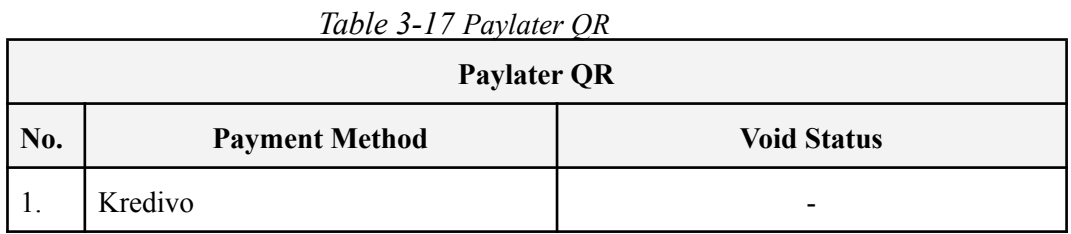

#### <span id="page-30-0"></span>**3.4.1 Payments**

The **CLPaymentHandler** class has the functions to do payment and setting up the necessary preconditions. This I**CLPaymentService** protocol interface is used to accept payment responses from the SDK. Below is Payments Flow (Figure 3.4). Communication between classes must use the **CLPayment** class.

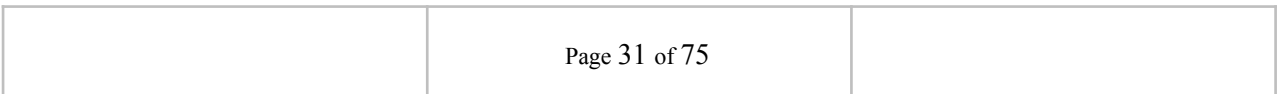

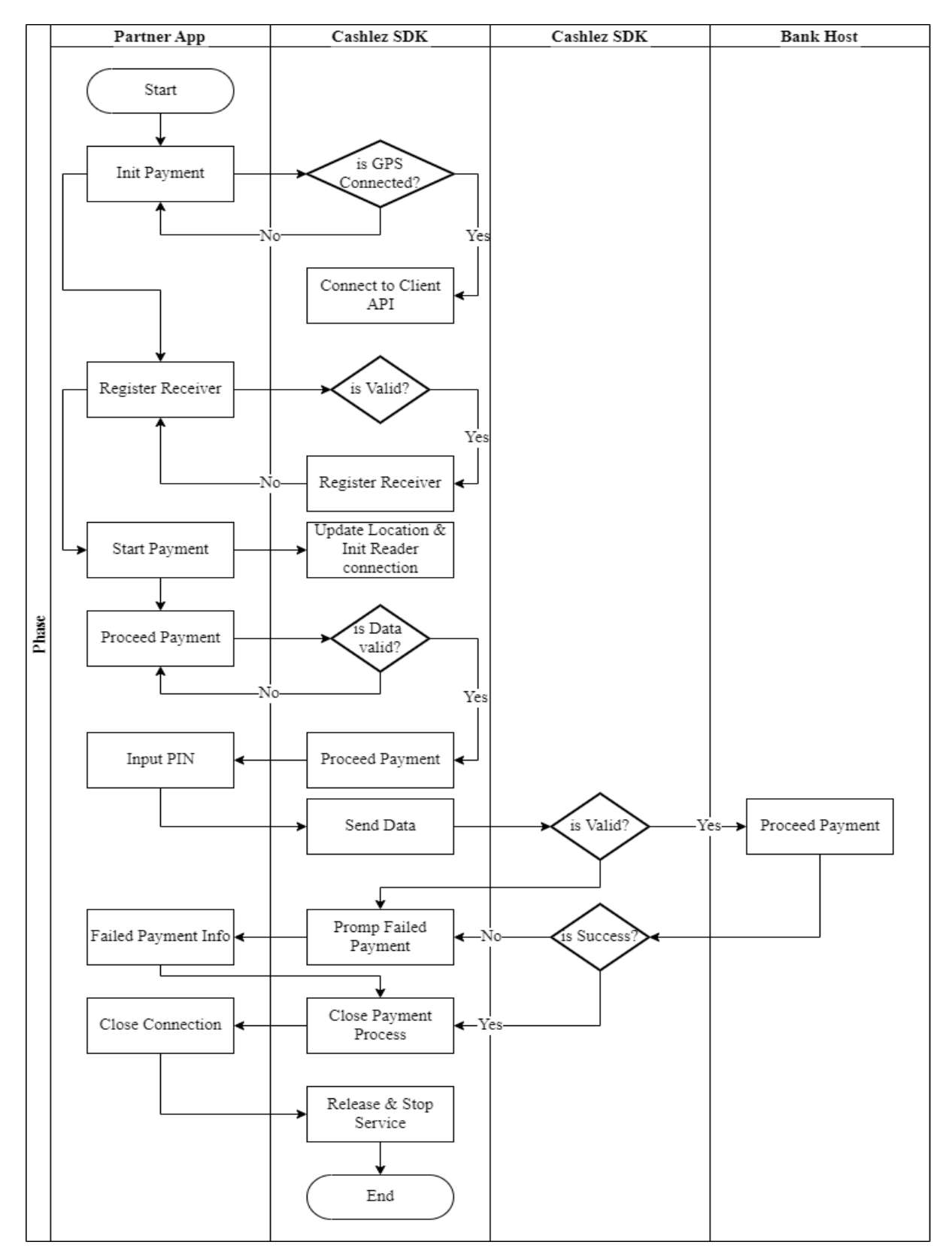

*Figure 3.4 Payments Flow*

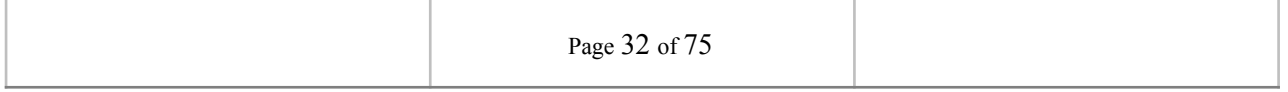

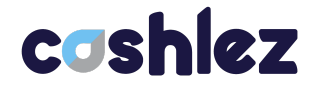

#### <span id="page-32-0"></span>**3.4.1.1 ICLPaymentHandler**

**ICLPaymentHandler** is a class for handling payment transactions, reader connection, and GPS location (Table 3.2). Before doing payment, make sure it updates the location because location data is needed for payment transactions. Then make sure the reader companion is connected for payment transactions using a card.

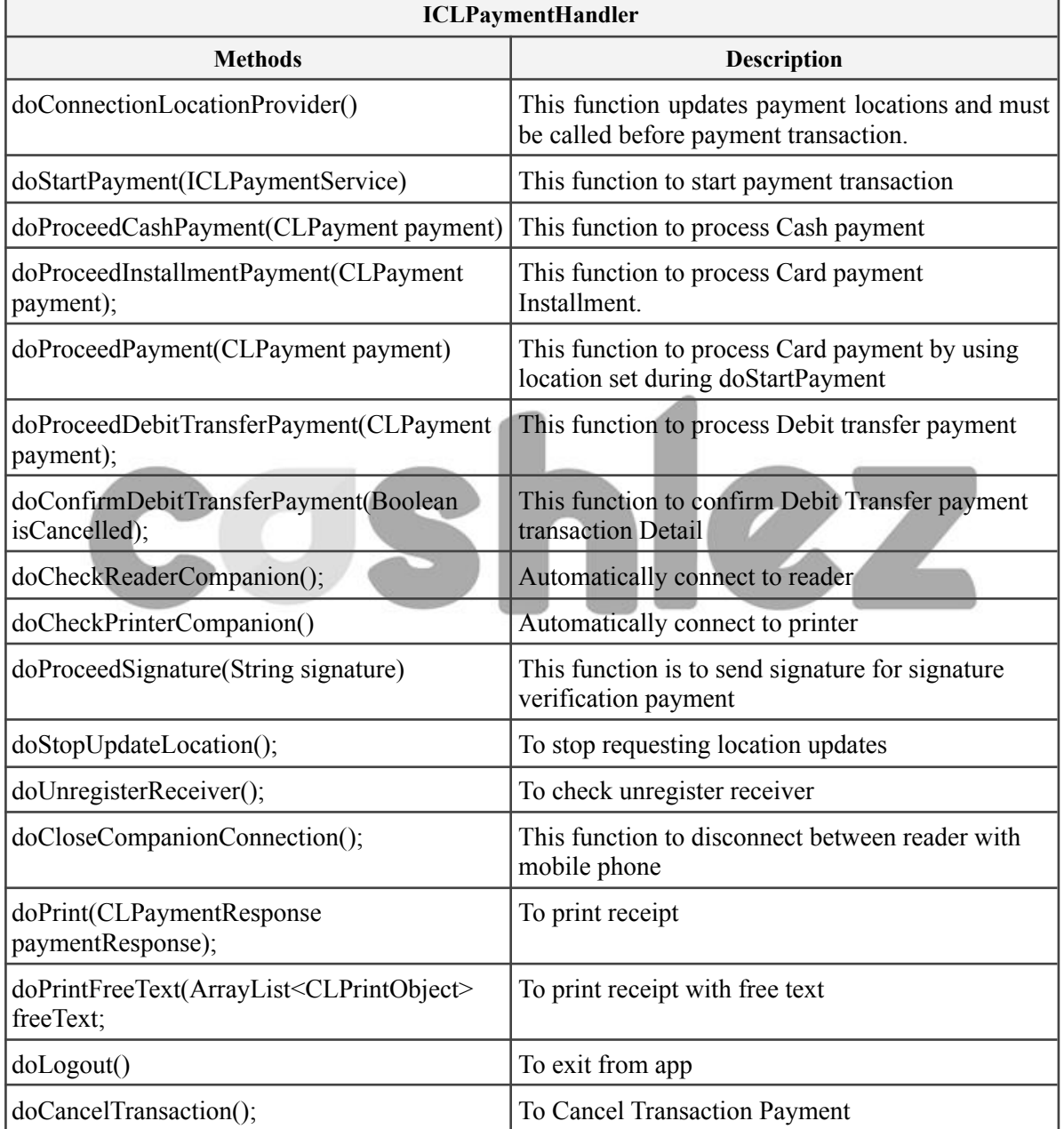

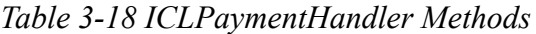

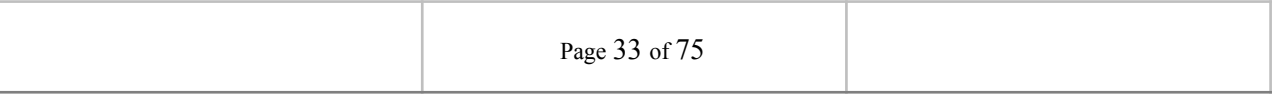

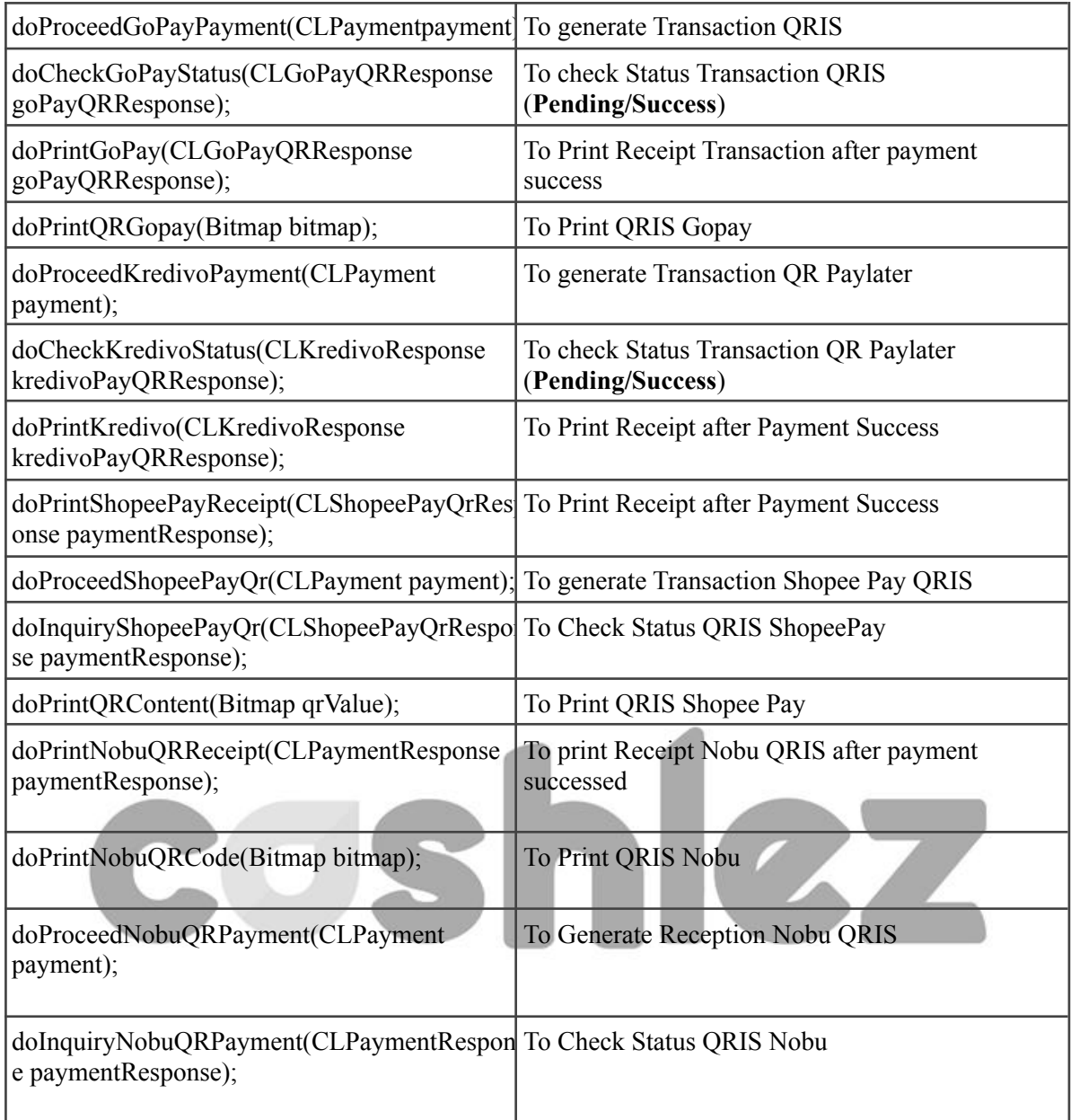

#### <span id="page-33-0"></span>**3.4.1.2 ICLPaymentService**

**ICLPaymentService** is a protocol provided by **ICLPaymentHandler**. it will return a response through the delegate method whenever it's success or failed. make sure that protocol is placed in class and set a delegate from **ICLPaymentHandler** before sending the data. the ICLPaymentService interface has methods/callbacks**.**

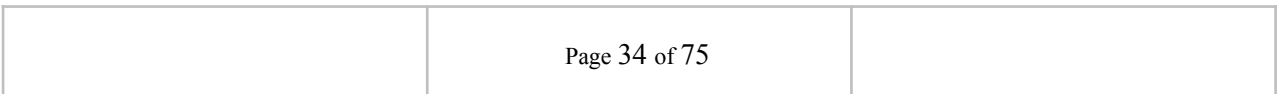

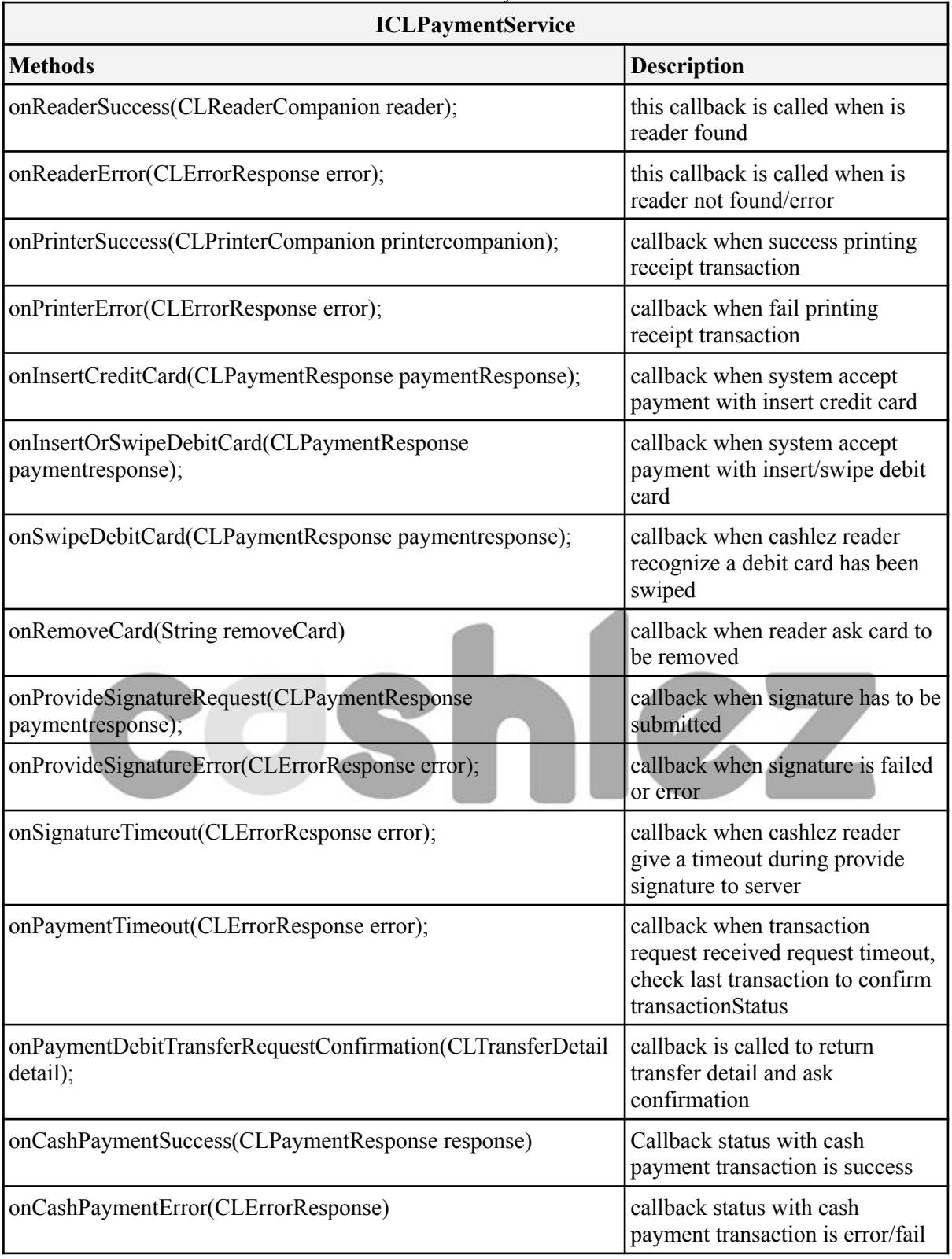

#### *Table 3-19 ICLPaymentService*

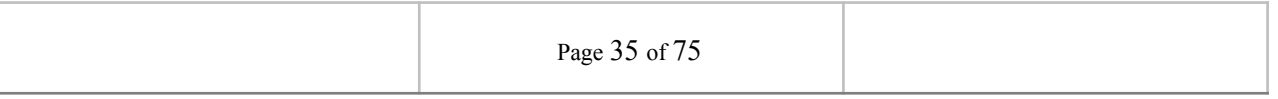

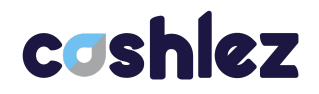

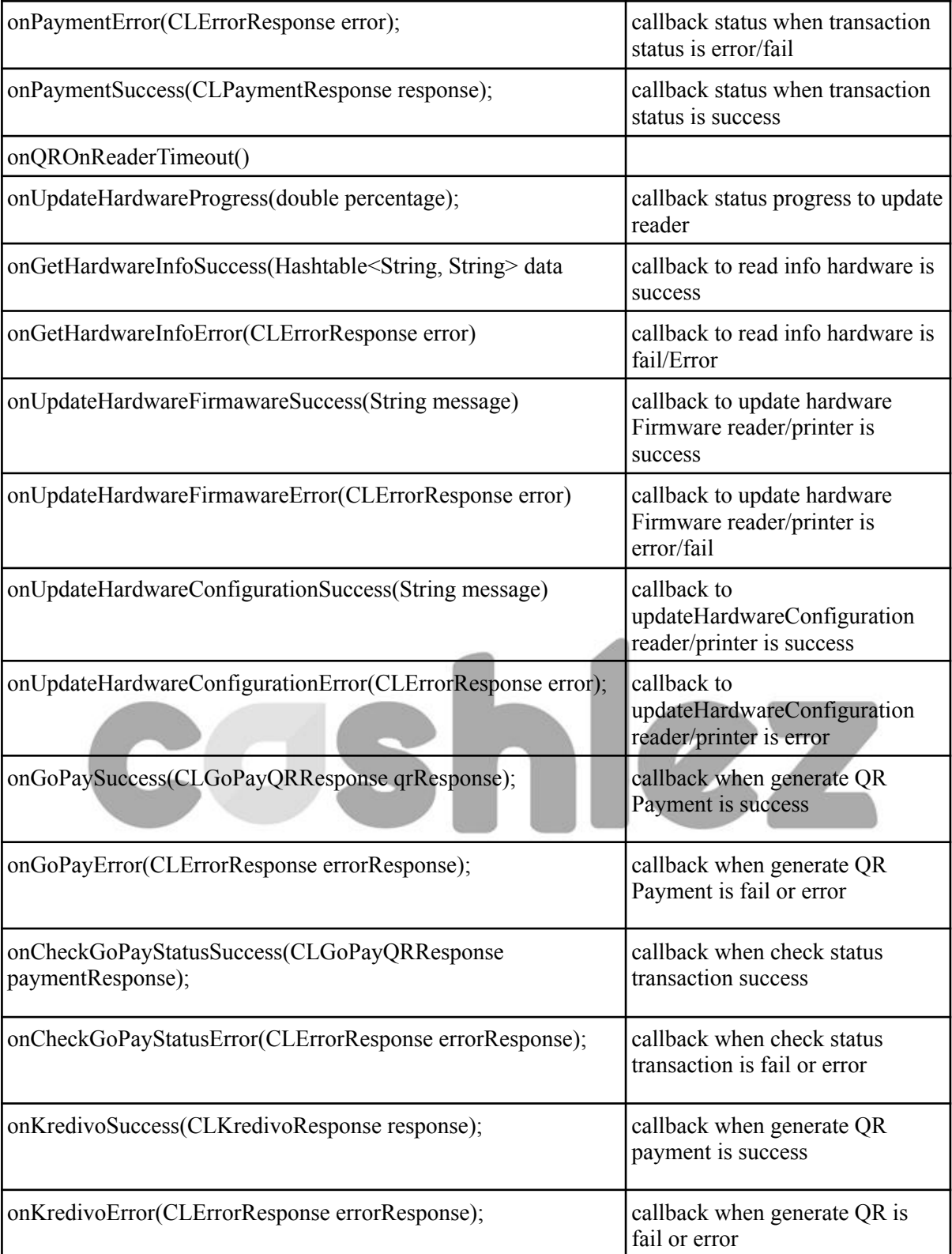

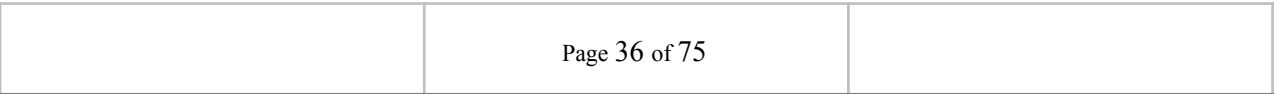
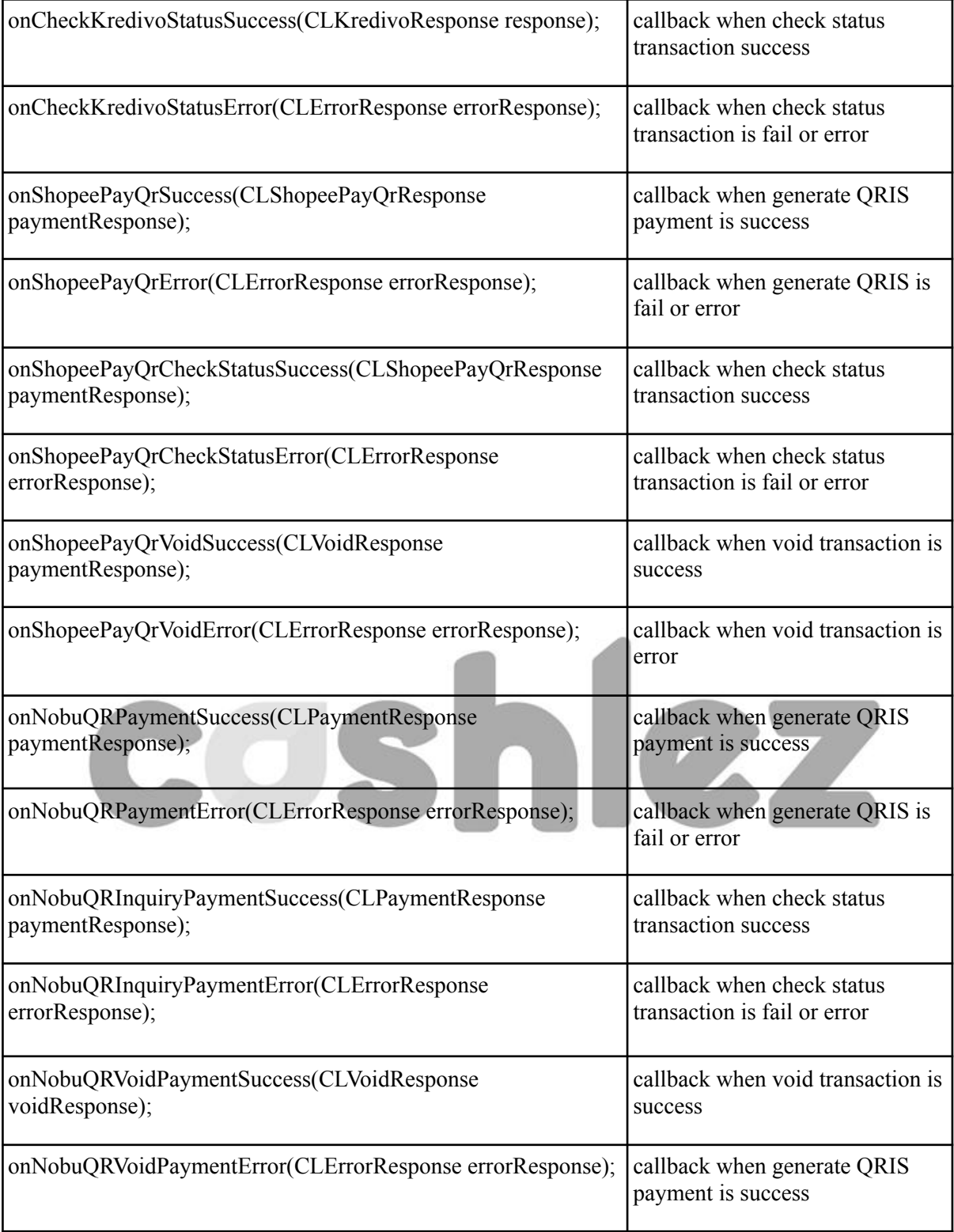

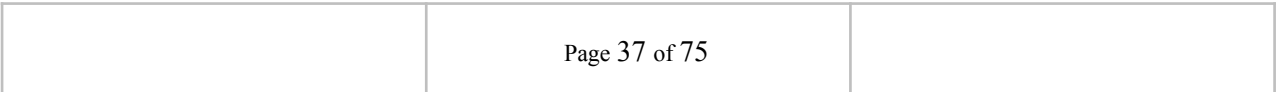

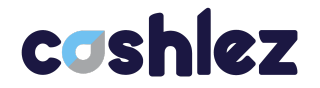

### **3.4.1.3 ICLArtajasaVAHandler**

**ICLArtajasaVAHandler** is a class for handling payment transactions **ARTAJASA VA**, reader connection and GPS location, before doing payment, make sure it updates the location because location data is needed for payment transactions. then make sure the reader companion is connected for payment transactions.

| <b>ICLArtajasaVAHandler</b>                                                                                            |                                                                                                    |  |  |  |
|----------------------------------------------------------------------------------------------------|----------------------------------------------------------------------------------------------------|--|--|--|
| <b>Methods</b>                                                                                                    | <b>Description</b>                                                                                                    |  |  |  |
| doStartArtajasaVAHandler();                                                                                            | this function is used to start with VA                                                                                                    |  |  |  |
| doStopArtajasaVAHAndler();                                                                                             | this function is used to stop VA activity                                                                                                    |  |  |  |
| doResumeArtajasaVAHandler();                                                                                           | this function is used to resume VA Activity                                                                                                    |  |  |  |
| doProceedArtajasaVAPayment(CLPayment<br>LocationUpdater<br>locationupdate,<br>payment,<br>LocationModel locationModel) | this function is used to process transaction<br>payment Artajasa VA with location as<br>parameter to remove the need of invoking<br>doStartVaHandler beforehand |  |  |  |
| doProceedArtajasaVAPayment(CLPayment<br>payment);                                                                      | this function is used to process transaction<br>payment Artajasa VA                                                                                             |  |  |  |
| doCheckStatusVA(CLPaymentResponse<br>artajasaVAResponse)                                                               | used<br>this<br>function<br>check<br>$\overline{1S}$<br>$\mathsf{to}$<br>status<br>transaction VA                                                               |  |  |  |
| doPrintArtajasaVA(CLPaymentResponse<br>artajasaVAResponse)                                                             | this function is used to print receipt after<br>payment success                                                                                                 |  |  |  |

*Table 3-20 ICLArtajasaVAHandler*

## **3.4.1.4 ICLArtajasaVAService**

**ICLArtajasaVAService** is a protocol provided by **ICLArtajasaVAHandler**. it will return a response through the delegate method whenever it's success or error. make sure that protocol is placed in class and set delegate from **ICLArtajasaVAHandler** before sending the data. The **ICLArtajasaService** interface has methods/callbacks.

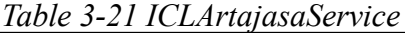

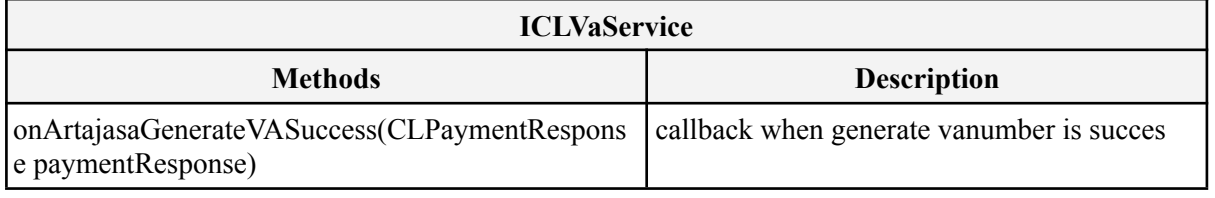

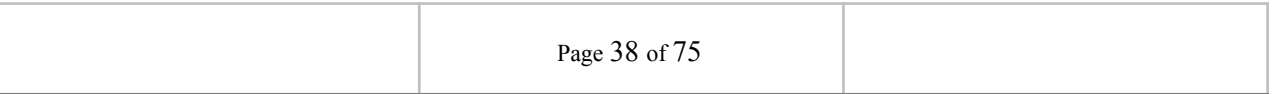

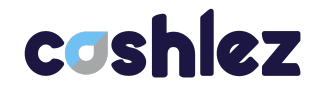

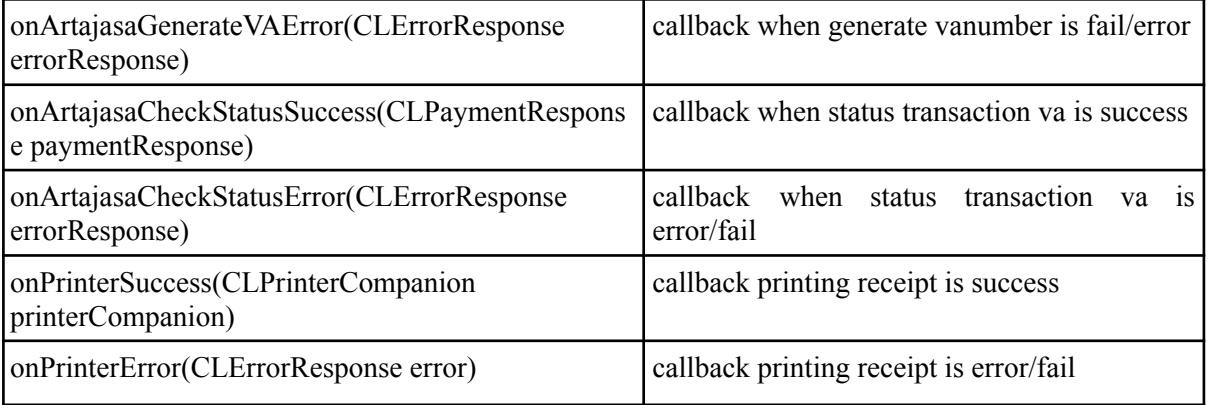

## **3.4.1.5 ICLBcaVaHandler**

**ICLBcaVaHandler** is a class for handling payment transactions **BCA VA**, reader connection and GPS location, before doing payment, make sure it updates the location because location data is needed for payment transactions. then make sure the reader companion is connected for payment transactions.

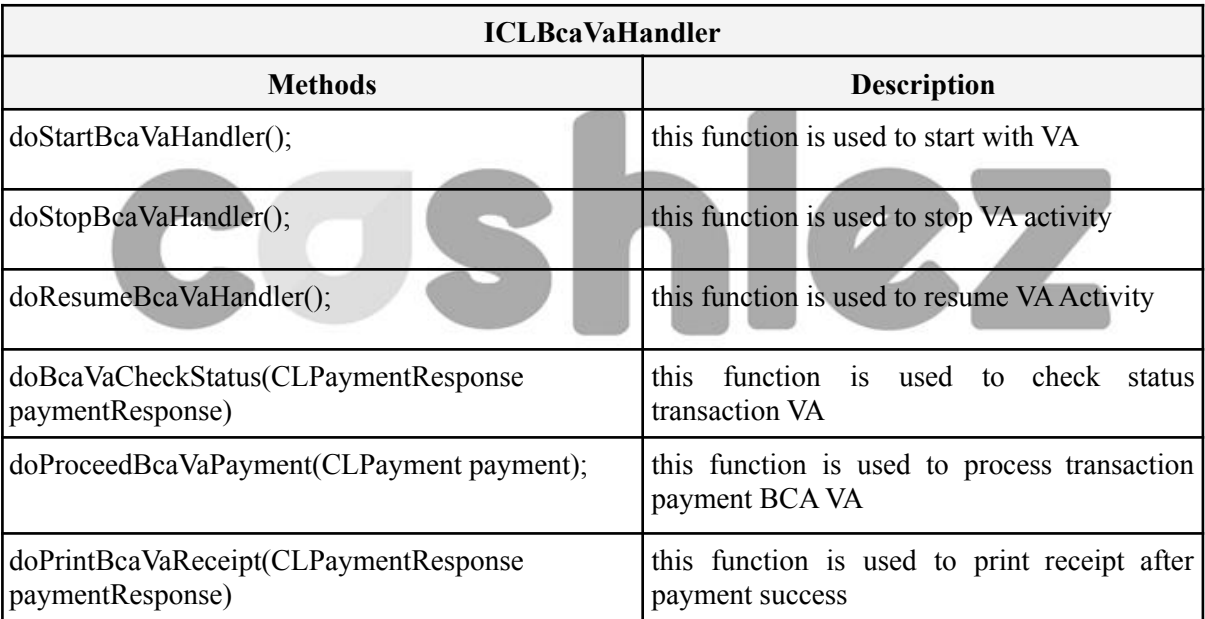

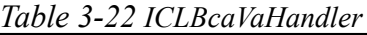

## **3.4.1.6 ICLBcaVaService**

**ICLBcaVaService** is a protocol provided by **ICLBcaVaHandler**. it will return a response through the delegate method whenever it's success or error. make sure that protocol is placed in class and set delegate from **ICLBcaVaHandler** before sending the data. The **ICLBcaVaService** interface has methods/callbacks.

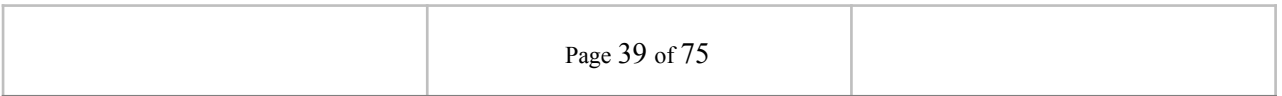

## cashlez

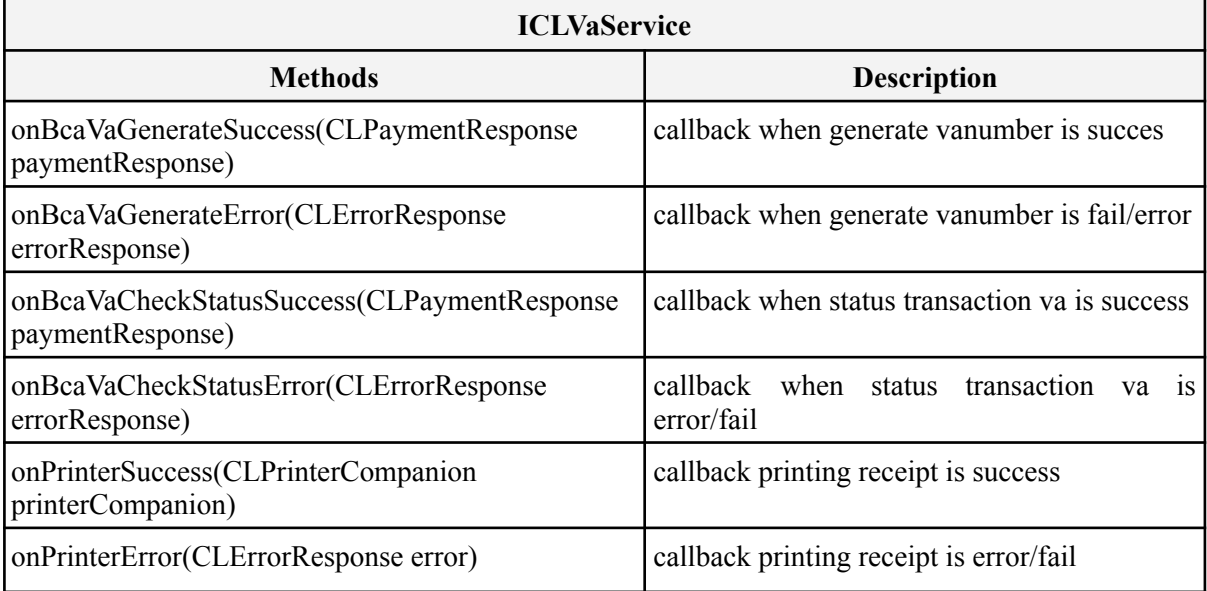

#### *Table 3-23 ICLBcaVaService*

### **3.4.1.7 ICLPermataVAHandler**

**ICLPermataVAHandler** is a class for handling payment transactions **Permata VA**, reader connection and GPS location, before doing payment, make sure it updates the location because location data is needed for payment transactions. then make sure the reader companion is connected for payment transactions.

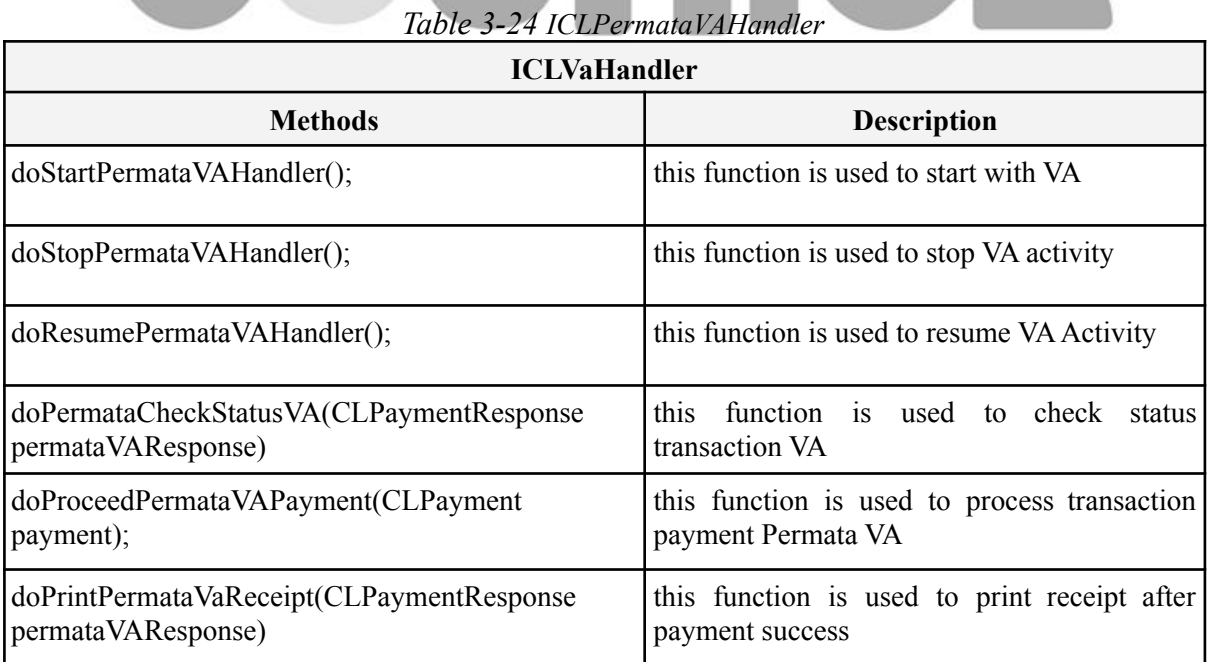

Page 40 of 75

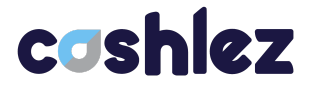

#### **3.4.1.8 ICLPermataVAService**

**ICLPermataVAService** is a protocol provided by **ICLPermataVAHandler**. it will return a response through the delegate method whenever it's success or error. make sure that protocol is placed in class and set delegate from **ICLPermataVAHandler** before sending the data. The **ICLPermataVAService** interface has methods/callbacks.

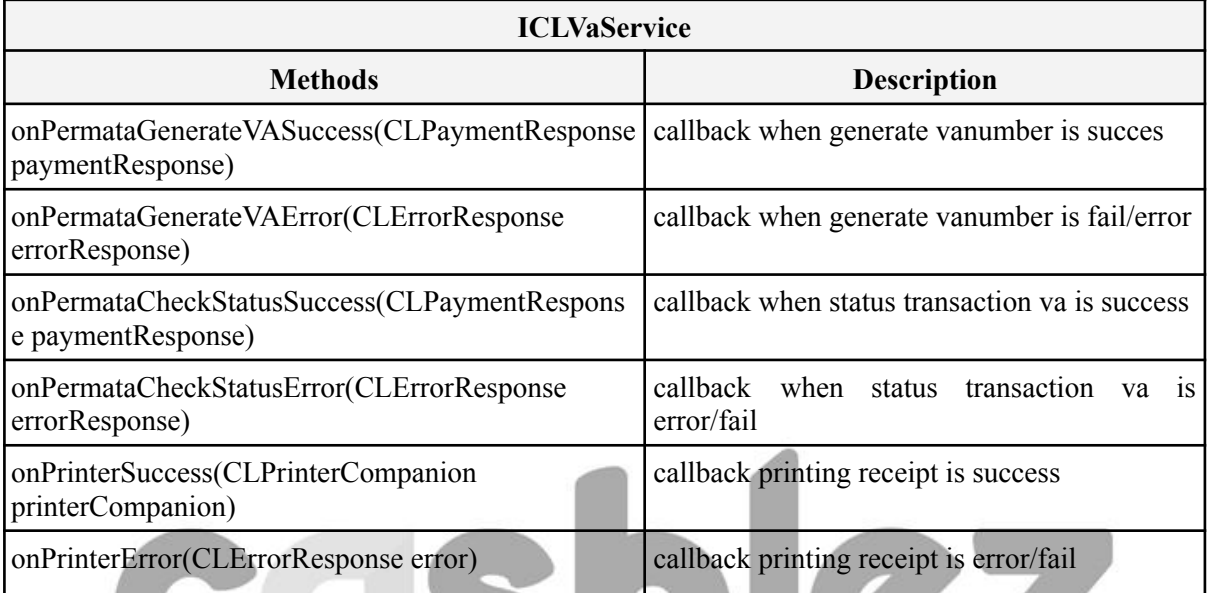

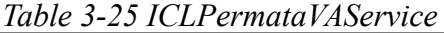

#### **3.4.1.9 ICLGoPayQRHandler**

**ICLGoPayQRHandler** is a class for handling payment transaction **GOPAY** reader connection and GPS location. Before doing payment, make sure it updates the location because location data is needed for payment transactions. Then make sure the reader companion is connected for payment transactions.

3 - 29 - 21 - 21

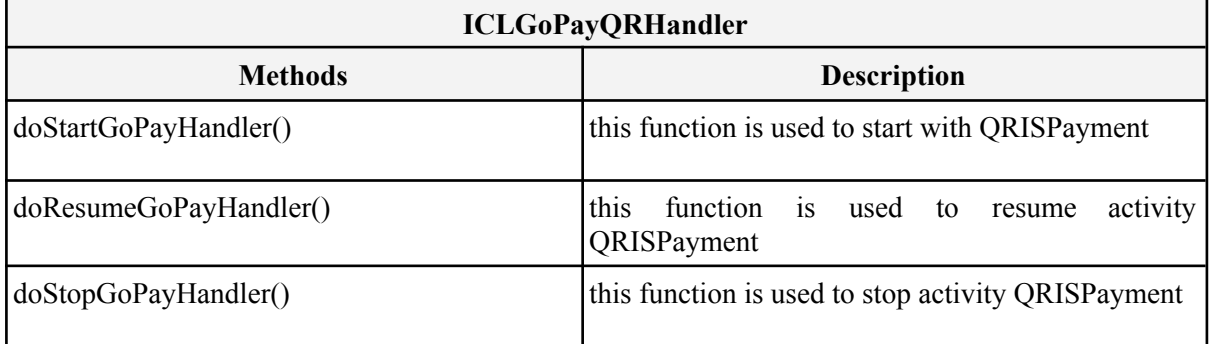

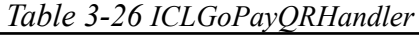

 $8 - 2$ 

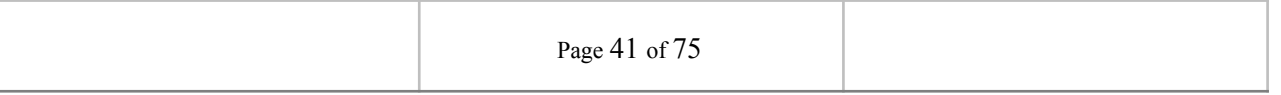

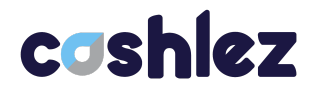

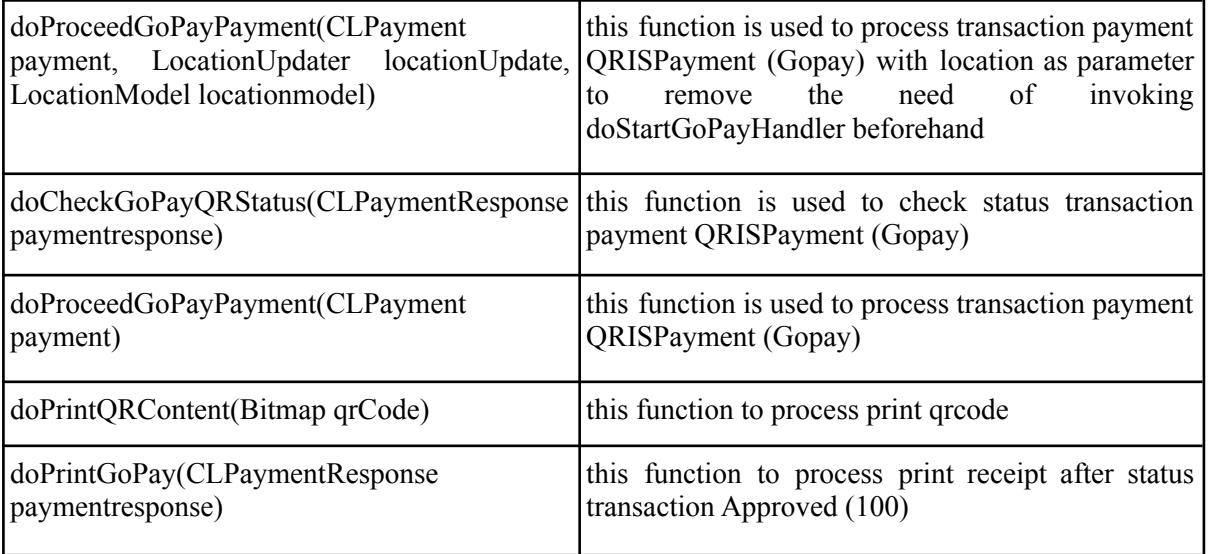

## **3.4.1.10 ICLGoPayQRService**

**ICLGoPayQRService** is a protocol provided by **ICLGoPayQRHandler**. it will return a response through the delegate method whenever it's success or error. make sure that protocol is placed in class and set delegate from **ICLGoPayQRHandler** before sending the data. The **ICLGoPayQRService** interface has methods/callbacks.

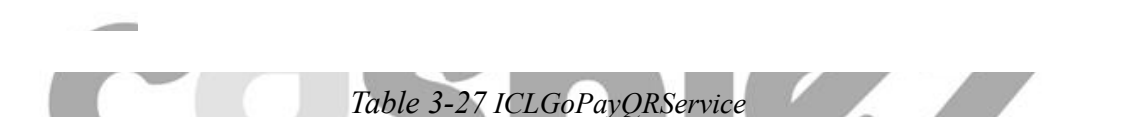

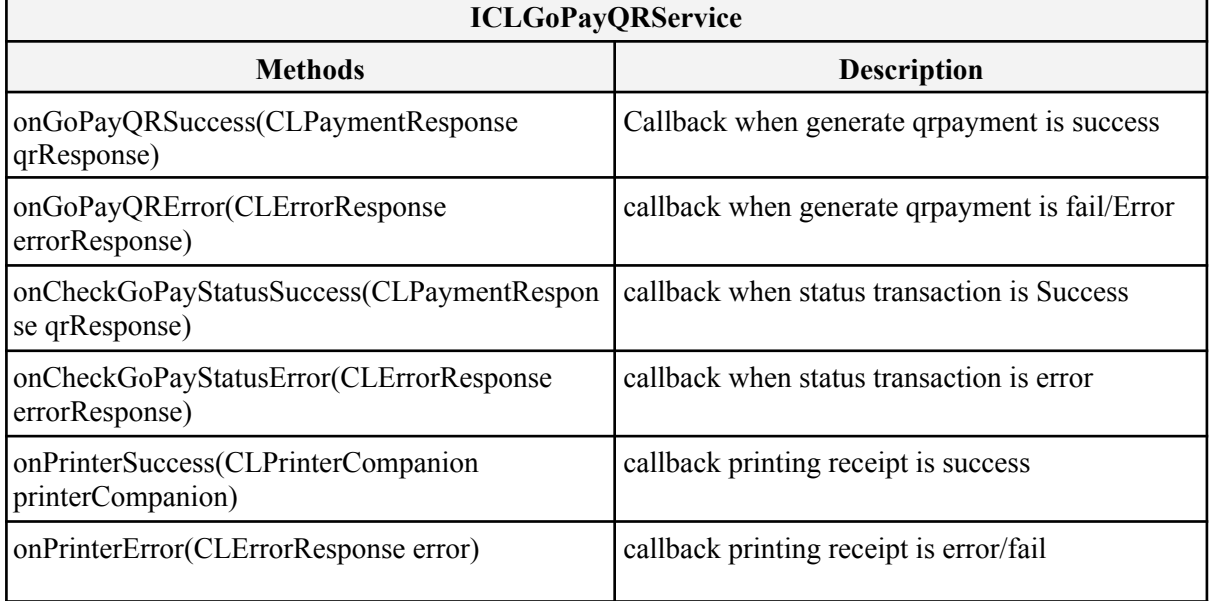

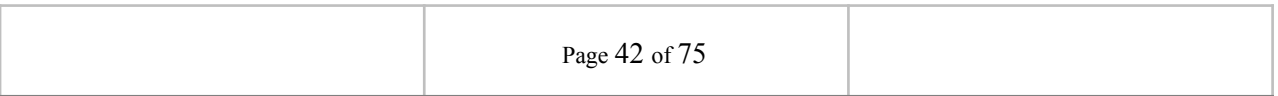

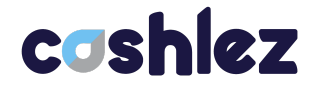

## **3.4.1.11 ICLShopeePayQrHandler**

**ICLShopeePayQrHandler** is a class for handling payment transaction **ShopeePay** reader connection and GPS location. Before doing payment, make sure it updates the location because location data is needed for payment transactions. Then make sure the reader companion is connected for payment transactions.

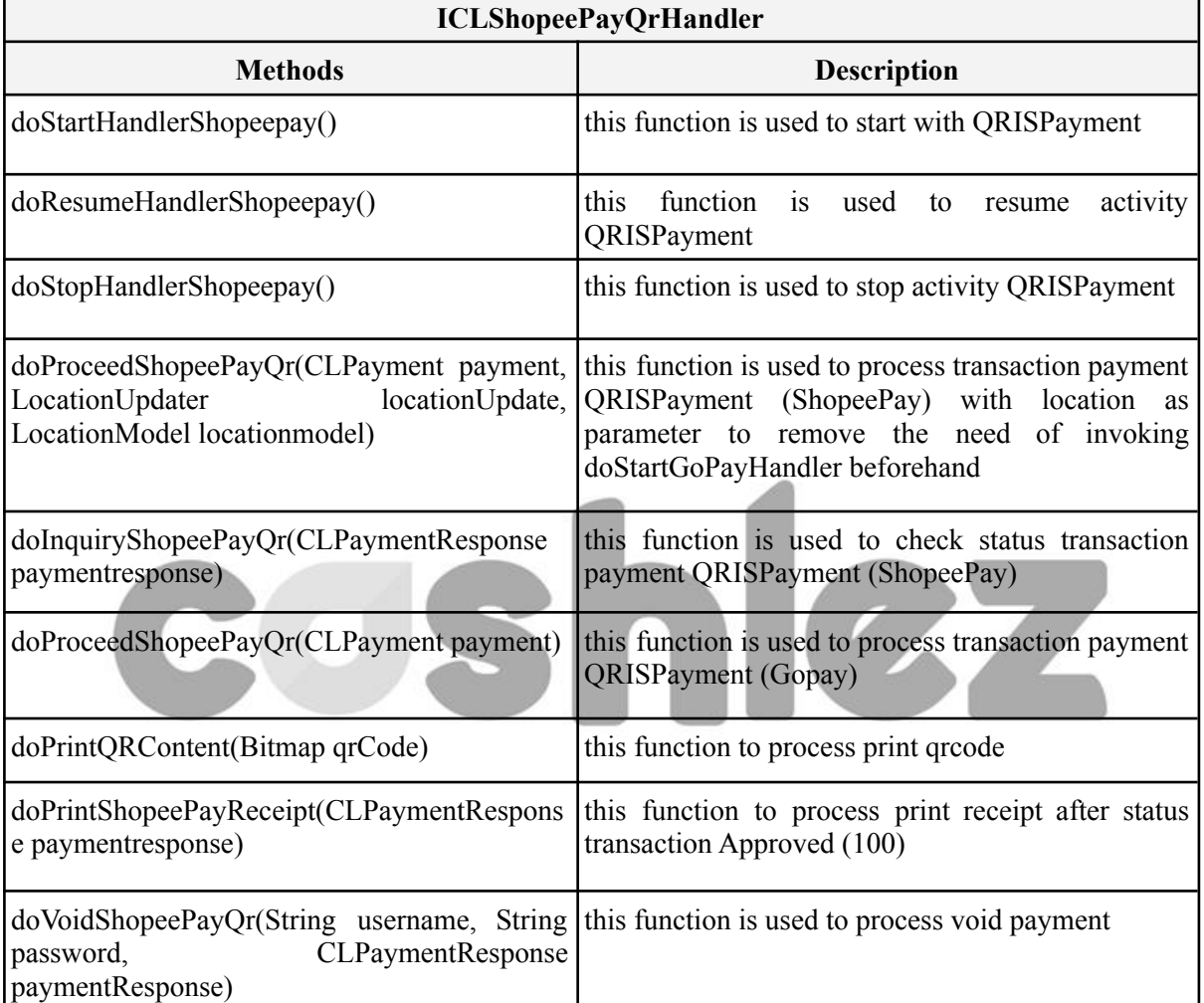

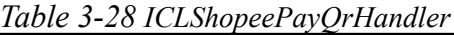

## **3.4.1.12 ICLShopeePayQrService**

**ICLShopeePayQrService** is a protocol provided by **ICLShopeePayQrHandler**. it will return a response through the delegate method whenever it's success or error. make sure that protocol is placed in class and set delegate from **ICLShopeePayQrHandler** before sending the data. The **ICLShopeePayQrService** interface has methods/callbacks.

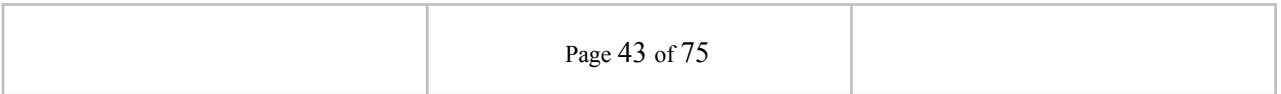

## cashlez

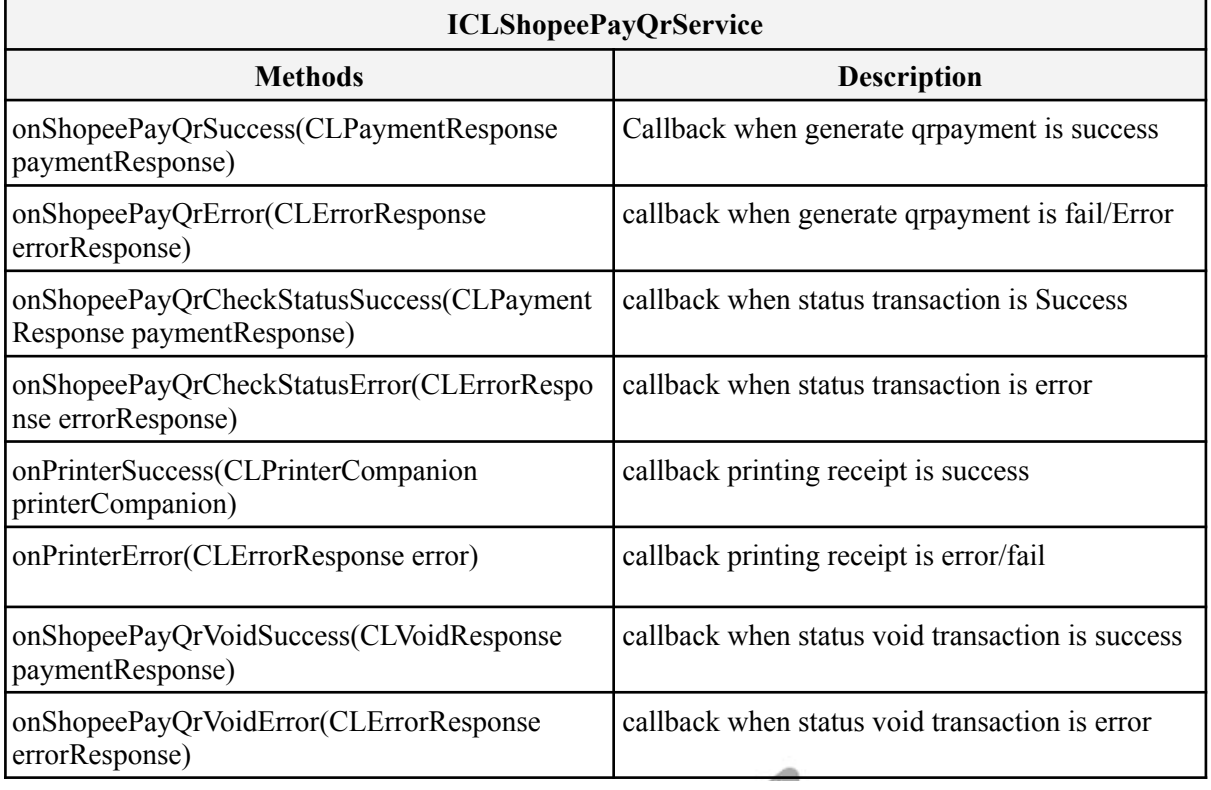

### *Table 3-29 ICLShopeePayQrService*

**3.4.1.13 ICLTcashQRHandler ICLTcashQRHandler** is a class for handling payment transaction **Link AJA** reader connection and GPS location. Before doing payment, make sure it updates the location because location data is needed for payment transactions.

Then make sure the reader companion is connected for payment transactions.

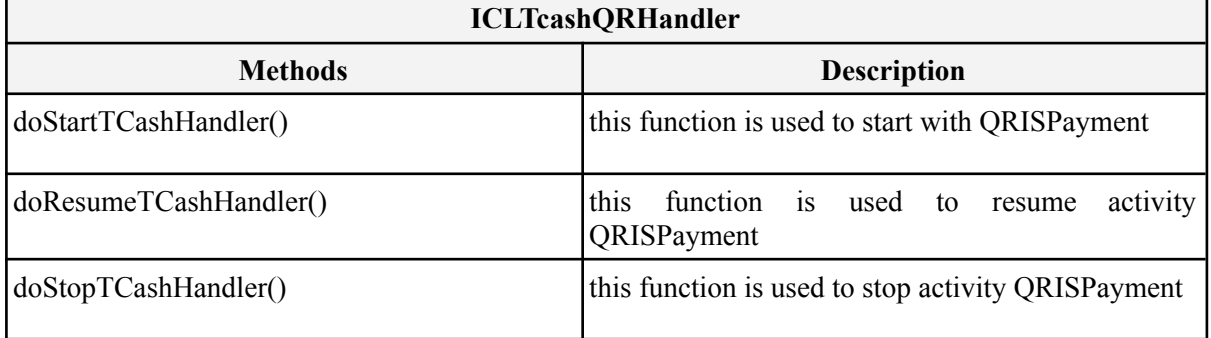

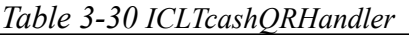

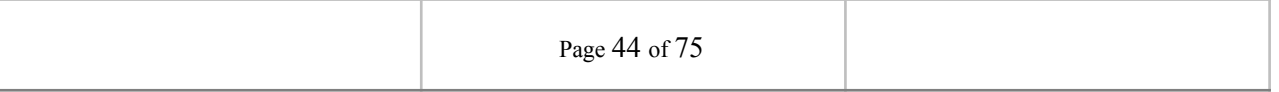

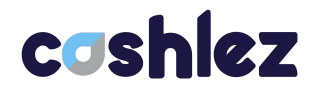

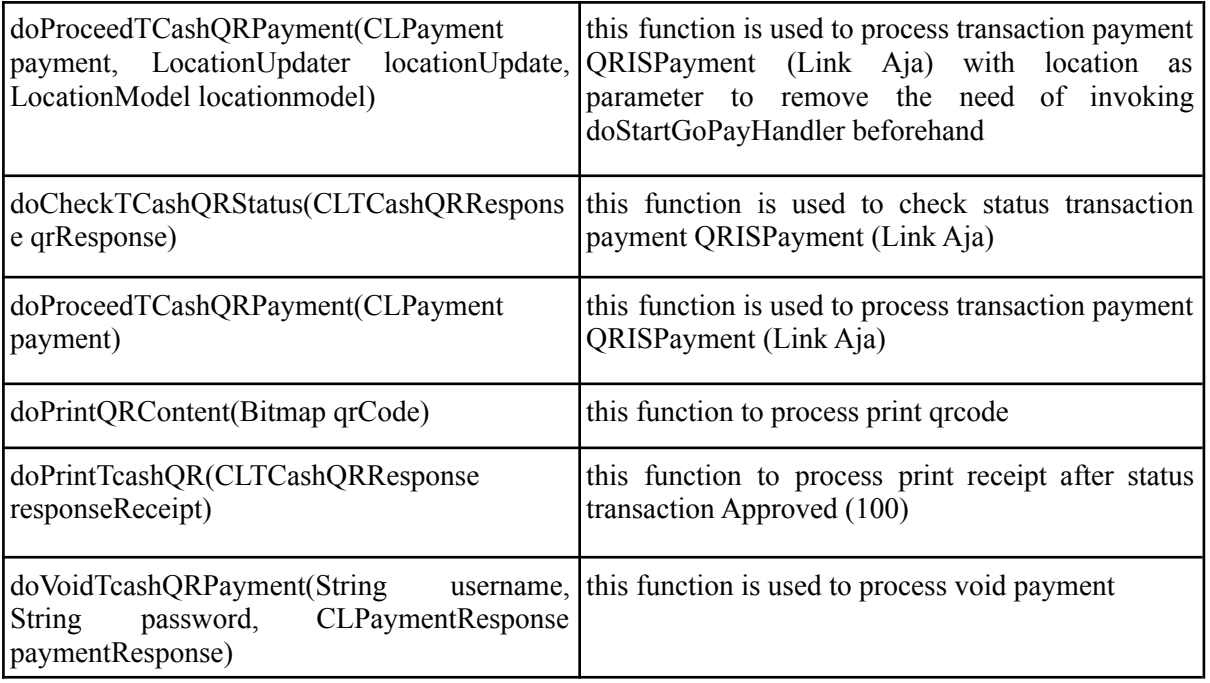

## **3.4.1.14 ICLTCashQRService**

**ICLTCashQRService** is a protocol provided by **ICLTCashQRHandler**. it will return a response through the delegate method whenever it's success or error. make sure that protocol is placed in class and set delegate from **CLTCashQRHandler** before sending the data. The **ICLTCashQRService** interface has methods/callbacks.

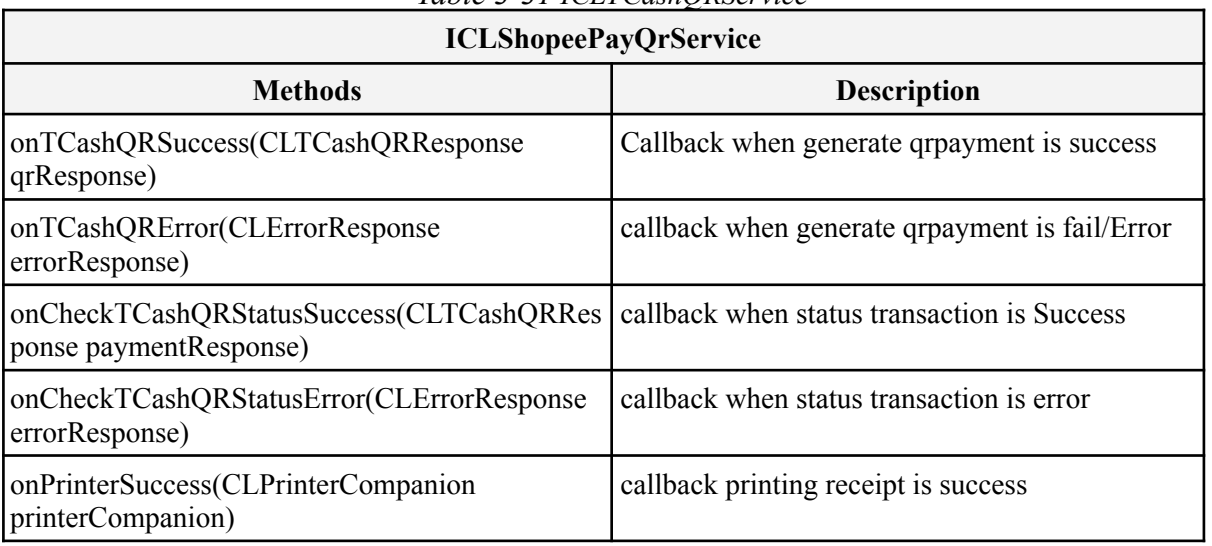

#### *Table 3-31 ICLTCashQRService*

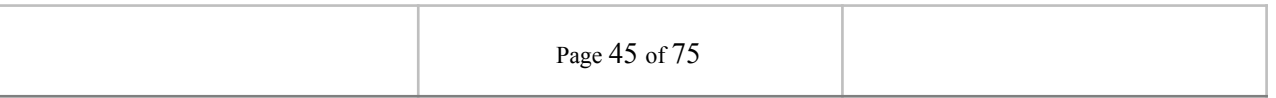

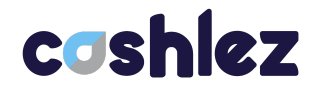

٦

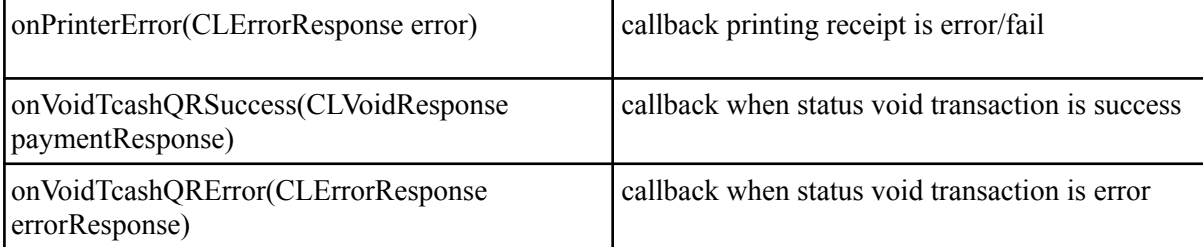

## **3.4.1.15 ICLVospayHandler**

**ICLVospayHandler** is a class for handling payment transaction **Vospay**, reader connection and GPS location. Before doing payment, make sure it updates the location because location data is needed for payment transactions. then make sure the reader companion is connected for payment transactions.

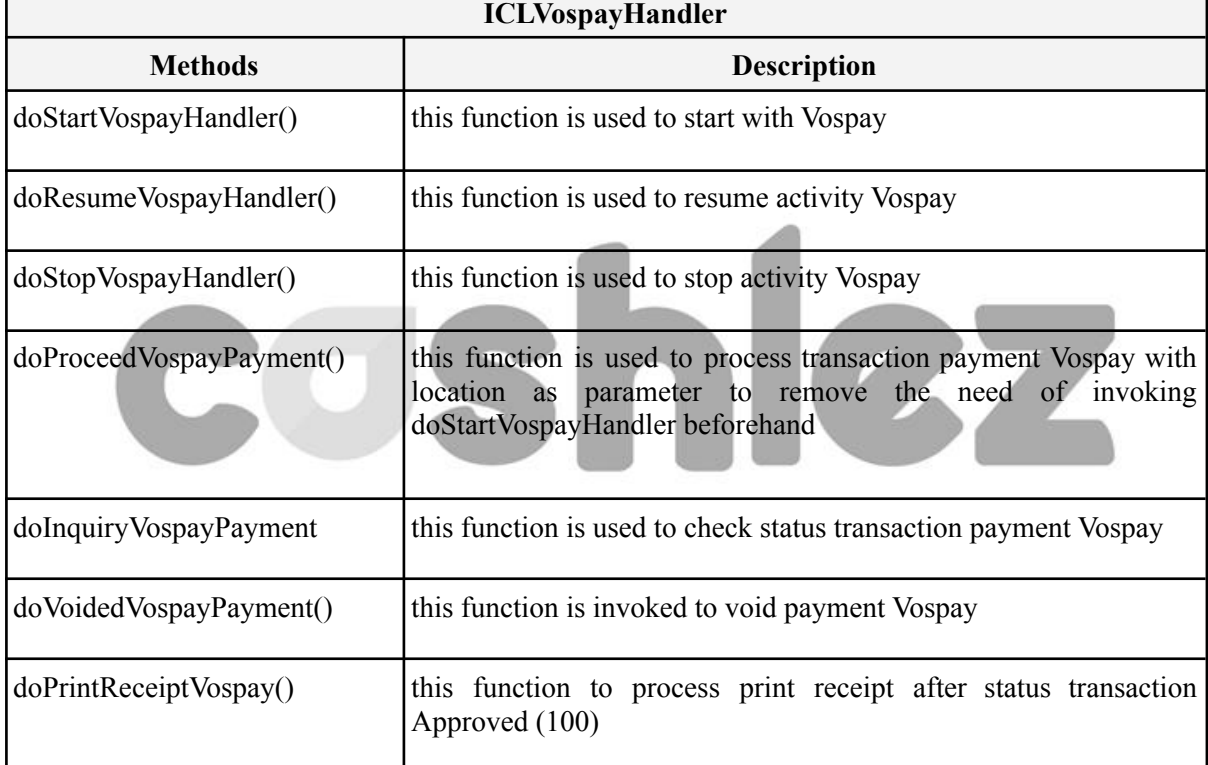

#### *Table 3-32 ICLVospayHandler*

## **3.4.1.16 ICLVospayService**

**ICLVospayService** is protocol provided from **ICLVospayHandler**. it will return response through delegate method whenever it's success or error. make sure that protocol is placed in class and set delegate from **ICLVospayHandler** before send the data. the **ICLVospayService** interfaces has methods/callbacks.

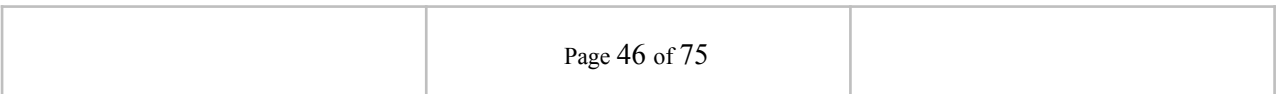

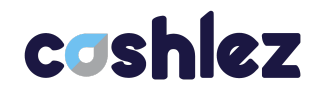

 $\overline{\mathbf{r}}$ 

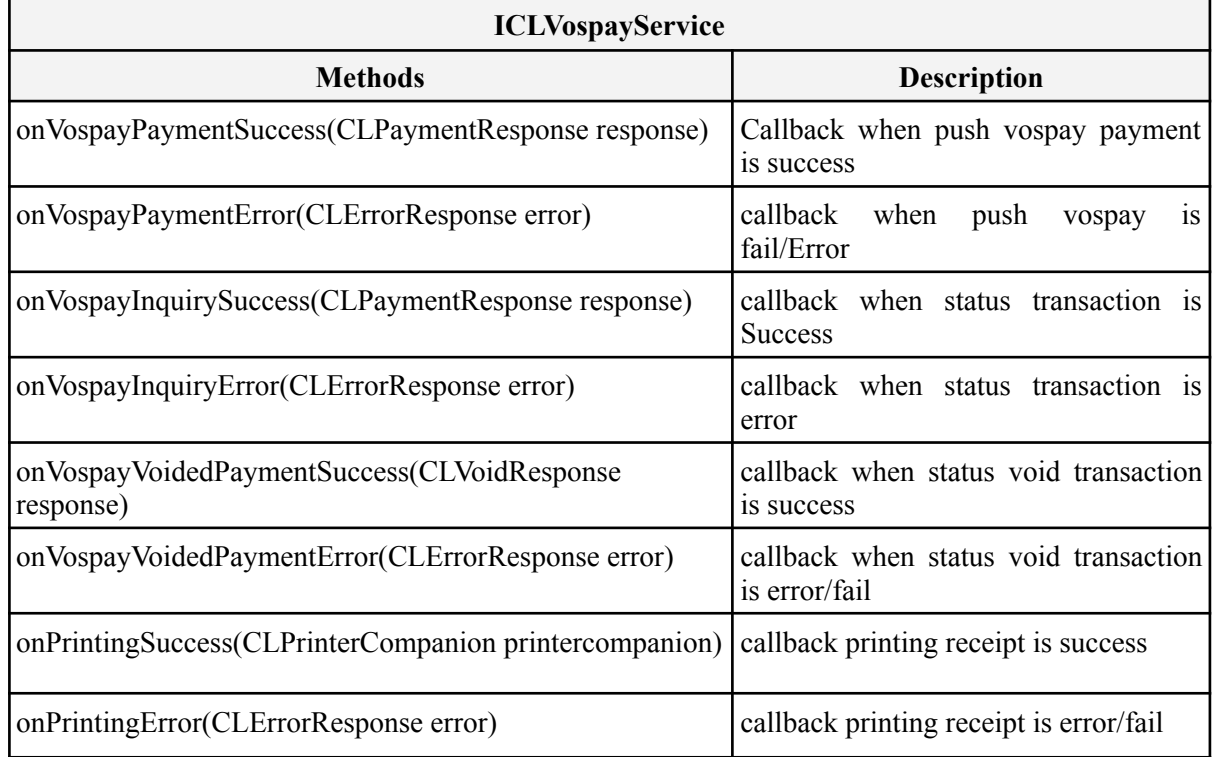

#### *Table 3-33 ICLVospayService*

## **3.4.1.17 ICLOvoHandler**

**ICLOvoHandler** is a class for handling payment transaction **OVO**, reader connection and GPS location. Before doing payment, make sure it updates the location because location data is needed for payment transactions. then make sure the reader companion is connected for payment transactions.

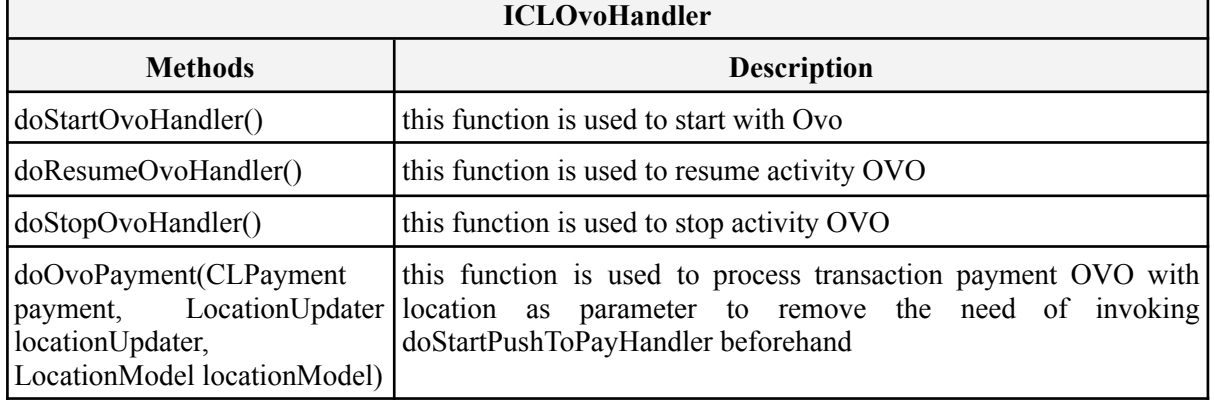

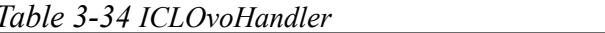

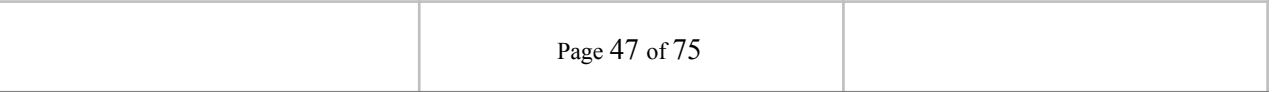

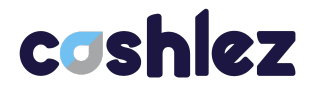

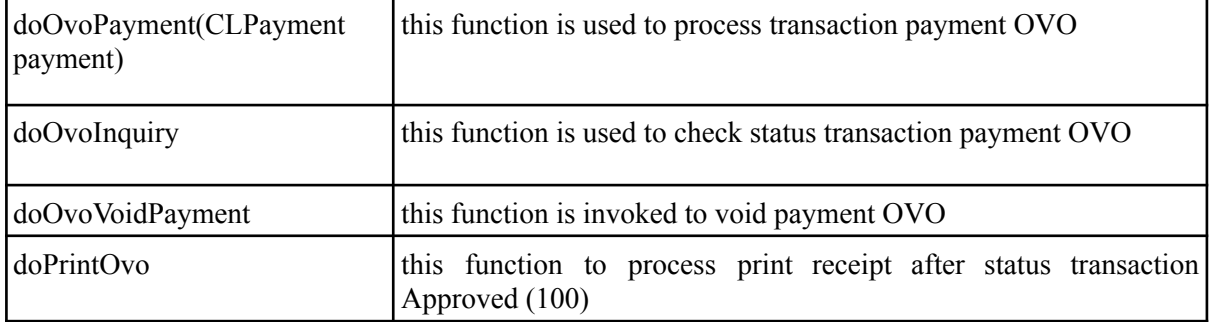

## **3.4.1.18 ICLOvoService**

**ICLOvoService** is a protocol provided by **ICLOvoHandler**. it will return a response through the delegate method whenever it's success or error. make sure that protocol is placed in class and set a delegate from **CLOvoHandler** before sending the data. The **ICLOvoService** interface has methods/callbacks**.**

| <b>ICLOvoService</b>                                   |                                                              |  |  |  |
|--------------------------------------------------------|--------------------------------------------------------------|--|--|--|
| <b>Methods</b>                                         | <b>Description</b>                                           |  |  |  |
| onOvoPaymentSuccess(CLPaymentResponse response)        | Callback when pustopay OVO is<br>success                     |  |  |  |
| onOvoPaymentError(CLErrorResponse error)               | callback when pustopay OVO is<br>fail/Error                  |  |  |  |
| onOvoInquirySuccess(CLPaymentResponse response)        | callback when status transaction<br>is Success               |  |  |  |
| onOvoInquiryError(CLErrorResponse error)               | callback when status transaction<br>is error                 |  |  |  |
| onOvoVoidPaymentSuccess(CLVoidResponse response)       | callback when status<br>void<br>transaction is success       |  |  |  |
| onOvoVoidPaymentError(CLErrorResponse error)           | callback when<br>void<br>status<br>transaction is error/fail |  |  |  |
| onPrintingSuccess(CLPrinterCompanion printercompanion) | callback<br>printing<br>receipt<br>1S<br>success             |  |  |  |
| onPrintingError(CLErrorResponse error)                 | callback<br>printing<br>receipt<br>is<br>error/fail          |  |  |  |

*Table 3-35 ICLOvoService*

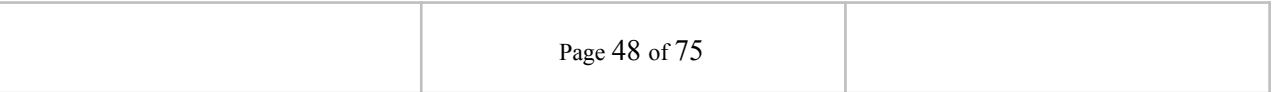

## cashlez

## **3.4.1.19 ICLCashlezLinkService**

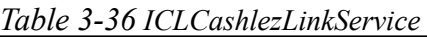

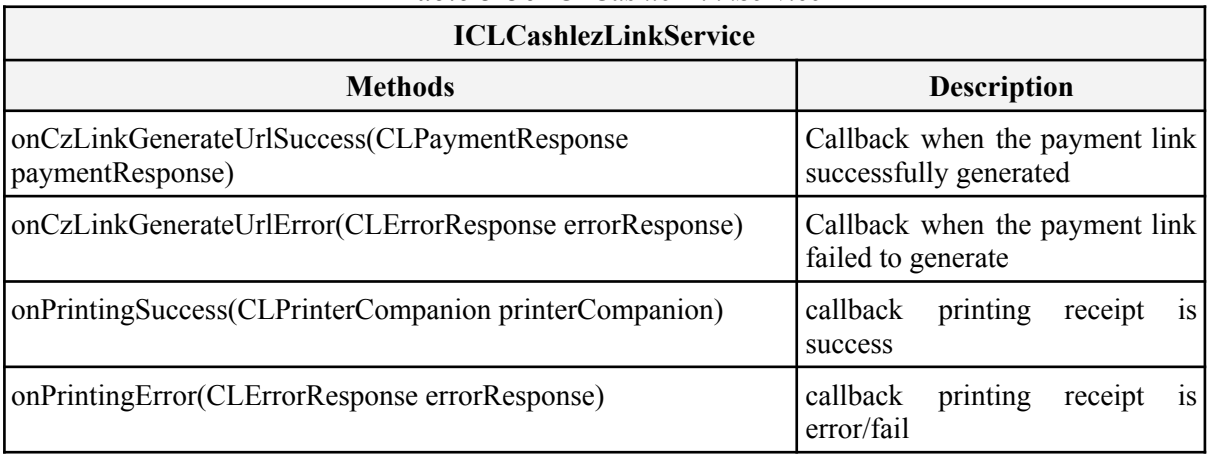

## **3.4.1.20 ICLKredivoHandler**

**ICLKredivoHandler** is a class for handling payment transaction **Kredivo** reader connection and GPS location. Before doing payment, make sure it updates the location because location data is needed for payment transactions. Then make sure the reader companion is connected for payment transactions.

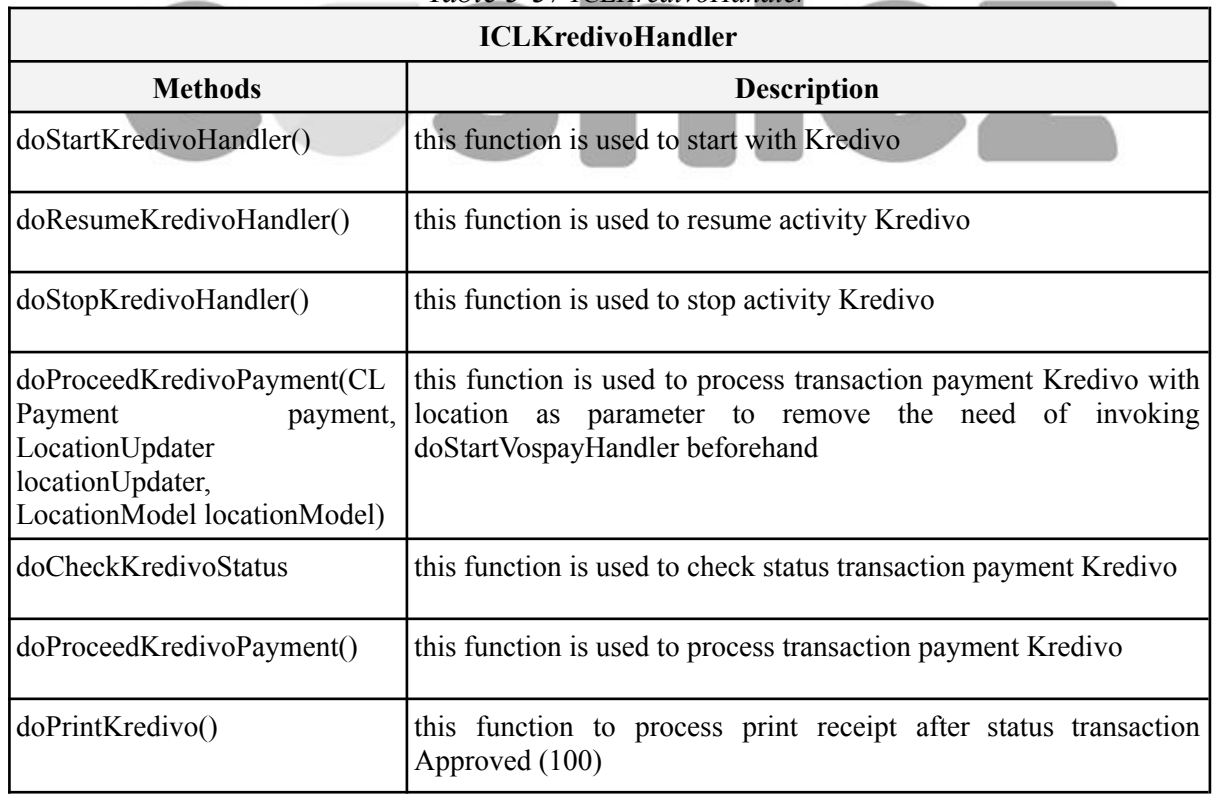

*Table 3-37 ICLKredivoHandler*

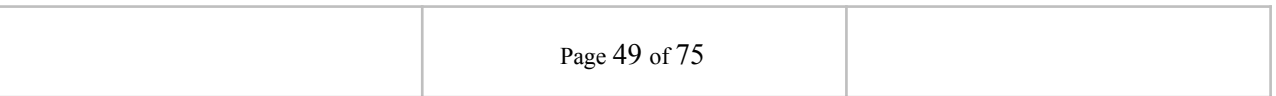

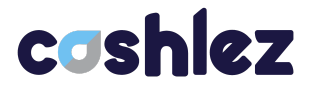

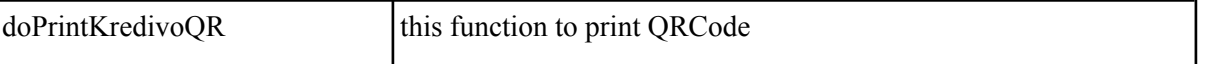

## **3.4.1.21 ICLKredivoService**

**ICLKredivoService** is a protocol provided by **ICLKredivoHandler.** it will return a response through the delegate method whenever it's success or error. make sure that protocol is placed in class and set a delegate from **ICLKredivoHandler** before sending the data. The **ICLKredivoService** interface has methods/callbacks**.**

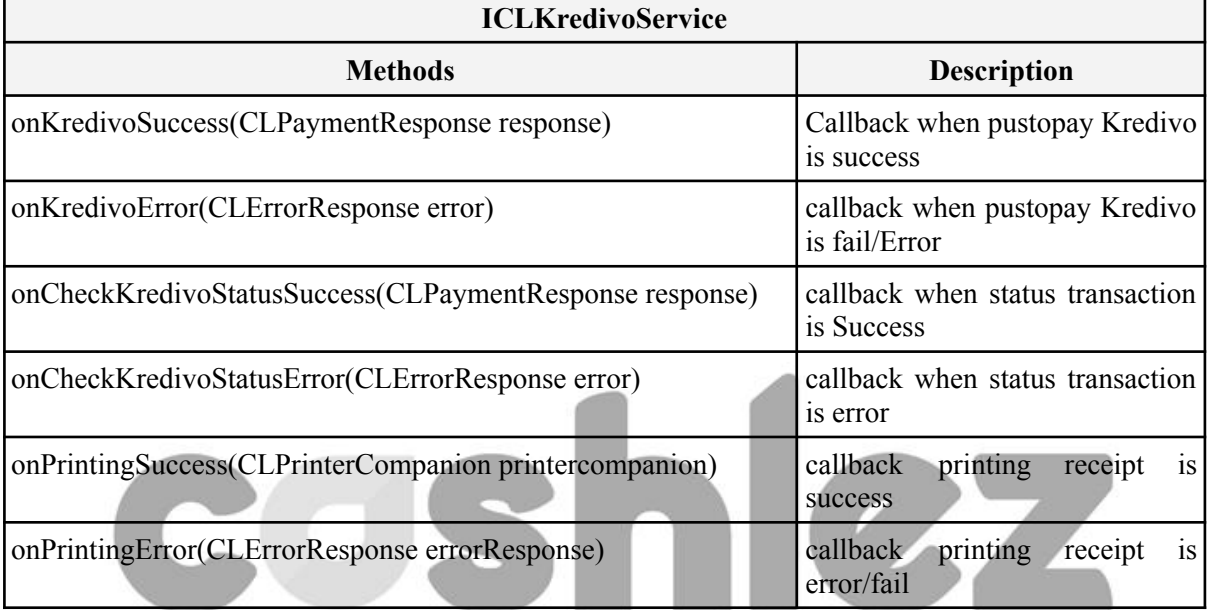

#### *Table 3-38 ICLKredivoService*

#### **3.4.1.22 ICLNobuQRHandler**

**ICLNobuQRHandler** is a class for handling payment transaction **Nobu** reader connection and GPS location. Before doing payment, make sure it updates the location because location data is needed for payment transactions. Then make sure the reader companion is connected for payment transactions.

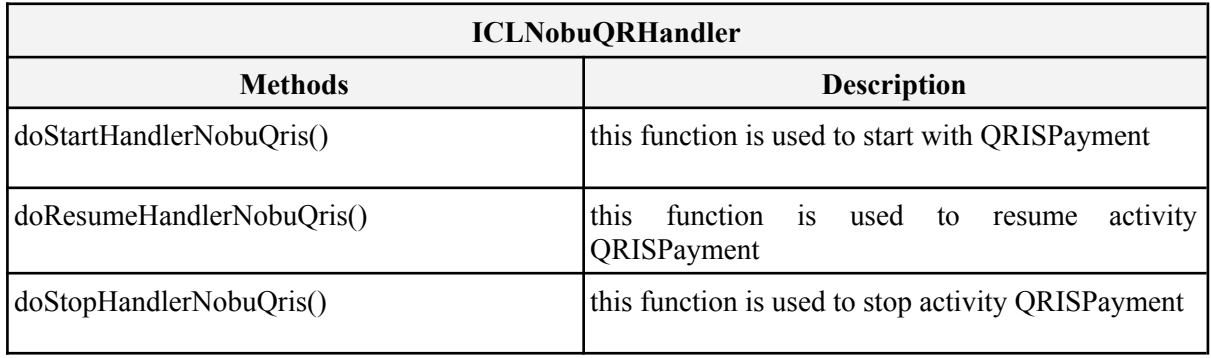

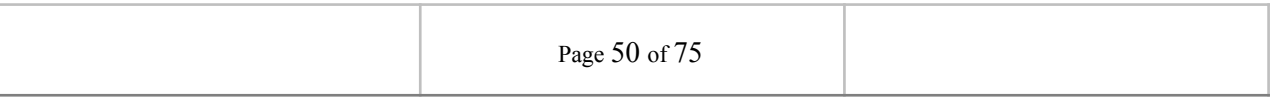

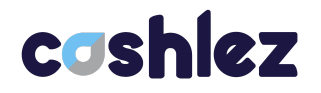

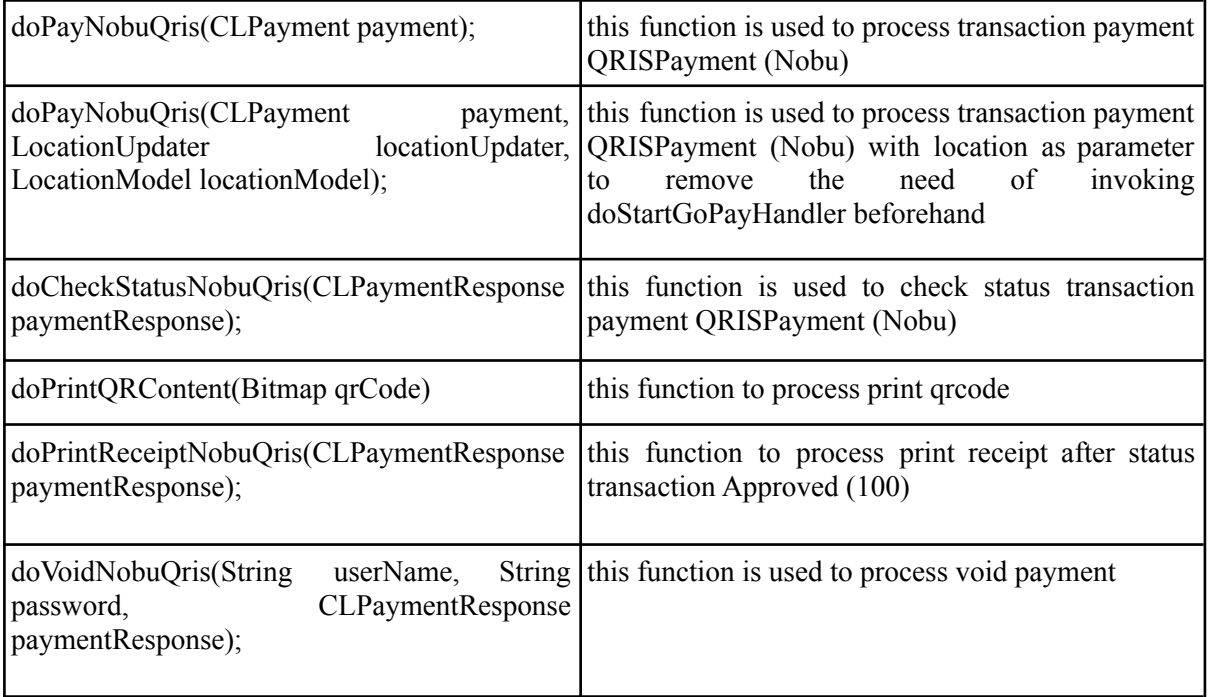

## **3.4.1.23 ICLNobuQRService**

**ICLNobuQRService** is a protocol provided by I**CLNobuPayQRHandler**. it will return a response through the delegate method whenever it's success or error. make sure that protocol is placed in class and set delegate from **ICLNobuQRHandler** before sending the data. The **ICLNobuQRService** interface has methods/callbacks.

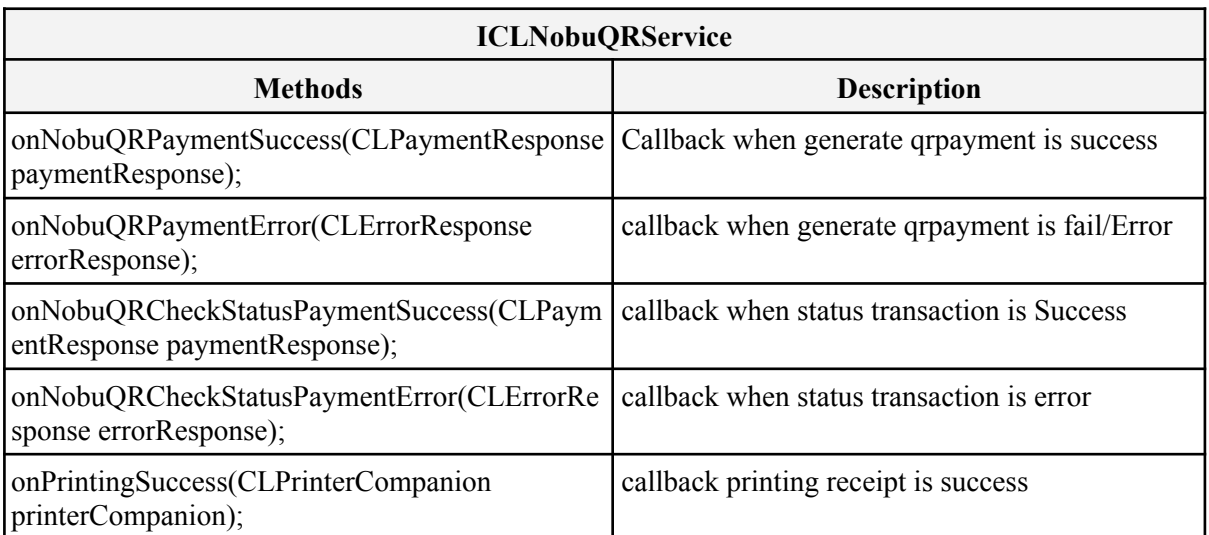

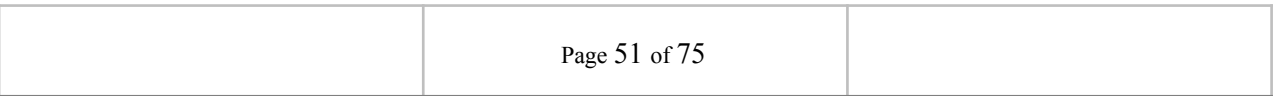

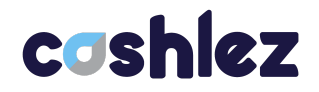

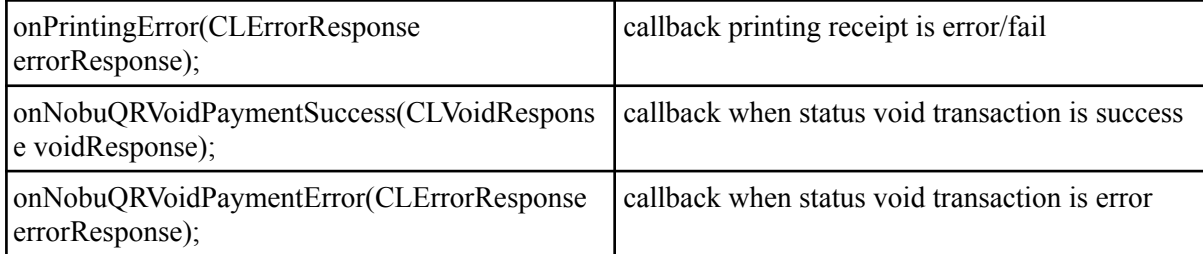

### **3.4.2 Voided Payment**

The void service is used to void the mPos debit and credit sale transaction. Voiding basically cancels transactions. It does not delete it but clears the amount. Cashlez transactions can be voided only if they are not settled yet. Below is Void flow (Figure 3.5).

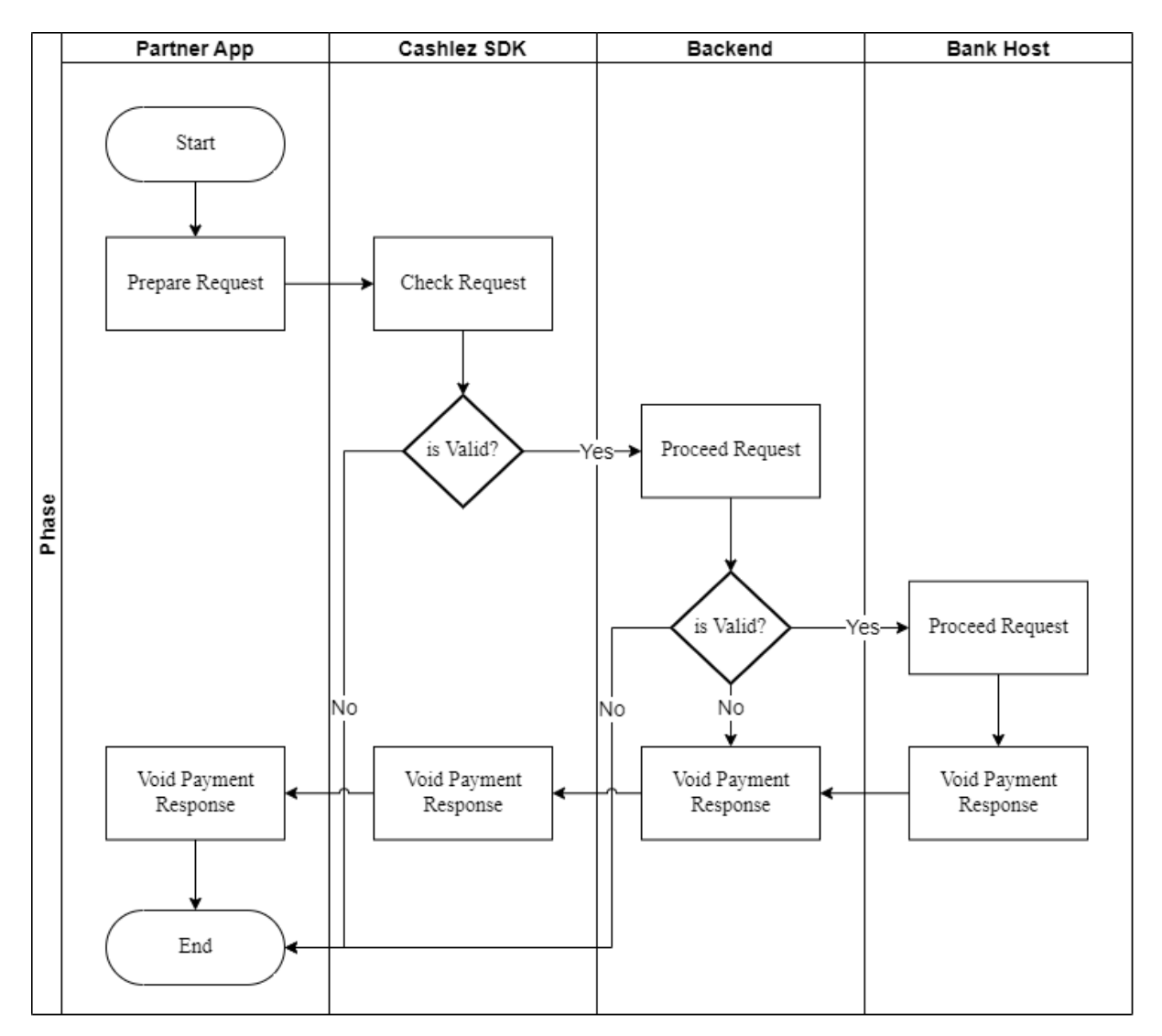

*Figure 3.5 Void Payment Flow*

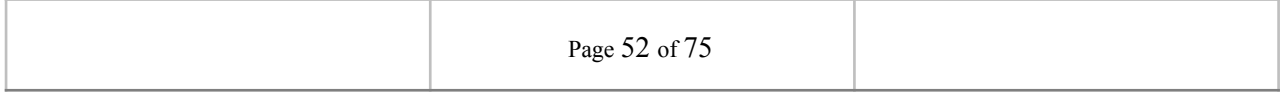

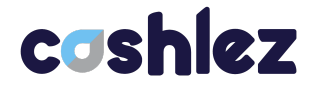

#### **3.4.2.1 ICLVoidPaymentHandler**

The **ICLVoidPaymentHandler** is a class for canceling approved payment, it provides **doVoidPayment**. method using **ICLVoidPaymentHandler** as a parameter object.

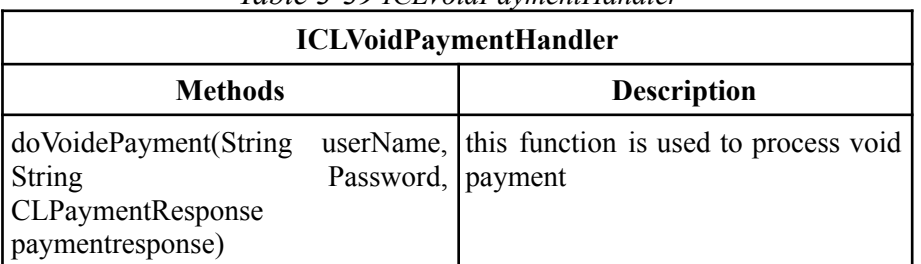

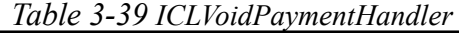

This function void transaction details using the administrative username and password. The detail of the transaction to be voided is placed in the **CLVoidResponse** response object like voided by, voided date, voided time.

### **3.4.2.2 ICLVoidService**

The **ICLVoidService** is a protocol provided by **ICLVoidPaymentHandler**. It is used to return the result of a void process. (**onVoidPaymentSuccess** and **onVoidPaymentError**)

This callback is called when void transaction succeeded

**onVoidPaymentSuccess**

This callback is called when void transaction failed or there is an error

#### **onVoidPaymentError**

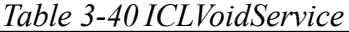

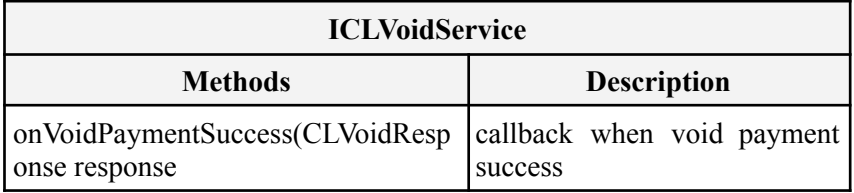

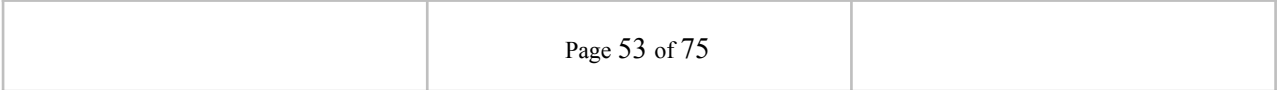

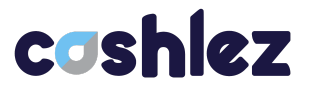

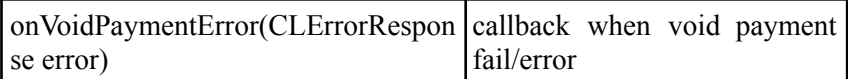

## **3.5 Payment History and Detail**

The following section shows how to check the latest payments and get details of every transaction. the services can return a valid response only if only the authentication with the login service is successful and not expired.

#### **3.5.1 Payment History**

The payment history service is used to get historical data of the transaction. it is strongly advised to use this service to get the valid transaction status when time out occurs during payment.

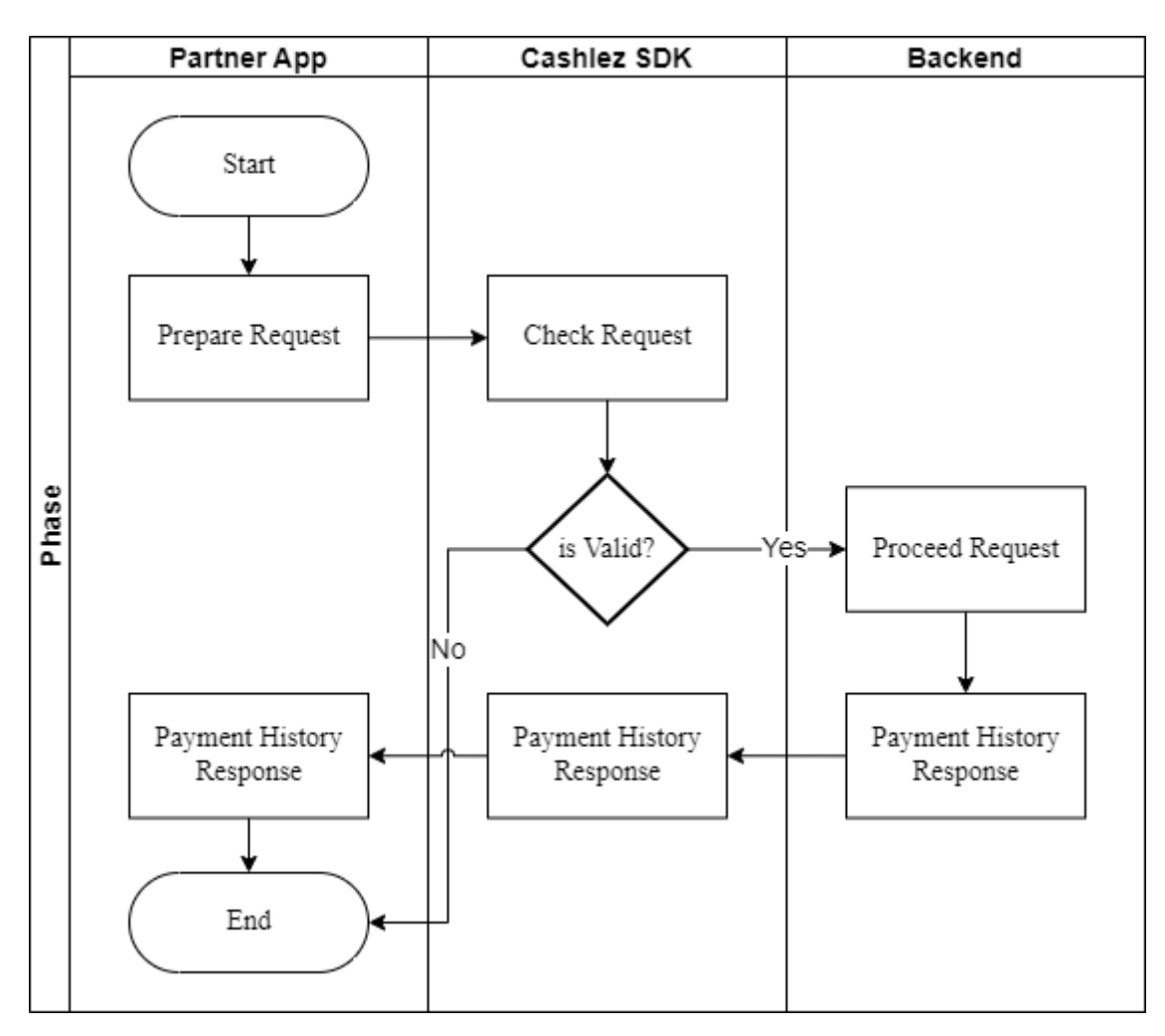

*Figure 3.6 Payment History Flow*

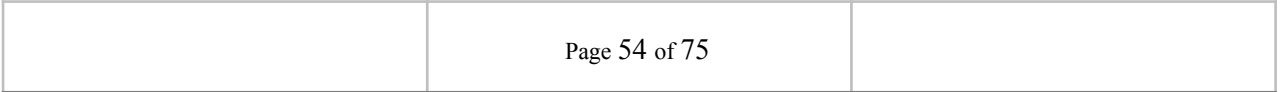

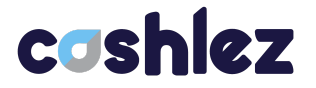

#### **3.5.1.1 ICLPaymentHistoryHandler**

The I**CLPaymentHistoryHandler** service class mainly used to get transaction history (Table 3.7).

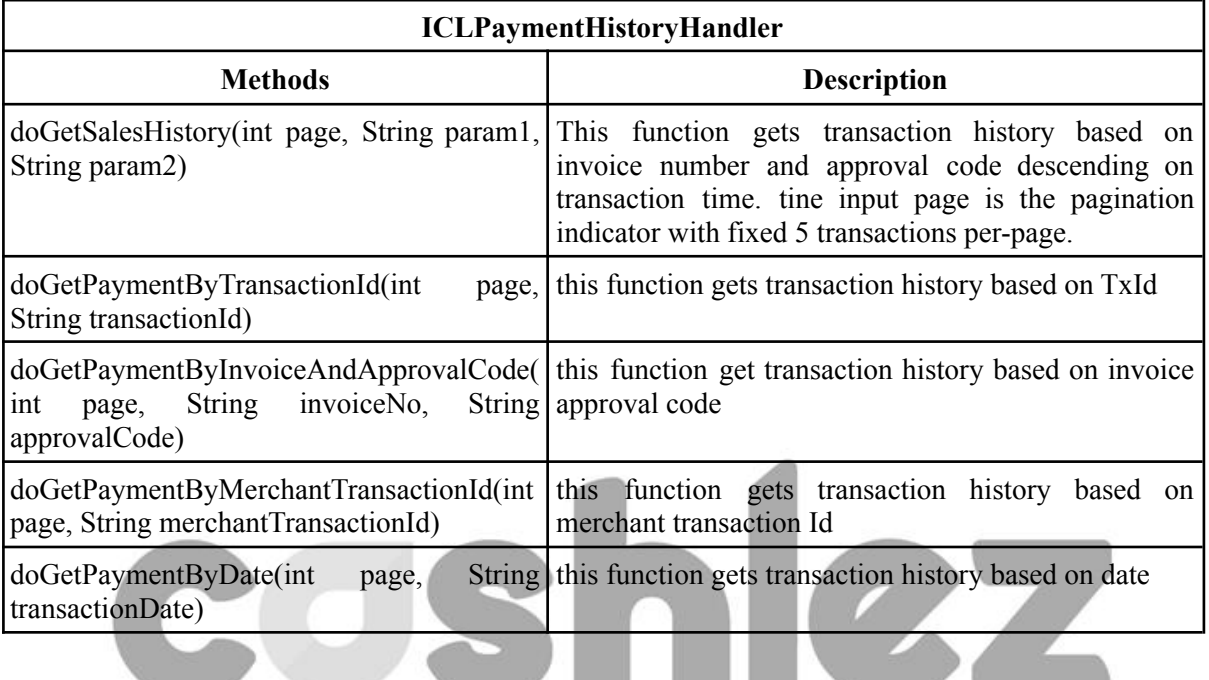

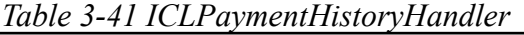

#### **3.5.1.2 ICLPaymentHistoryService**

**ICLPaymentHistoryService** is a protocol provided by **ICLPaymentHistoryHandler**. It will return a response through the delegate method whenever it throws a success or an error. Make sure that protocol is placed in class and set a delegate from **ICLPaymentHistoryHandler** before sending the data.

The **ICLPaymentHistoryService** interfaces has methods/callbacks:

This callback is called when user can see transaction history

#### **onSalesHistorySuccess**

This callback is called when user can't see transaction history because there is

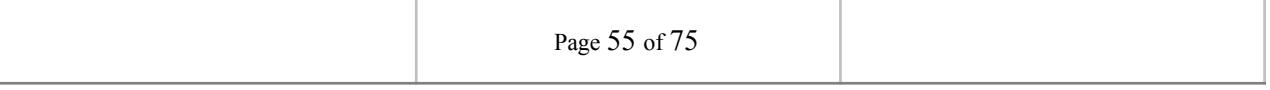

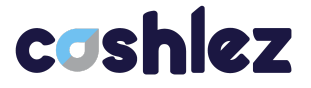

an error

#### **onSalesHistoryError**

**ICLPaymentHistoryService** is a protocol provided by **ICLPaymentHistoryHandler**. it will return a response through the delegate method whenever it throws a success or an error. make sure that protocol is placed in class and set a delegate from **ICLPaymentHistoryHandler** before sending the data. The **ICLPaymentHistoryService** interface has method/callbacks.

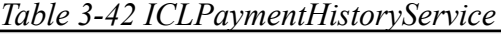

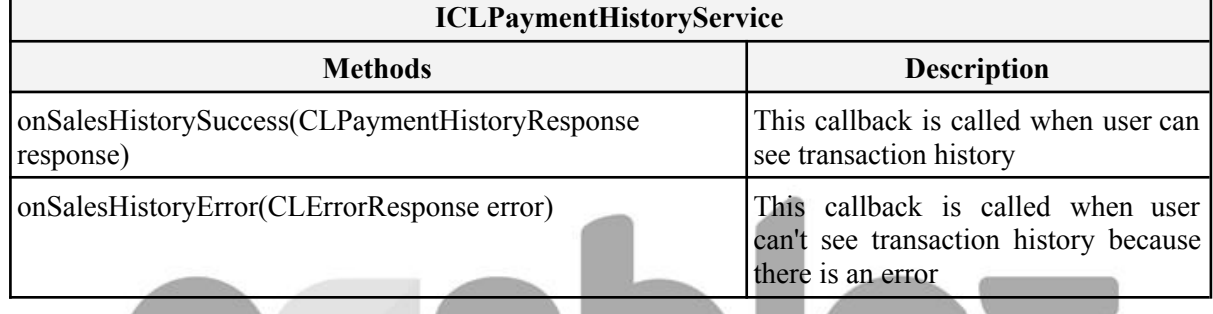

### **3.5.2 Payment History Detail**

Payment history detail feature is to show detail of one payment transaction from list payment history. It contains a data card, amount, payment status, etc. Below is Payment History Detail flow (Figure 3.7).

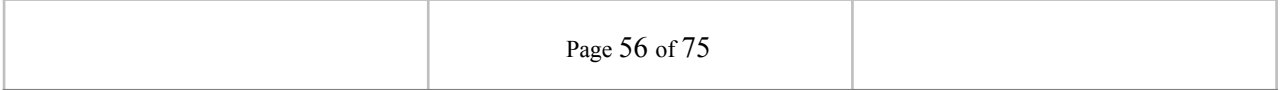

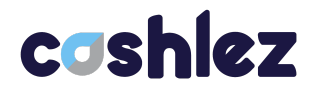

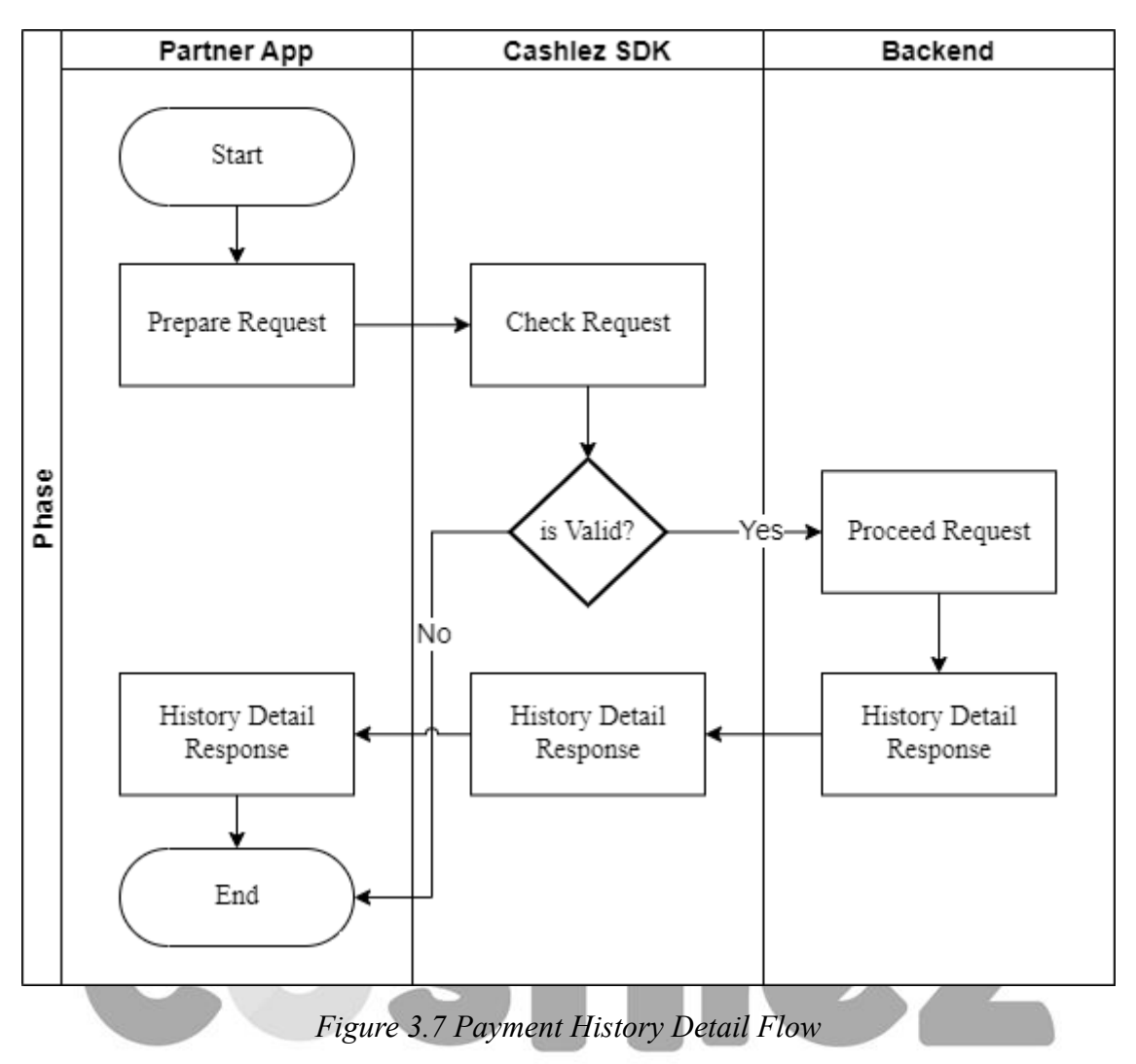

Payment history detail feature is to show detail of one payment transaction from list payment history. it contains a data card, amount, payment status, etc.

## **3.5.2.1 ICLPaymentHistoryDetailHandler**

**ICLPaymentHistoryDetailhandler** is a class for handling payment history detail requests.

This function gets transaction detail based on transaction identifier

## **doGetSalesHistoryDetail**

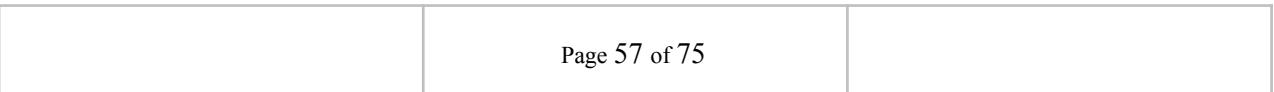

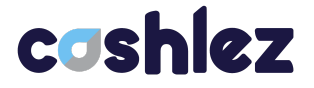

**ICLPaymenetHistoryDetailHandler** is a class for handling payment detail requests.

| Tuble 5-45 TCLI uvinentitistoi videtuttitunutet |      |  |  |                                           |  |  |  |
|-------------------------------------------------|------|--|--|-------------------------------------------|--|--|--|
| <b>ICLPaymentHistoryDetailHandler</b>           |      |  |  |                                           |  |  |  |
| <b>Methods</b><br><b>Description</b>            |      |  |  |                                           |  |  |  |
| doGetSalesHistoryDetail(String                  | this |  |  | function gets transaction detail based on |  |  |  |

*Table 3-43 ICLPaymentHistoryDetailHandler*

#### **3.5.2.2 ICLPaymentHistoryDetailService**

transactionId)

**ICLPaymentHistoryDetailService** is protocol provided from **ICLPaymentHistoryDetailHandler**. It will return a response through the delegate method whenever it throws a success or an error. Make sure that protocol is placed in class and set a delegate from **ICLPaymentHistoryDetailHandler** before sending the data (Table 3.8).

transaction identifier

| <b>ICLPaymentHistoryDetailService</b> |                                                                                                  |  |  |
|---------------------------------------|--------------------------------------------------------------------------------------------------|--|--|
| <b>Methods</b>                        | <b>Description</b>                                                                               |  |  |
| onSalesHistoryDetailSuccess           | This callback is called to get the transaction details.                                          |  |  |
| onSalesHistoryDetailError             | This callback is called when user can't see transaction<br>detail history because there is error |  |  |
| onSalesHistoryImageSuccess            | This callback is called when success showing image                                               |  |  |
| onSalesHistoryImageError              | This callback is called when fail showing image                                                  |  |  |

*Table 3.44 ICLPaymentHistoruDetailService Methods*

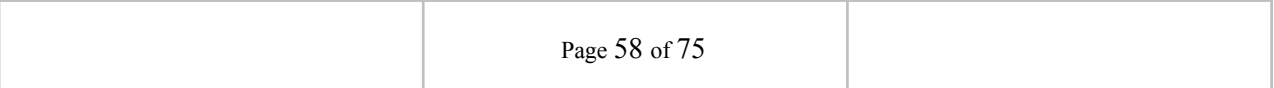

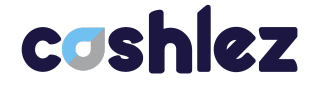

### **3.6 Other Features**

Besides the basic services there are also additional services provided by the SDK.

#### **3.6.1 Product Image**

The services are used to upload and download images. The image is mainly product image, but not restricted to provide invoice images or others.

#### **3.6.1.1 ICLUploadHandler**

The **ICLUploadHandler** class mainly used to get transaction history

This function uploads images from the local android file to the cloud.

**doUpload**

The **ICLUploadHandler** class mainly used to get transaction history.

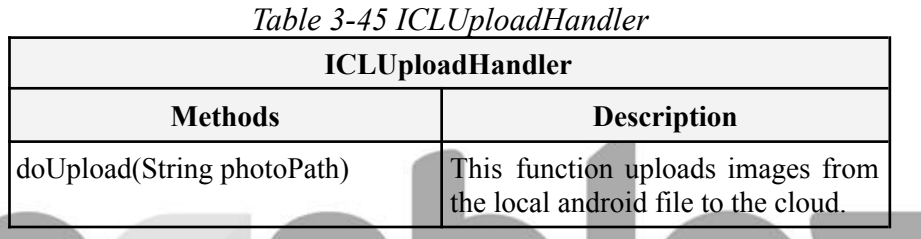

## **3.6.1.2 ICLUploadService**

The I**CLUploadService** interfaces has methods/callbacks:

This callback is called when the upload is finished.

#### **onUploadImageSuccess**

This callback is called when images can't be uploaded

## **onUploadImageError**

The **ICLUploadService** interfaces has methods/callback.

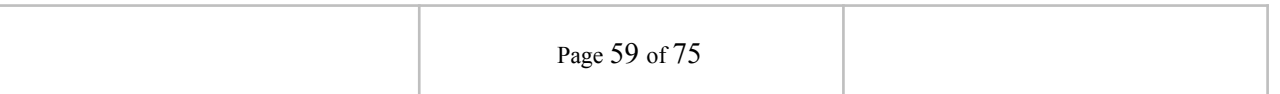

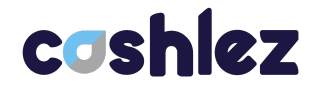

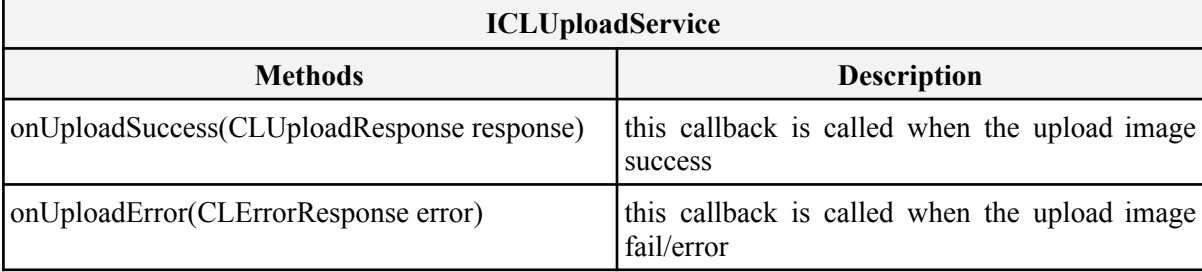

*Table 3-46 ICLUploadService*

### **3.6.1.3 ICLDownloadHandler**

The I**CLDownloadHandler** service class mainly used to get transaction history

This function downloads images in the URL with authentication.

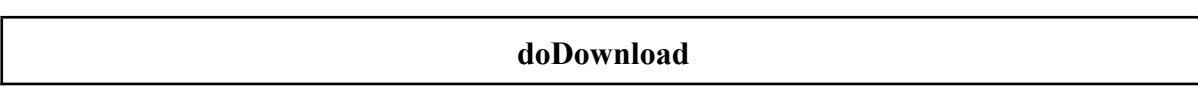

The **CLDownloadHandler** service class mainly used to get transaction history

| <b>ICLDownloadHandler</b>   |                                                                |  |  |
|-----------------------------|----------------------------------------------------------------|--|--|
| <b>Methods</b>              | <b>Description</b>                                             |  |  |
| doDownload(String imageUrl) | this function download image in the<br>URL with authentication |  |  |

*Table 3-47 ICL DownloadHandler*

## **3.6.1.4 ICLDownloadService**

The I**CLDownloadService** interfaces has methods/callbacks:

This callback is called to get the image when download is finished.

#### **onDownloadImageSuccess**

This callback is called when image can't be download

#### **onDownloadImageError**

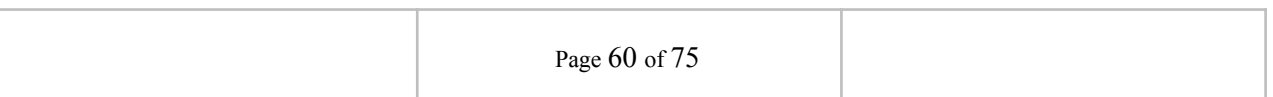

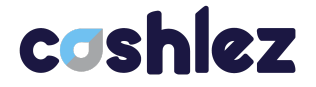

#### The **ICLDownloadService** interfaces has method/callback;

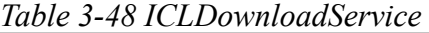

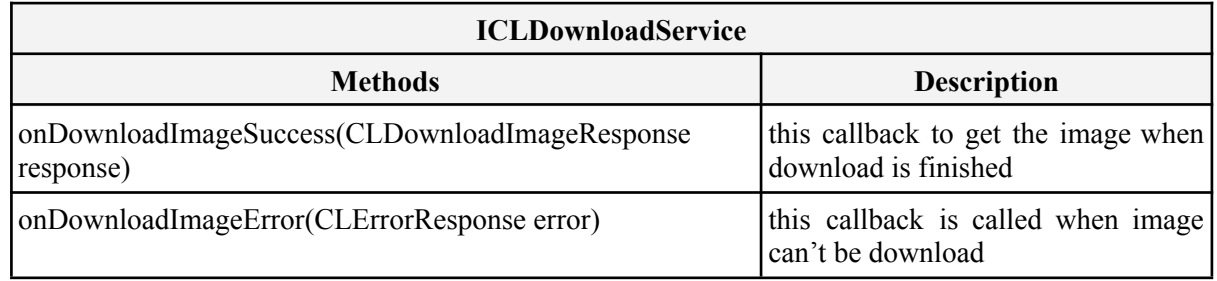

#### **3.6.2 Send Receipt**

The service is used to send receipt payment transactions. The receipt is sent by cashlez's e-mail or SMS. Below is Send Receipt flow (Figure 3.11).

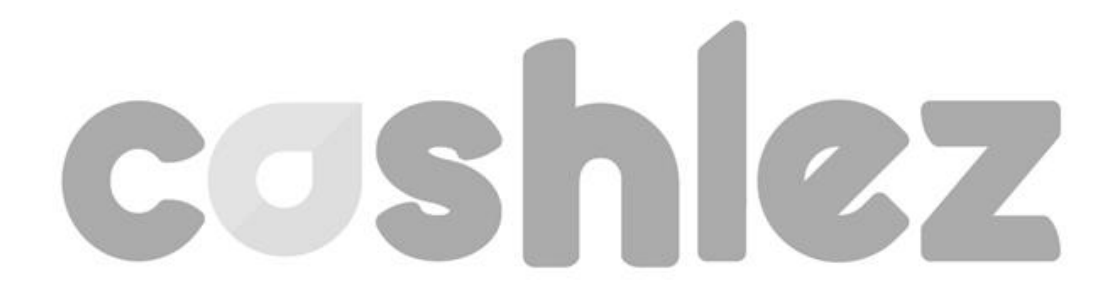

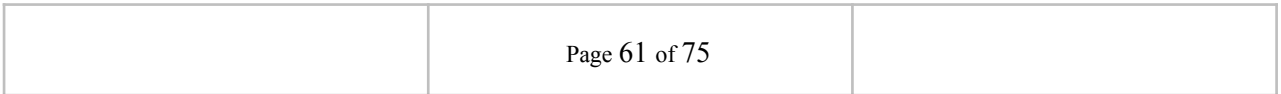

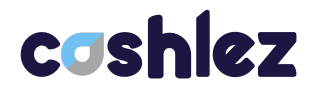

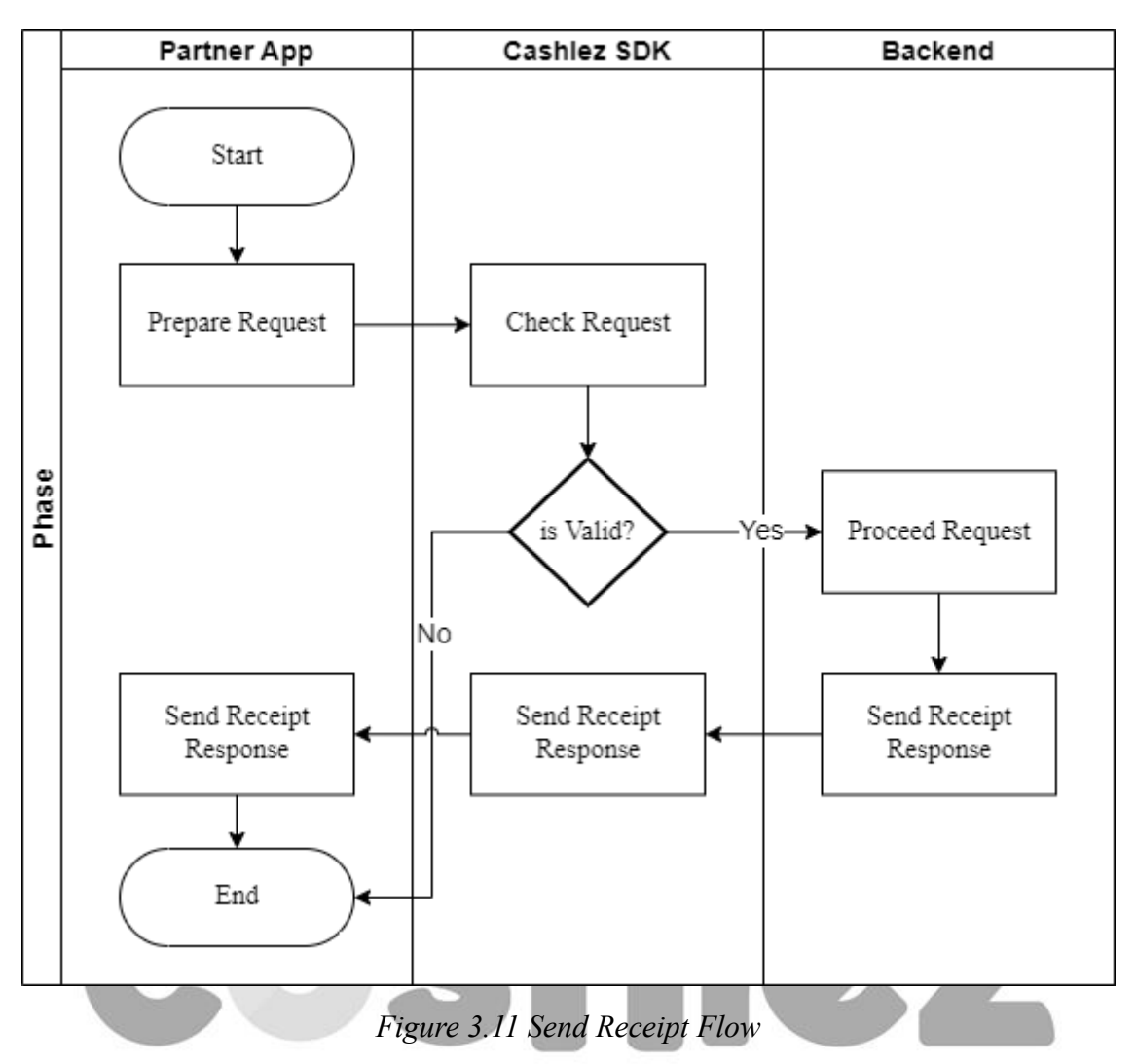

The service is used to send receipt payment transactions. the receipt sent by cashlez's e-mail or SMS.

## **3.6.2.1 ICLSendReceiptHandler**

The **ICLSendReceiptHandlerservice** class to send receipt.

This function to send receipt.

**doSendReceipt**

The **ICLSendReceiptHandler** service class to send send receipt.

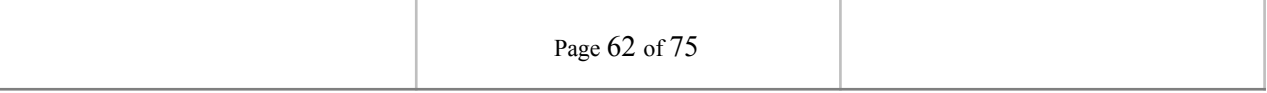

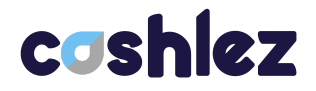

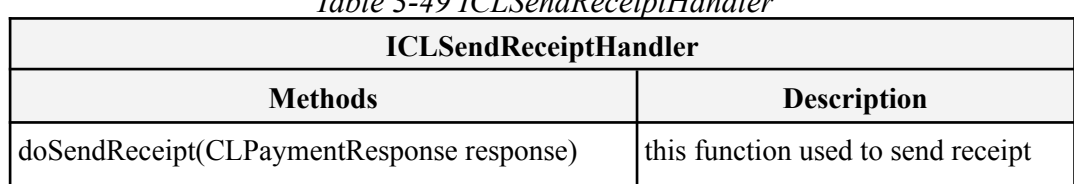

## *Table 3-49 ICLSendReceiptHandler*

## **3.6.2.2 ICLSendReceiptService** The I**CLSendReceiptServiceinterfaces** has methods/callbacks:

This callback is called when send receipt success

#### **onSendReceiptSuccess**

This callback is called when send receipt failed

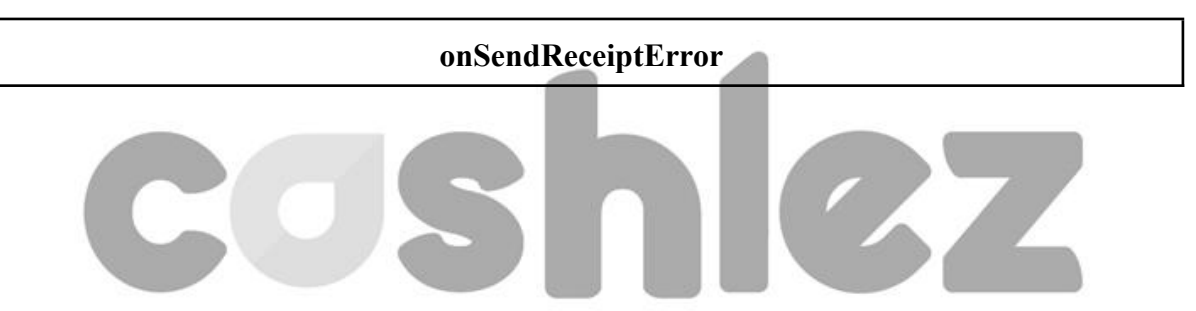

The **ICLSendReceiptService** interfaces has methods/callbacks;

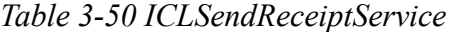

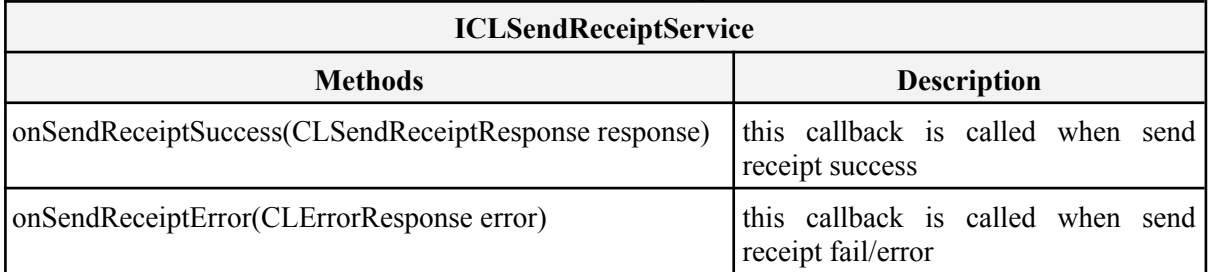

#### **3.6.3 Help Message**

The service is used when customers need some help and send messages to cashlez. Below is Help Message flow (Figure 3.12).

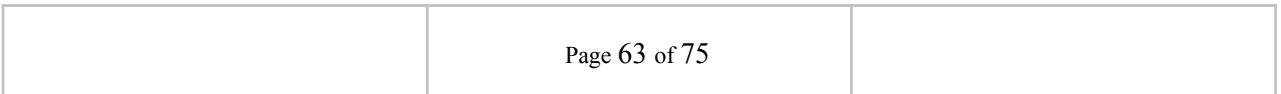

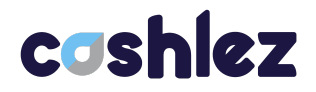

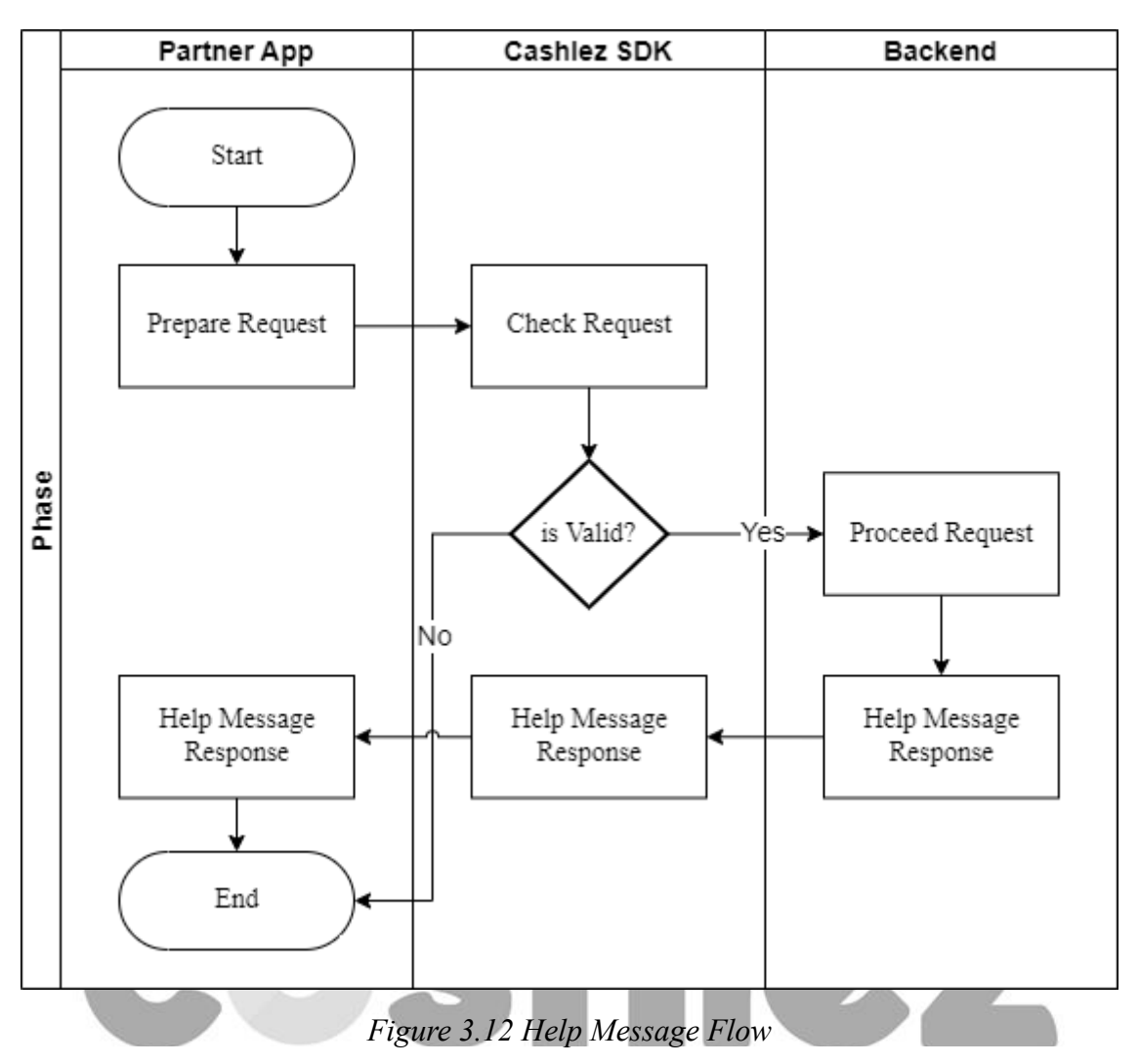

The service is used when customers need some help and send messages to cashlez.

## **3.6.3.1 ICLHelpHandler**

The I**CLHelpHandlerservice** class mainly used to check the reader.

This function to send help message to cashlez.

## **doSendMessage**

The **ICLHelpHandler** class mainly used to check the reader.

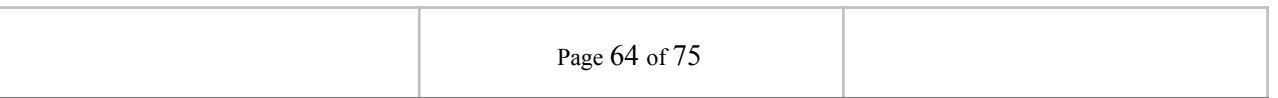

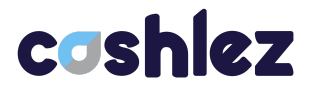

| Tuble 5 31 ICLIICipiianaich          |                                                                       |  |  |
|--------------------------------------|-----------------------------------------------------------------------|--|--|
| <b>ICLHelpHandler</b>                |                                                                       |  |  |
| <b>Description</b><br><b>Methods</b> |                                                                       |  |  |
| doSendMessage                        | <sup>l</sup> this<br>function to send<br>help<br>messages to Cashlez. |  |  |

*Table 3-51 ICLHelpHandler*

#### **3.6.3.2 ICLHelpMessageService**

The **ICLHelpMessageServiceinterfaces** has methods/callbacks:

This callback is called when the result of the help message is available.

**onSendHelpSuccess**

This callback is called when help message failed

#### **onSendHelpError**

The **ICLHelpMessageService** interfaces has methods/callbacks;

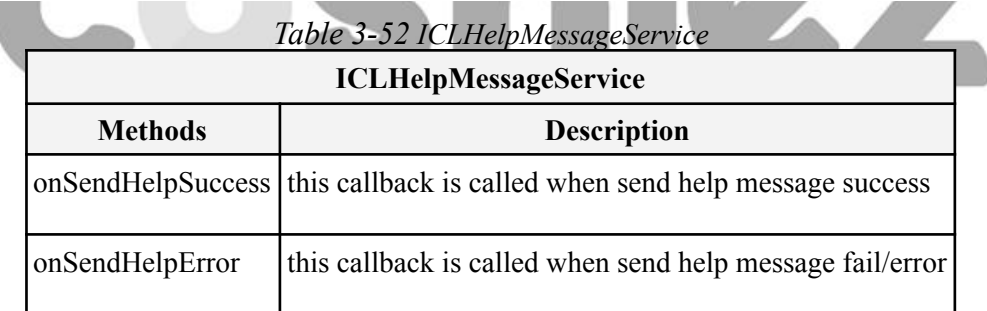

![](_page_64_Picture_140.jpeg)

## **3.7 Response Code**

Below are the response codes from our SDK (Table 3.11).

| No. | <b>Response Code</b> | Tuble 5.55 Response Code<br><b>Message</b>             |
|-----|----------------------|--------------------------------------------------------|
| 1.  | 1001                 | Please fill Username and PIN                           |
| 2.  | 1002                 | Please fill Username                                   |
| 3.  | 1003                 | Please fill PIN                                        |
| 4.  | 1004                 | Username must be more than 3 characters in length      |
| 5.  | 1005                 | PIN must be 6 characters in length                     |
| 6.  | 1006                 | Username and Pin too short                             |
| 7.  | 1007                 | Aggregator login data is needed                        |
| 8.  | 1008                 | Server public key is needed                            |
| 9.  | 1009                 | Aggregator id is needed                                |
| 10. | 1010                 | Please fill activation code                            |
| 11. | 1011                 | Fail handshake, please try again                       |
| 12. | 1012                 | Fail to decrypt process                                |
| 13. | 1013                 | Please provide valid reader companion                  |
| 14. | 1014                 | Please fill message                                    |
| 15. | 1015                 | Please provide valid image path                        |
| 16. | 1016                 | Upload image failed                                    |
| 17. | 1017                 | Image already exist                                    |
| 18. | 1018                 | Transaction Id required                                |
| 19. | 1019                 | Download image failed                                  |
| 20. | 1020                 | Please provide valid payment data                      |
| 21. | 1021                 | Location Service is not available                      |
| 22. | 1022                 | Please update Location Service to continue the process |
| 23. | 1023                 | Please provide valid signature                         |

*Table 3.53 Response Code*

![](_page_65_Picture_366.jpeg)

![](_page_66_Picture_331.jpeg)

![](_page_66_Picture_332.jpeg)

![](_page_67_Picture_366.jpeg)

![](_page_67_Picture_367.jpeg)

![](_page_68_Picture_433.jpeg)

![](_page_68_Picture_434.jpeg)

![](_page_69_Picture_0.jpeg)

![](_page_69_Picture_351.jpeg)

![](_page_69_Picture_352.jpeg)

![](_page_70_Picture_515.jpeg)

![](_page_70_Picture_516.jpeg)

![](_page_71_Picture_468.jpeg)

![](_page_71_Picture_469.jpeg)
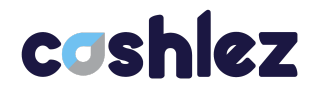

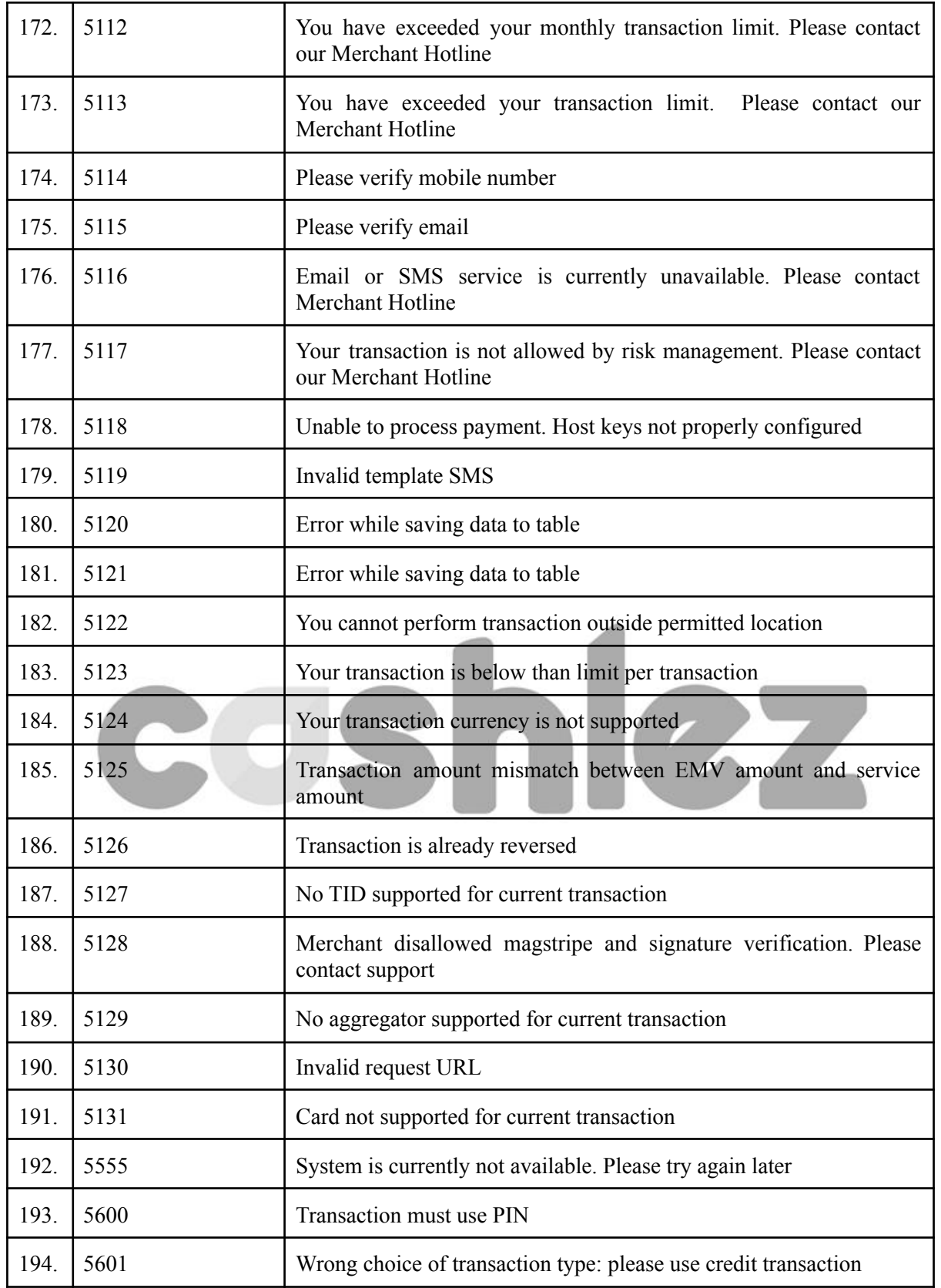

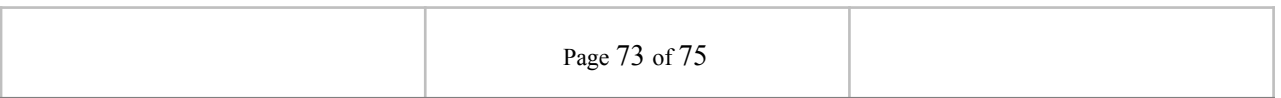

## coshlez

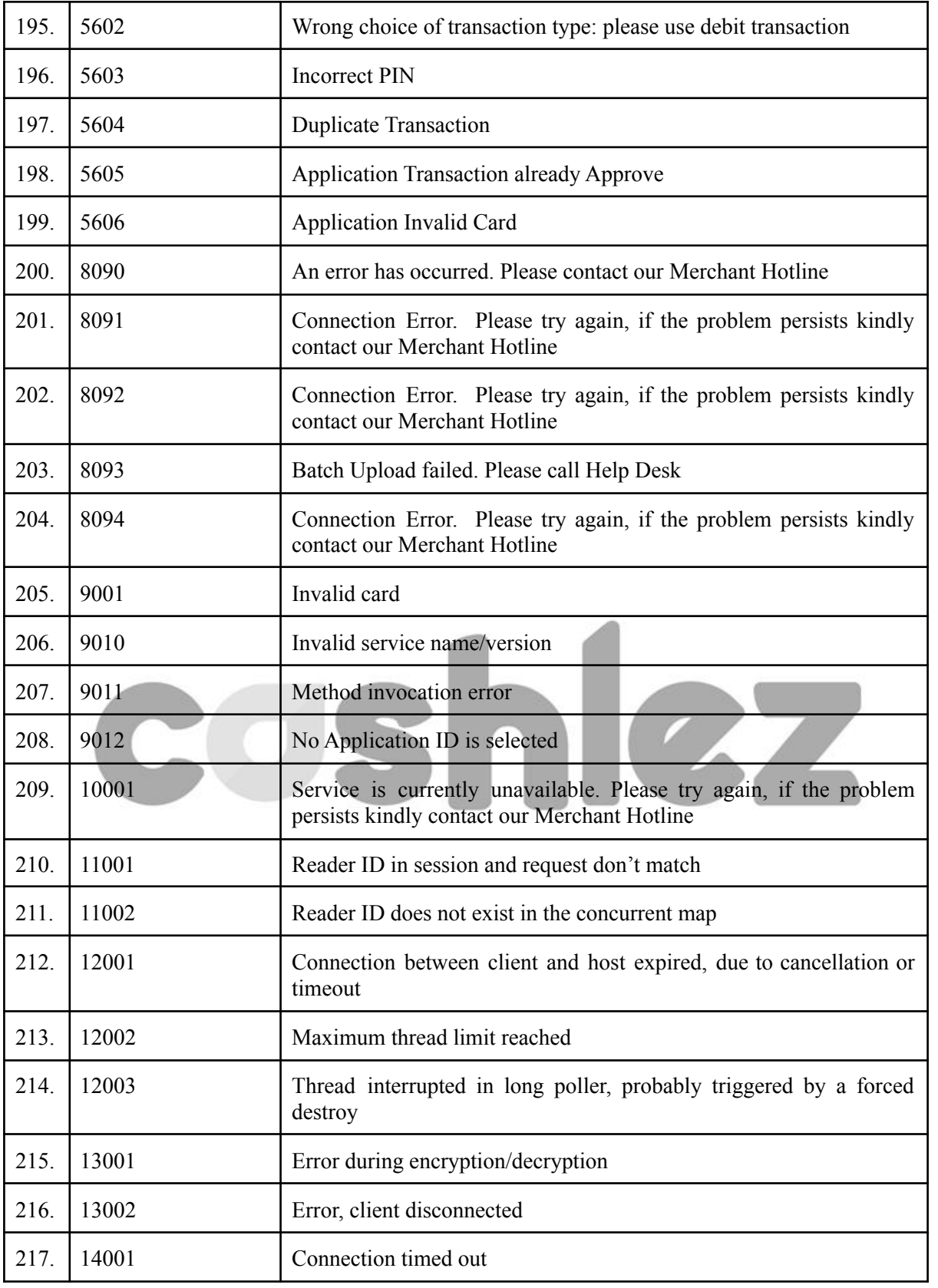

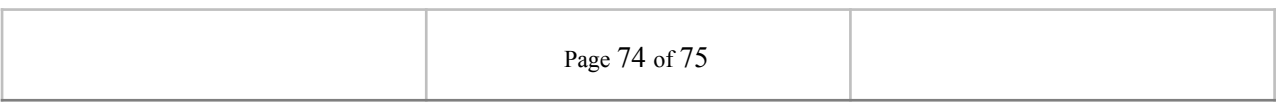

## cashlez

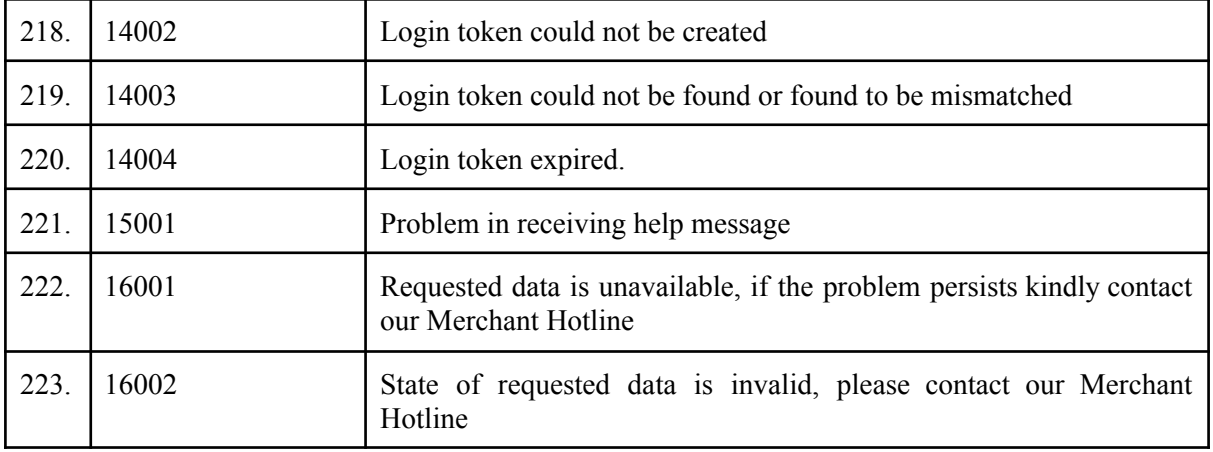

## coshlez

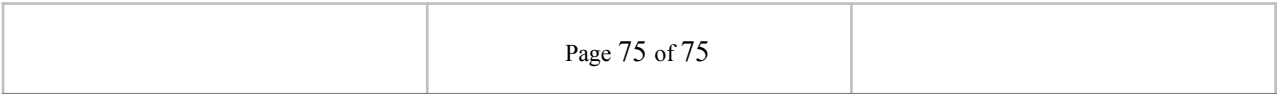